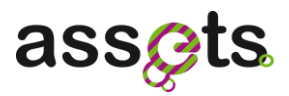

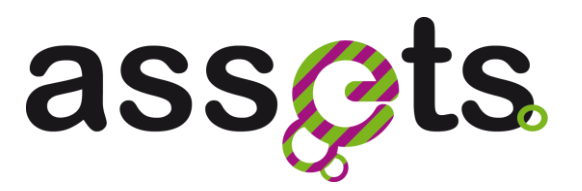

# **D3.1.2 REPORT ON USER EVALUATION OF FUNCTIONALITIES**

**Advanced Search Services and Enhanced Technological Solutions for the European Digital Library**

Grant Agreement Number: 250527 Funding schema: **Best Practice Network**

Deliverable D3.1.2 WP3.1

<Report> <0.81> - <26th March 2012 > Document ref.: ASSETS.D3.1.2.EDLF.WP3.1.V0.81

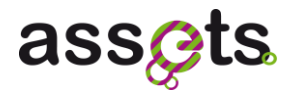

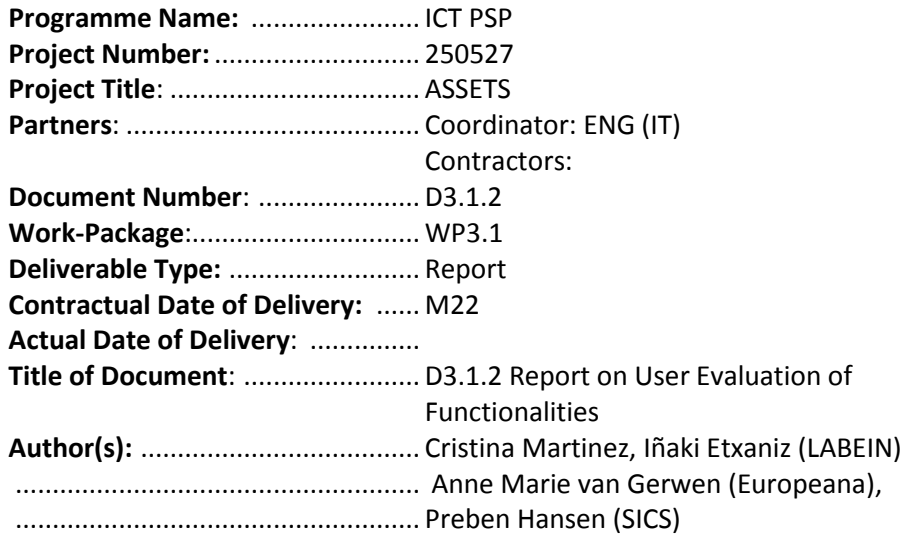

**Approval of this report** .................

**Summary of this report:**................

**History**: ..........................................

**Keyword List**: ................................

**Availability**..................................... This report is: limited to ASSETS consortium distribution

# Change History

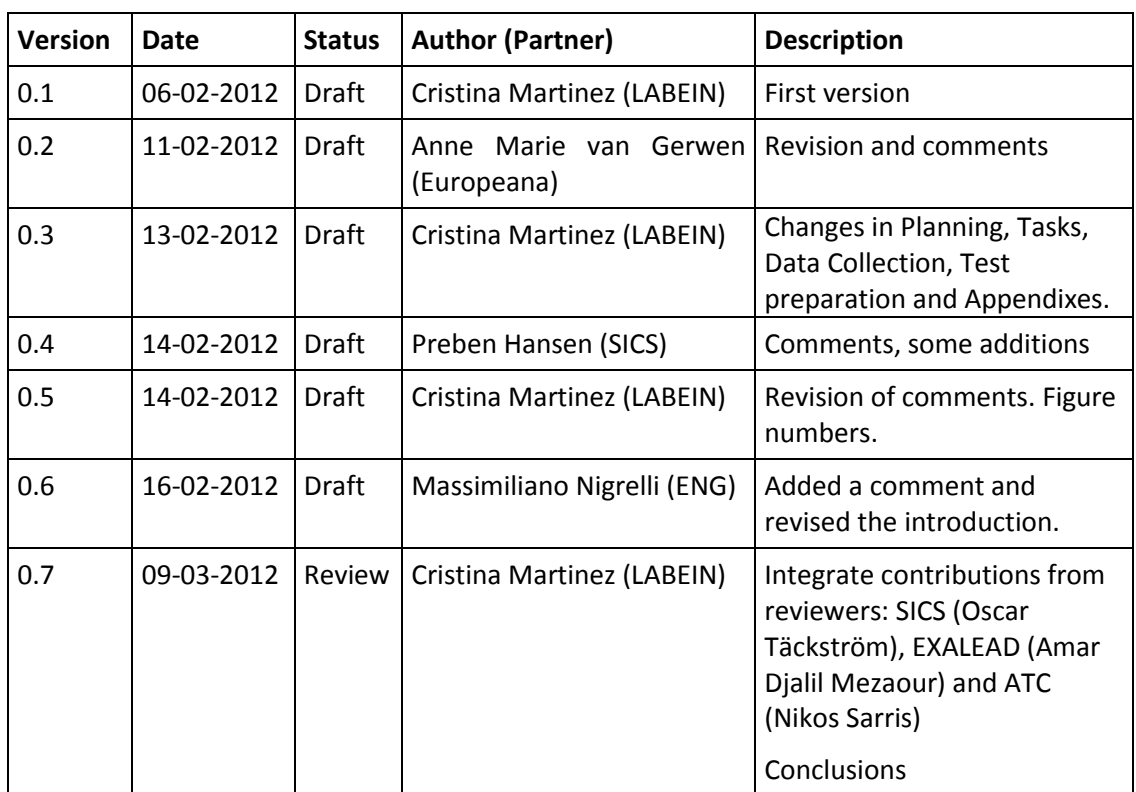

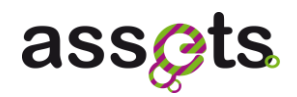

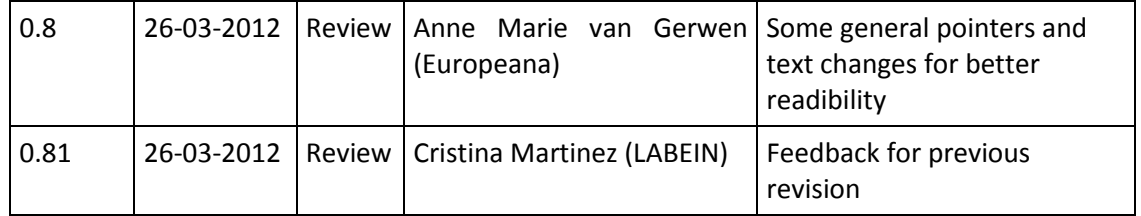

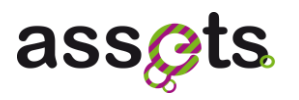

# **Table of Contents**

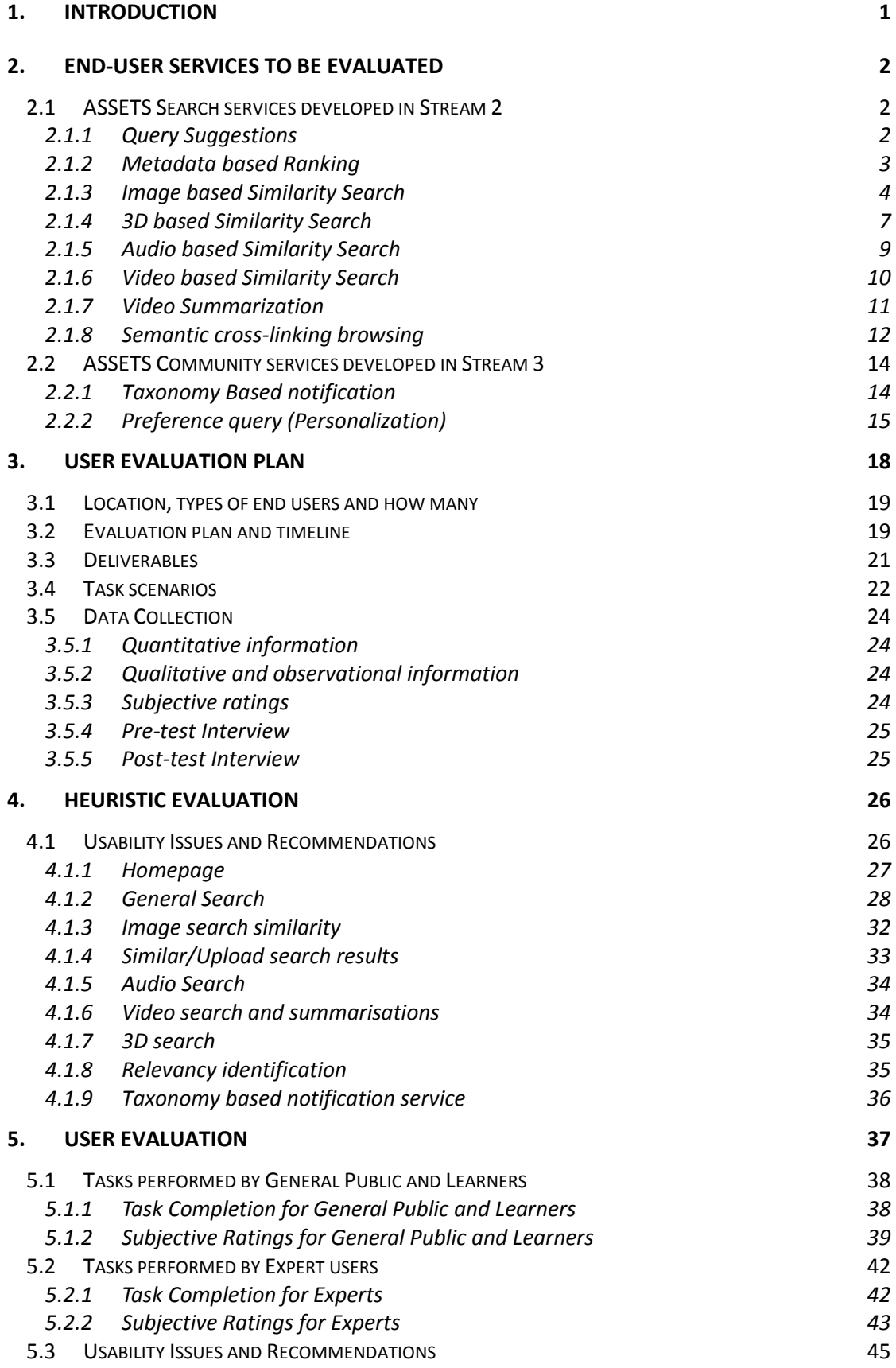

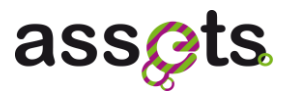

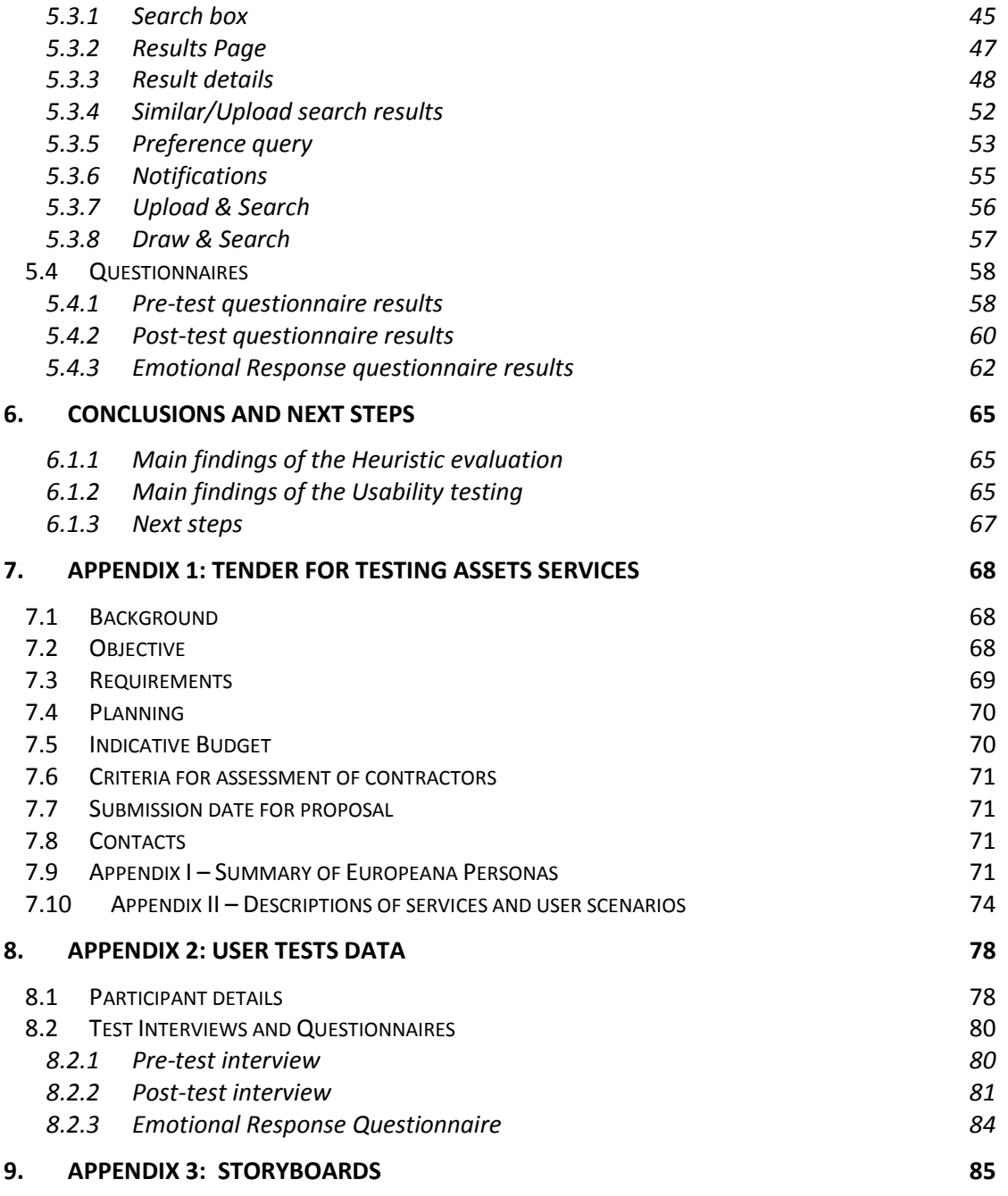

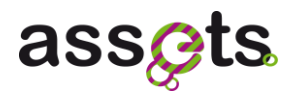

# <span id="page-5-0"></span>**1. Introduction**

One of the objectives of the 'ASSETS for Europeana' project (hereafter 'ASSETS') is to improve the usability of Europeana. ASSETS services are tested on real end users (general public, academic researchers, learners, teachers, etc.) to ensure that they comply with user requirements and are easy to use. Evaluations had to be user-centric and have been conducted by an external contractor to ensure objectivity.

This document reports the activities involved in the user evaluation of the ASSETS project along the whole task, beginning with the plan, continuing with the tests and finishing with the conclusions. This document has been prepared within Task *T3.1.2 User evaluation activities*, and it relates to the *Evaluate Designs* step of the Human-Centred Design (HCD) process followed in the project for the design and evaluation of user interfaces.

Services to be evaluated, user scenarios and target groups are described in the *D3.2.1 Community Service Use Cases* document.

Other types of evaluations, which do not involve end users, are planned for each technical module. For example, acceptance testing is to be performed in *Task T3.1.4 Software Quality Control. ,*These evaluation activities are outside the scope of this document.

Apart from this end-user evaluation, there will be a separate evaluation of the professional services; those services equipped with a GUI will be evaluated by professional users, such as content providers, while the evaluation of those services equipped with APIs, will instead be performed by technical users (such as software programmers).

The above mentioned evaluations are not included in end user testing; their outputs are reported in the deliverables D2.4.4 *Service Testing* and D3.1.3 *Final Report of User Evaluations*.

In order to select the contractor for the end user evaluation, a tender was submitted by Europeana. The contents of the tender can be found in Appendix 1 .

Out of six proposals, User Vision<sup>1</sup> was selected as the contractor to conduct the usability testing of the ASSETS portal [\(http://assetsdemo.atc.gr/portal/\)](http://assetsdemo.atc.gr/portal/) site.

The testing took place between the 29th of November and the 15th of December 2011 at three different European locations: Barcelona (Spain), Stockholm (Sweden) and Nicosia (Cyprus).

In the next sections we present an overview of the ASSETS services to be evaluated, the Evaluation plan, the performed Expert review, the Usability tests results and the main conclusions drawn from the tests.

1

<sup>1</sup> www.uservision.co.uk

# assets

# <span id="page-6-0"></span>**2. End-user services to be evaluated**

In this section we describe the ASSETS services to be evaluated and their respective graphical user interfaces (GUIs), including objectives, use case (sample of use that illustrate how the service can be tested in the ASSETS Portal) and target user groups (types of users that would be more suitable to use each service).

Also, some Storyboards have been created by the Service developers to test each of the services. They can be found in Appendix 3.

The end-user services that have been developed within ASSETS Stream2 and Stream3 and include:

- **Query suggestions**
- **Netadata based ranking**
- **Image based similarity search**
- **3D based similarity search**
- **Audio based similarity search**
- **Video based similarity search**
- **Video summarisation**
- **Semantic cross-linking and browsing**
- **Taxonomy based notification**
- **Preference query (Personalisation)**

## <span id="page-6-1"></span>**2.1 ASSETS Search services developed in Stream 2**

Below is a brief description of the end user services developed in Stream 2.

#### <span id="page-6-2"></span>*2.1.1 Query Suggestions*

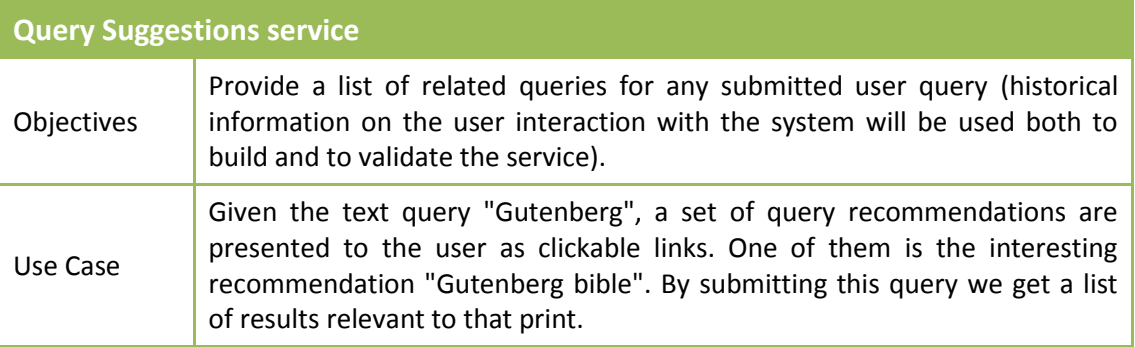

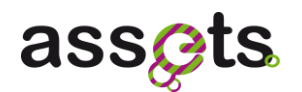

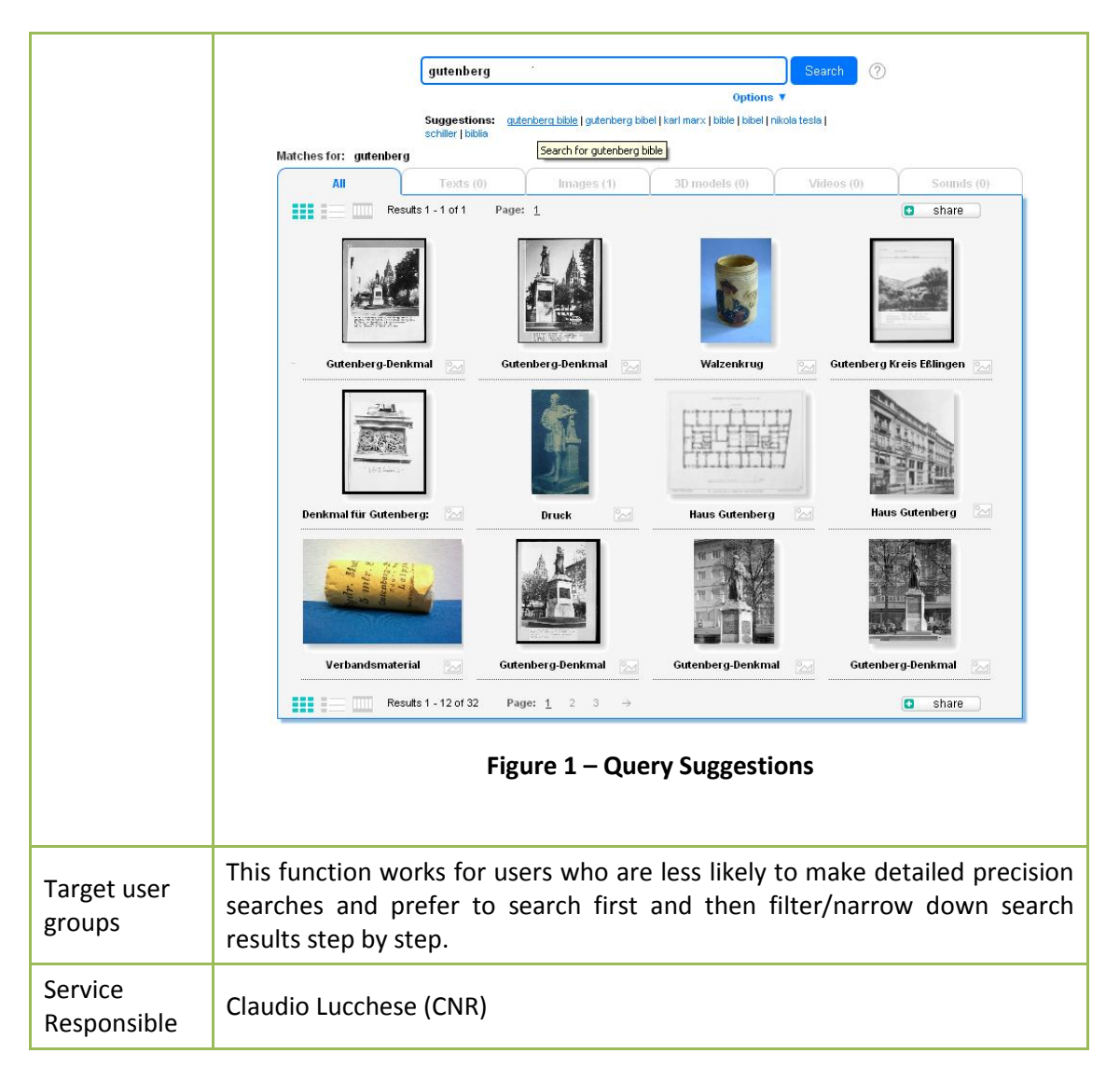

#### <span id="page-7-0"></span>*2.1.2 Metadata based Ranking*

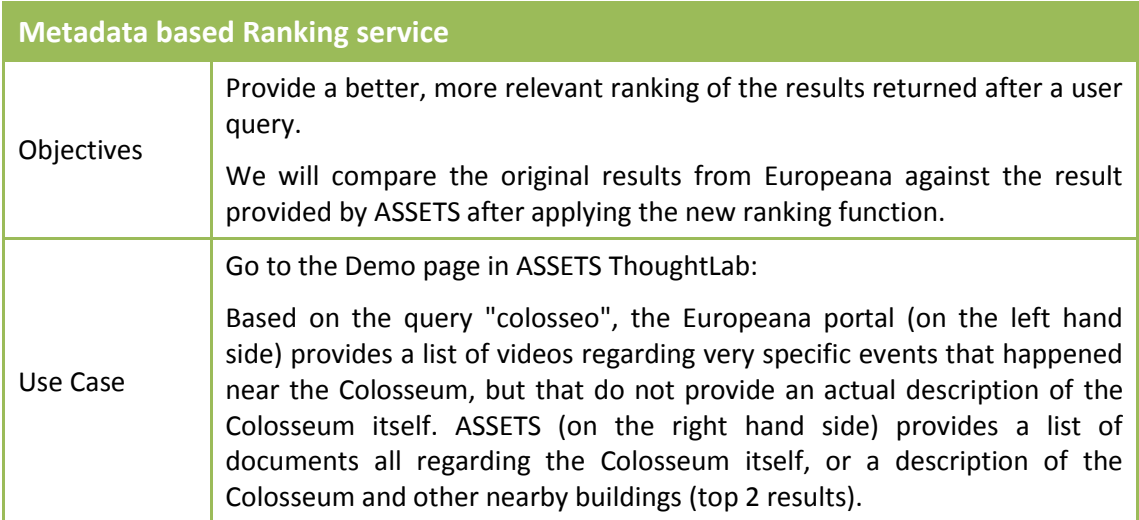

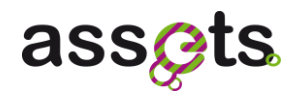

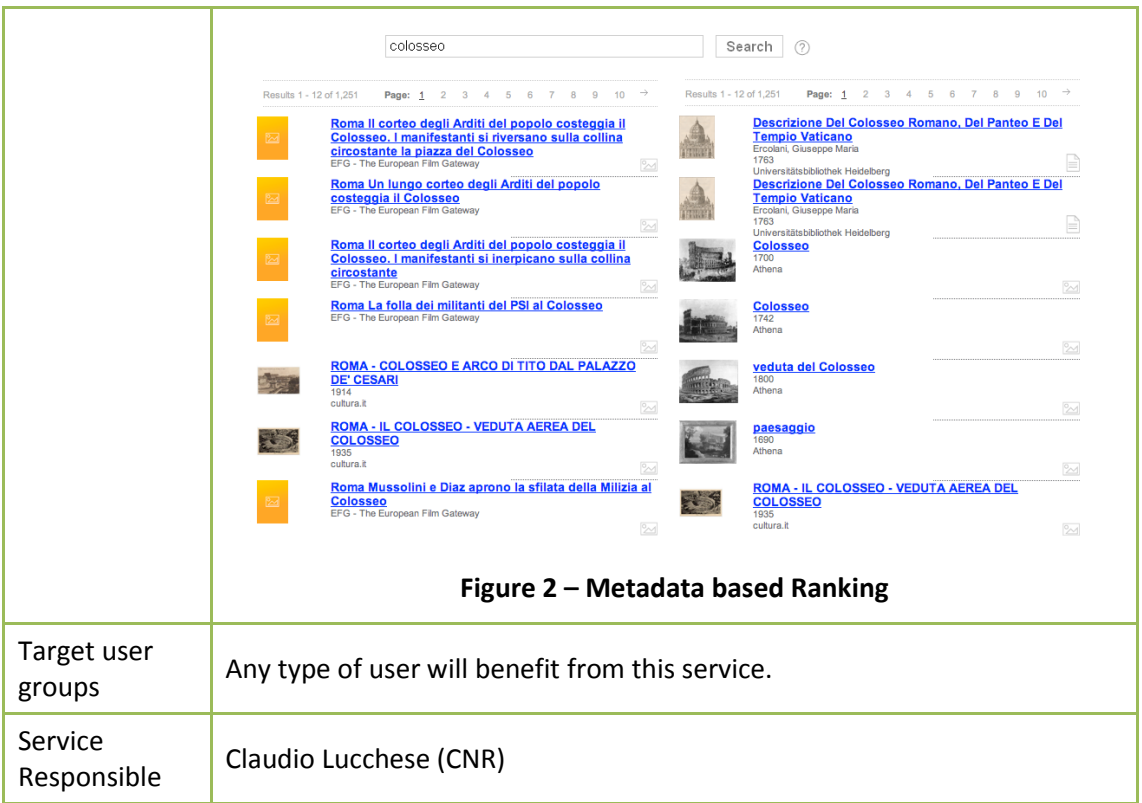

### <span id="page-8-0"></span>*2.1.3 Image based Similarity Search*

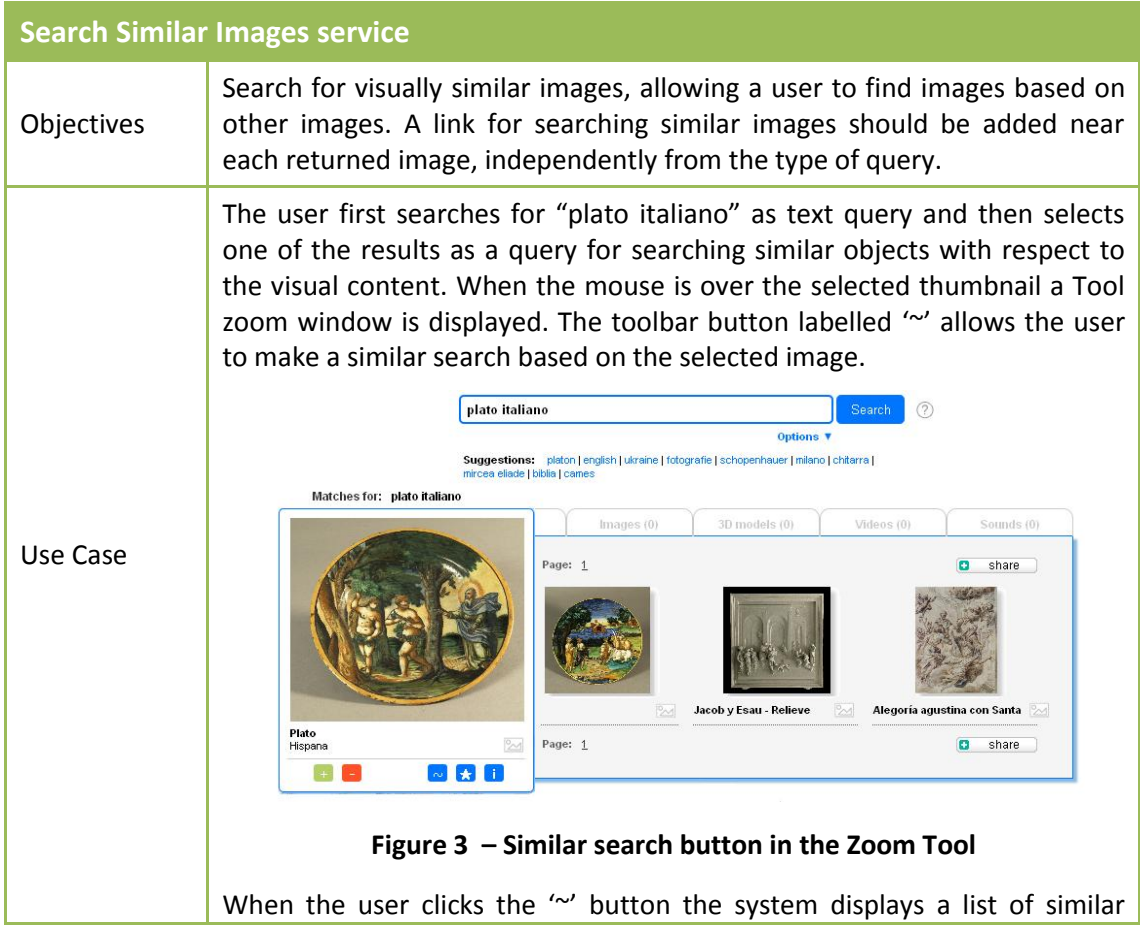

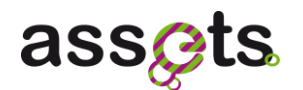

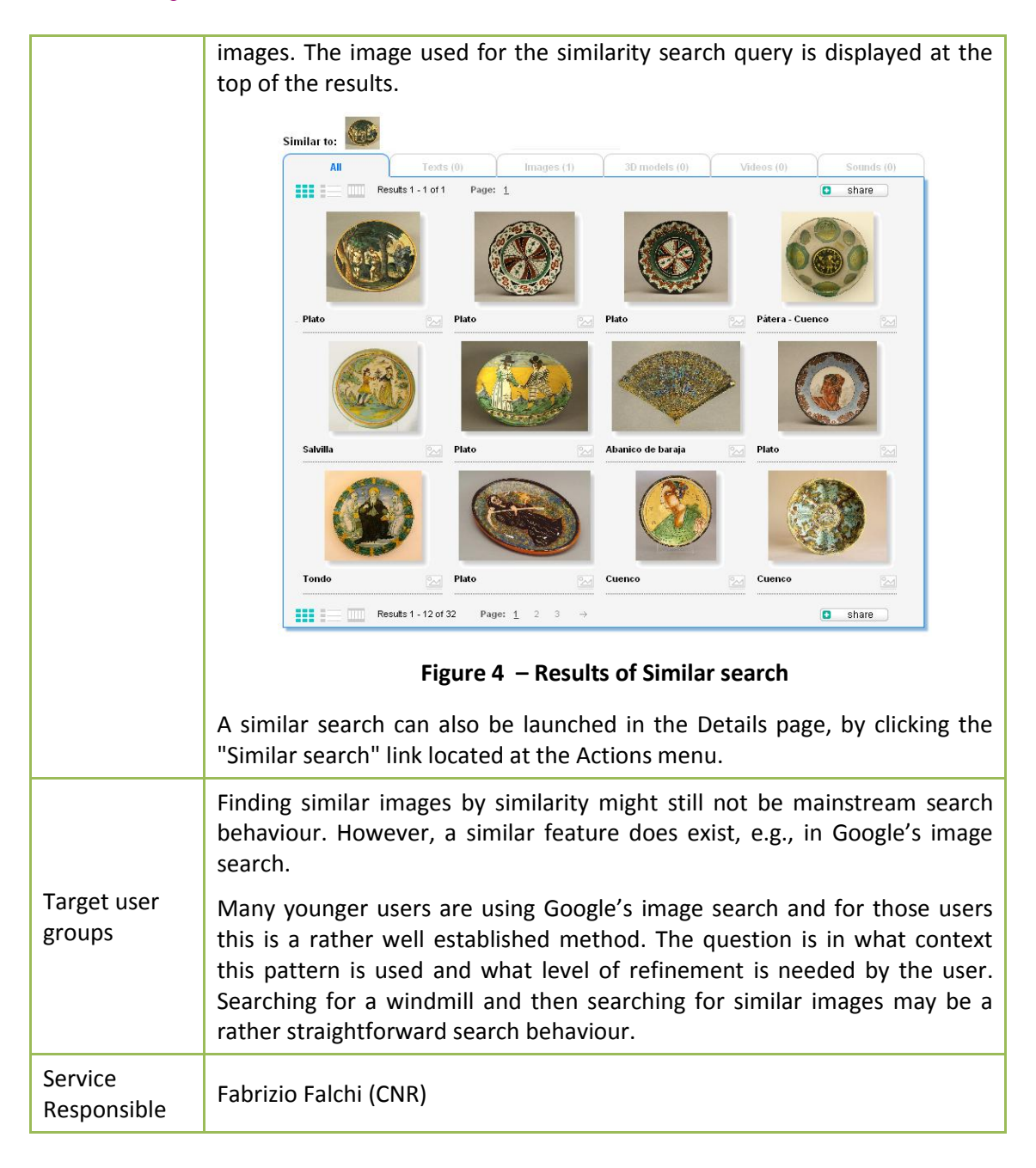

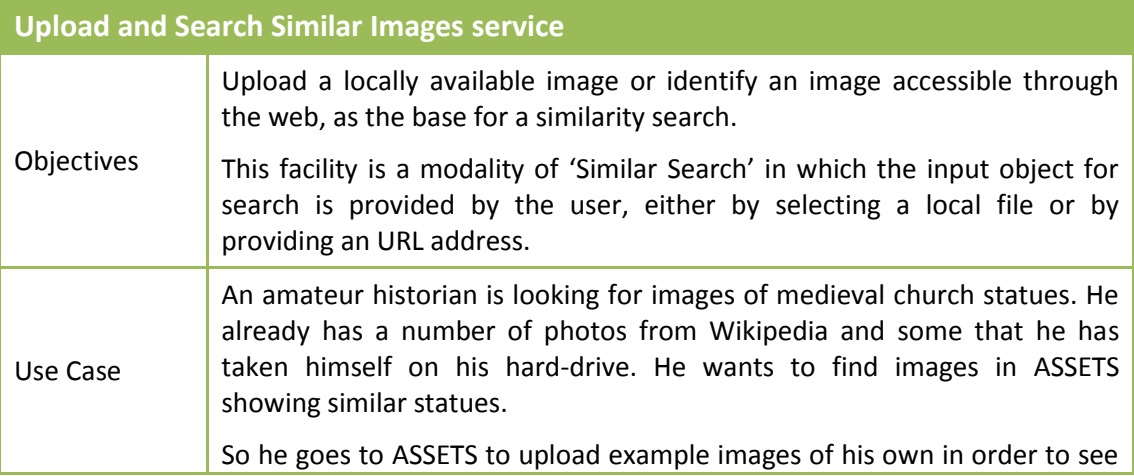

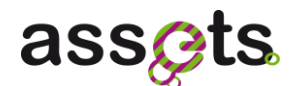

whether the system has images of medieval church statues matching his interest. He's aware that ASSETS only has limited metadata and query translation capabilities and believes he will get better quality search results by comparing images rather than typing in queries.

First the user clicks the **Options** link. Then he clicks the "Upload and Search" link.

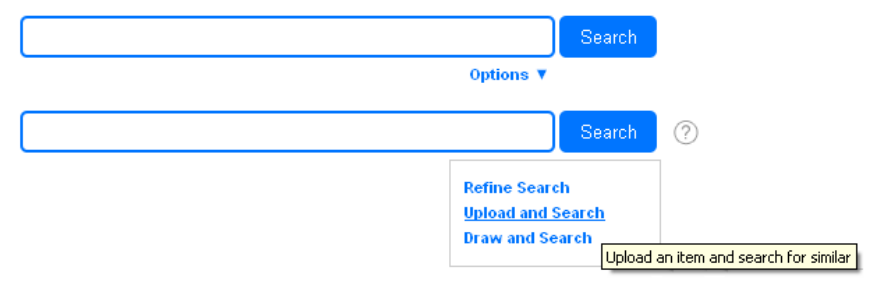

**Figure 5 – Upload and Search link** 

Then the user can either select to upload a file (default) or enter a URL address:

If the 'Upload File' option is selected then the user should click the  $\bullet$ "Browse" button. When the user selects a file in the dialog box and clicks the "Open" button, a similar search is launched and the results are displayed.

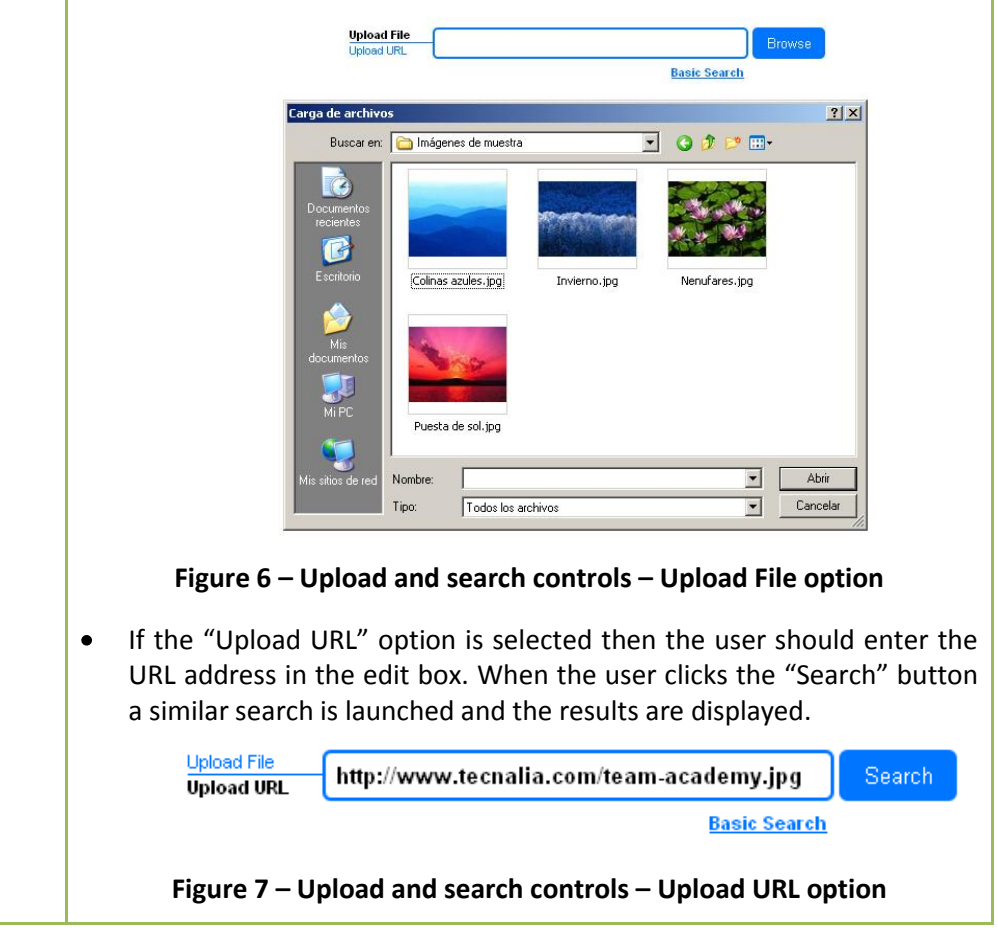

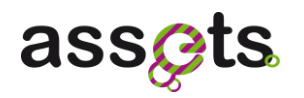

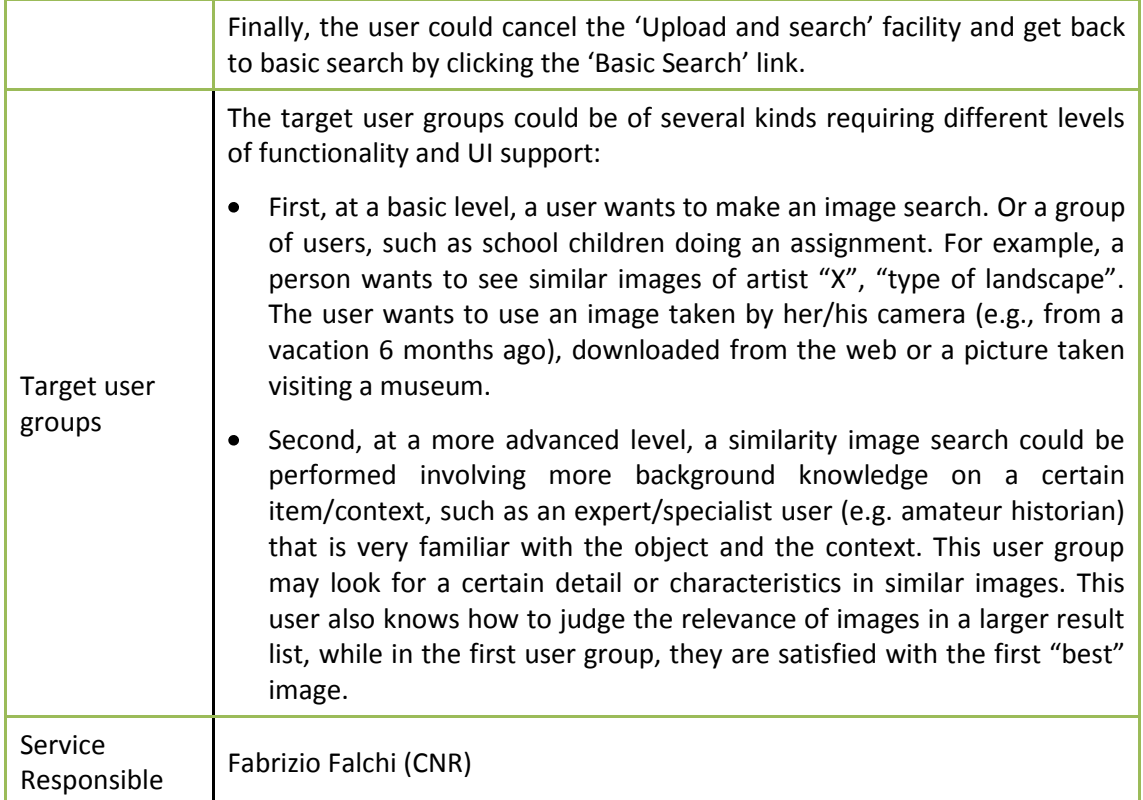

### <span id="page-11-0"></span>*2.1.4 3D based Similarity Search*

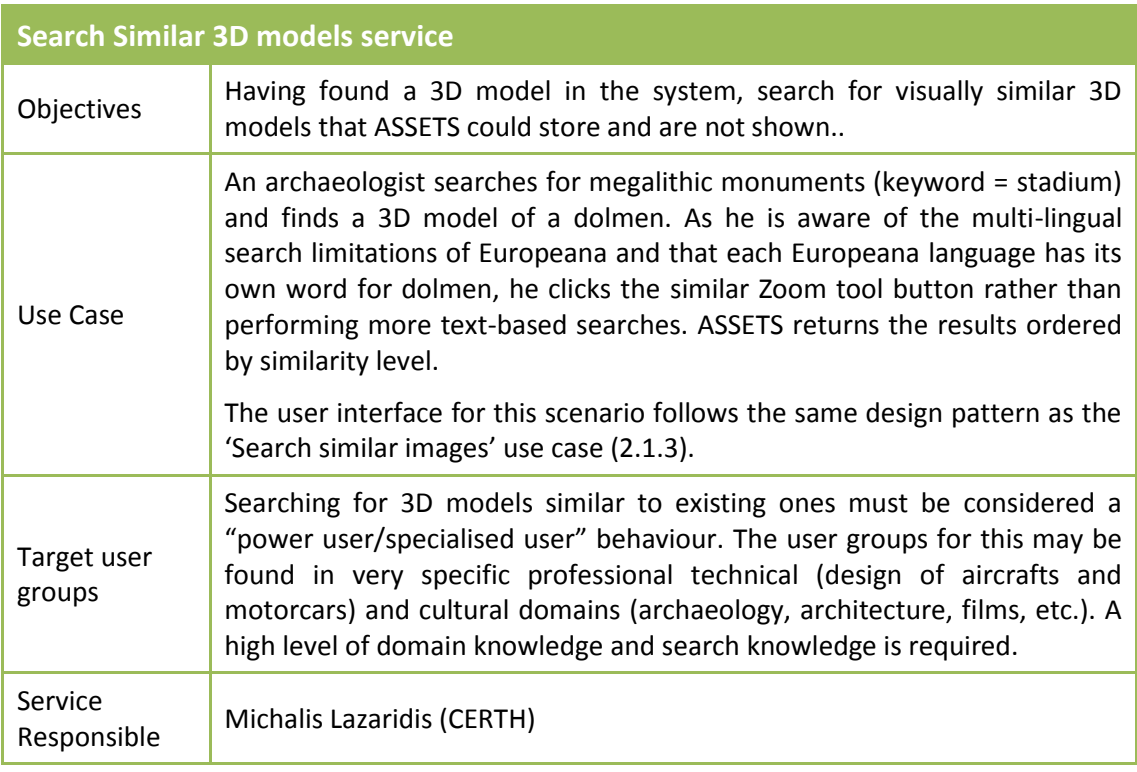

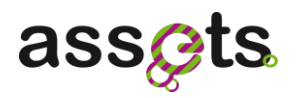

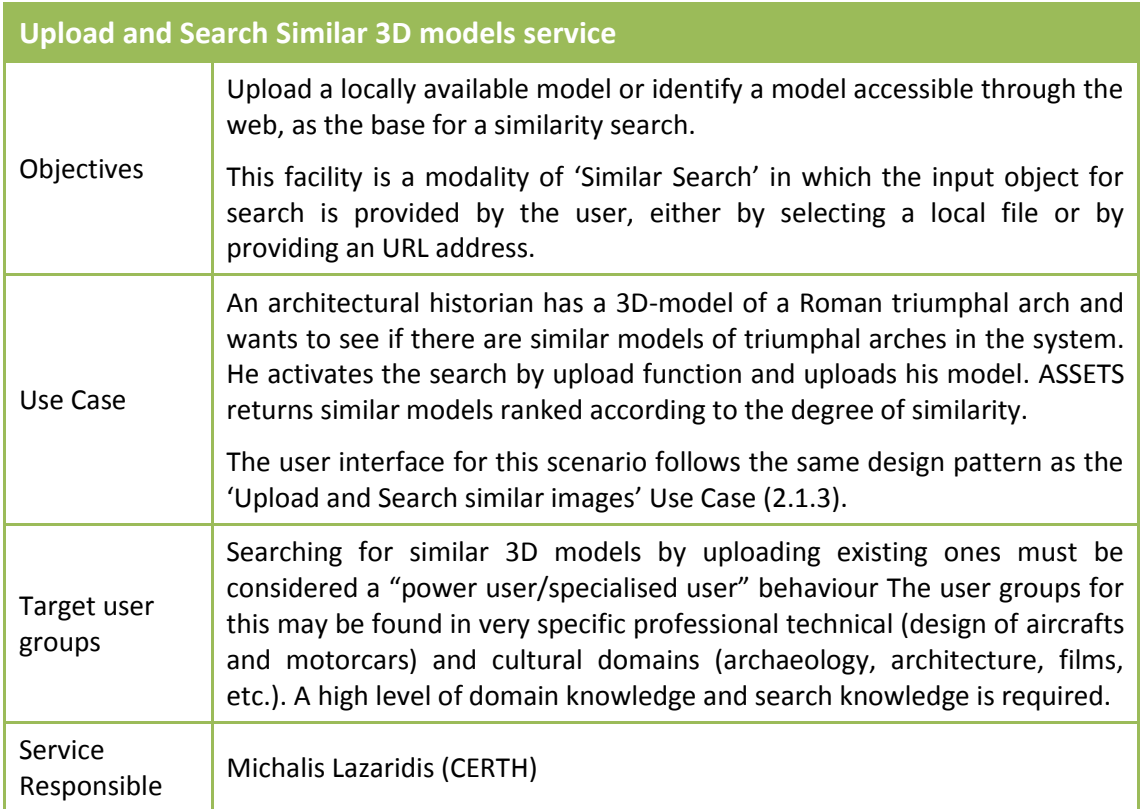

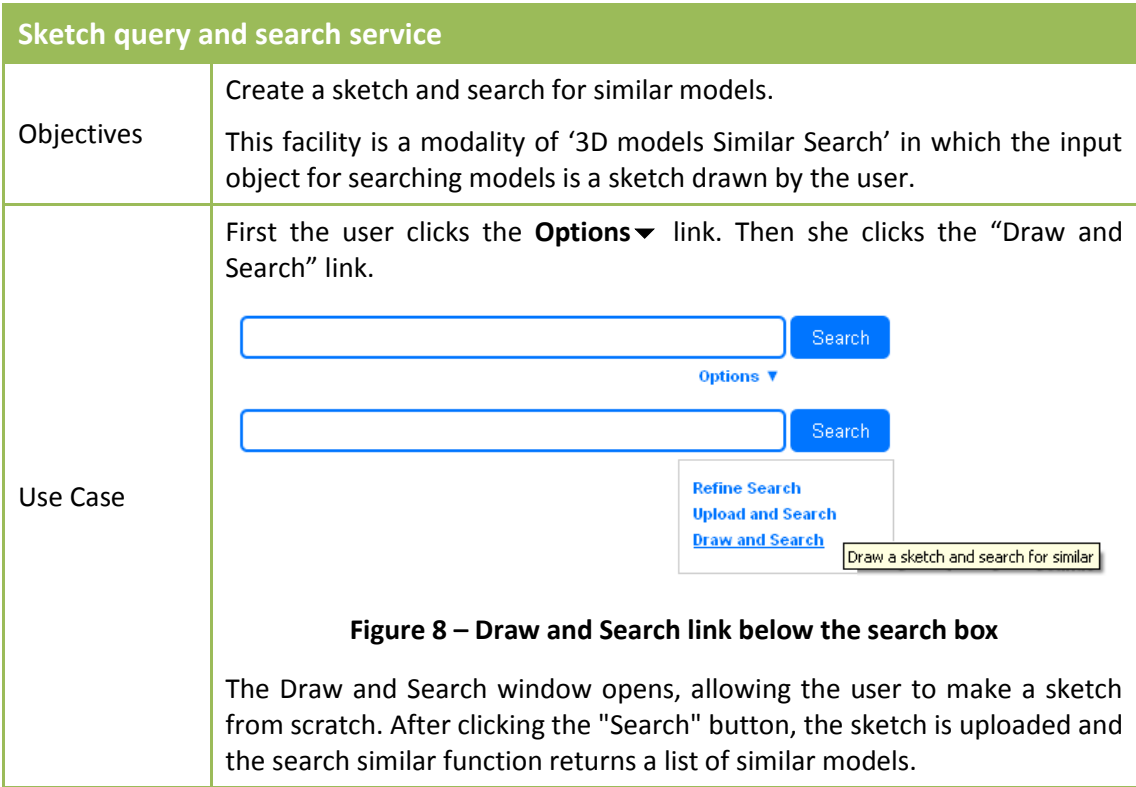

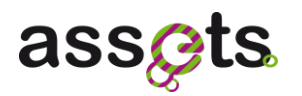

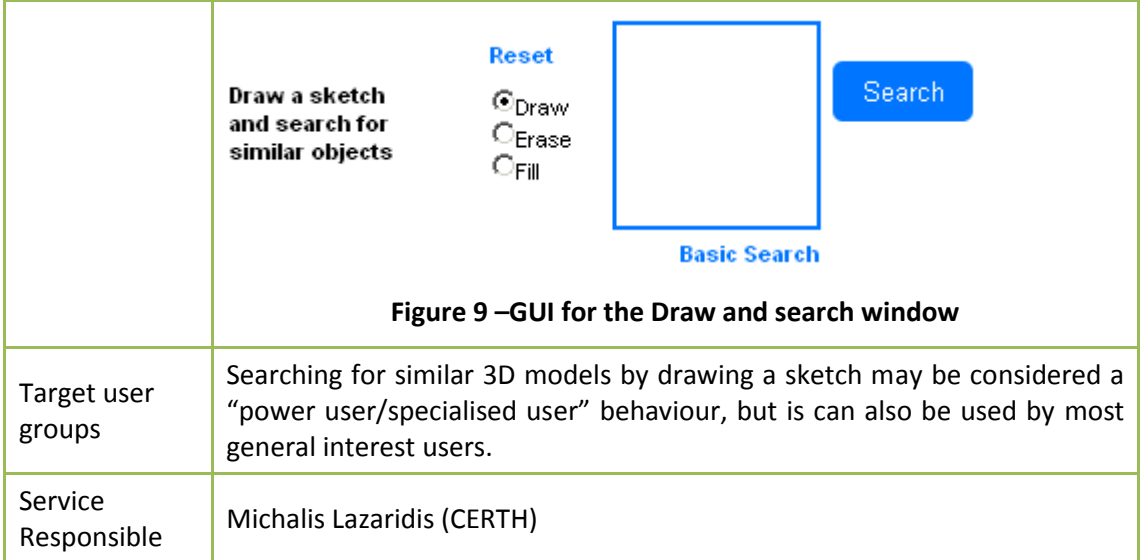

### <span id="page-13-0"></span>*2.1.5 Audio based Similarity Search*

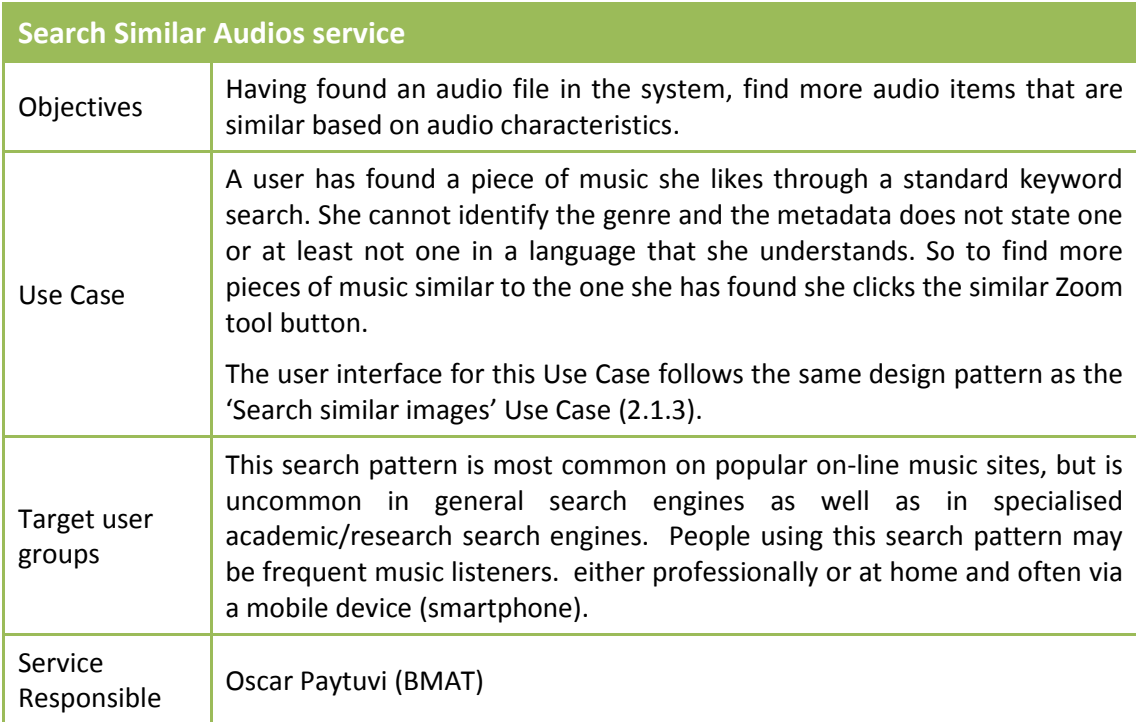

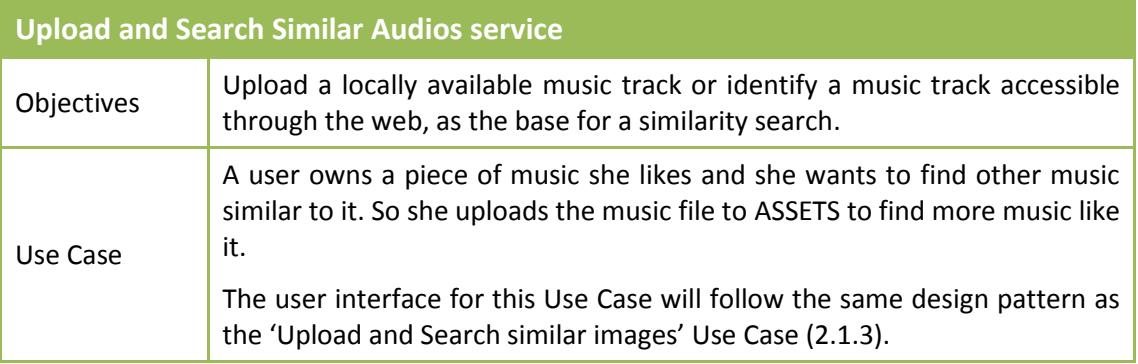

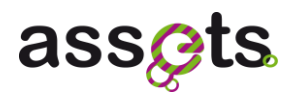

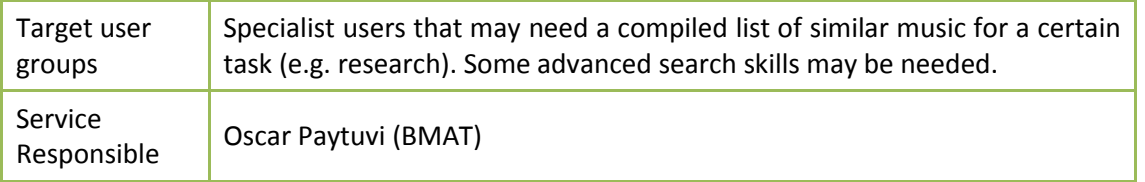

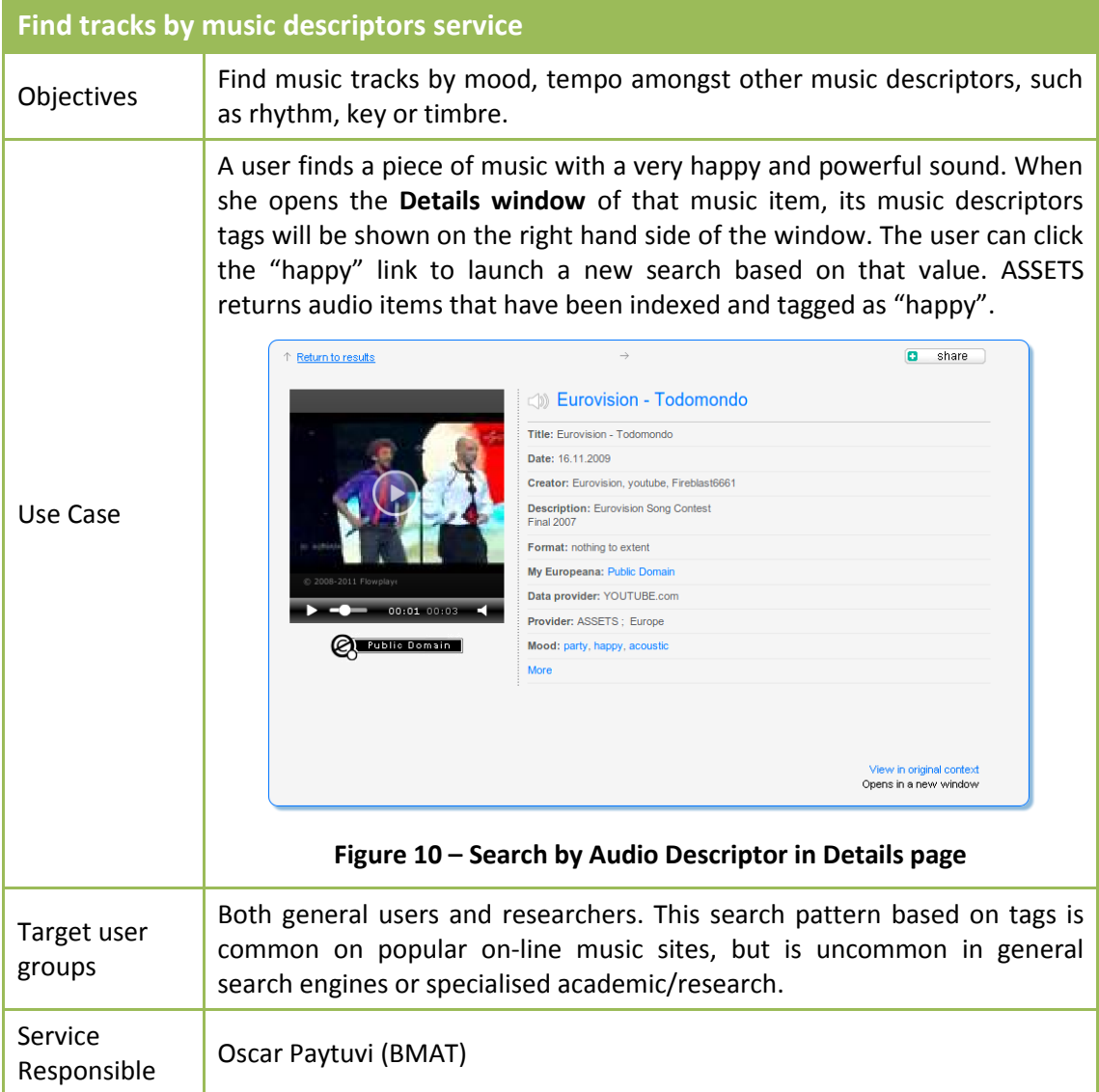

# <span id="page-14-0"></span>*2.1.6 Video based Similarity Search*

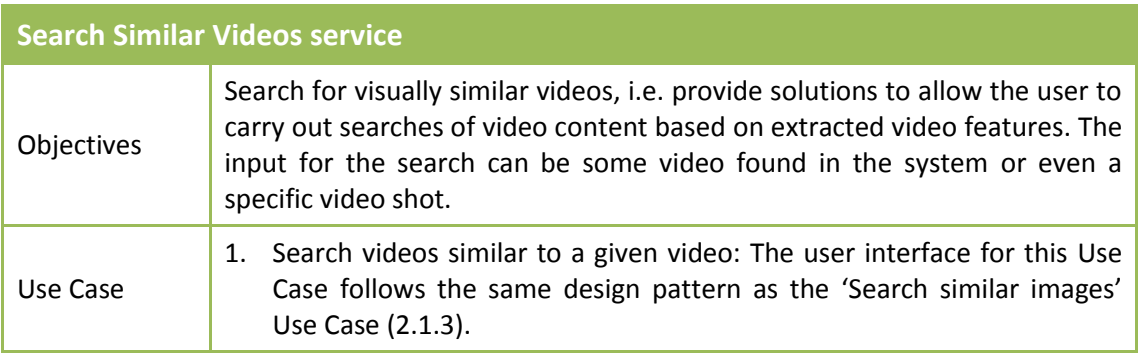

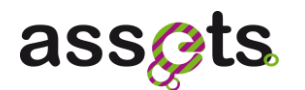

2. Search videos similar to a certain keyframe: The user is consulting the Details page of a video result he finds interesting. The user finds one of the keyframes shown very interesting, and wants to retrieve more videos with a content similar to it. He uses the similar button embedded in each video keyframe (see Details page picture below), to perform a similar search of videos based on the selected keyframe.

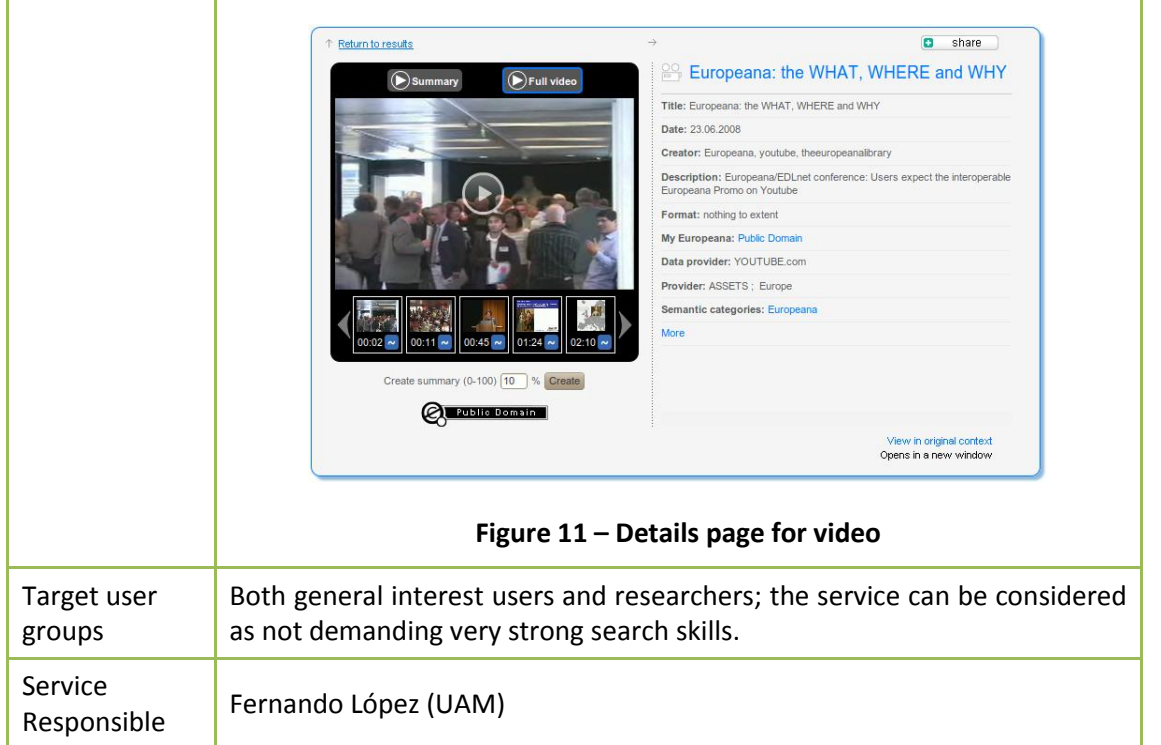

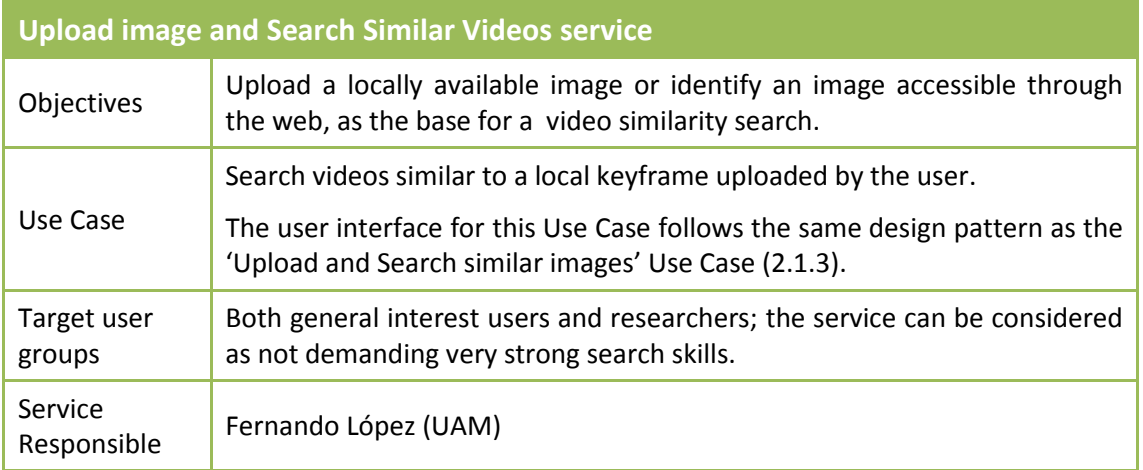

#### <span id="page-15-0"></span>*2.1.7 Video Summarization*

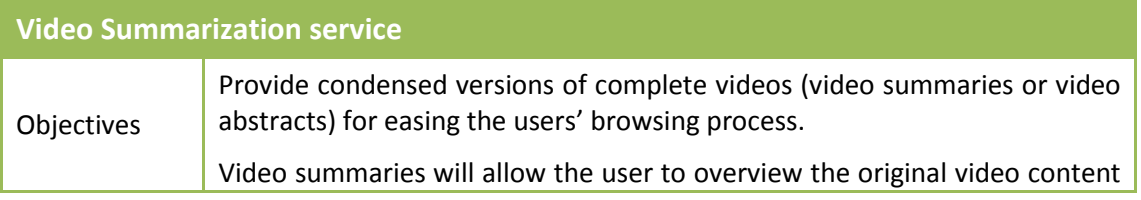

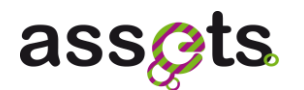

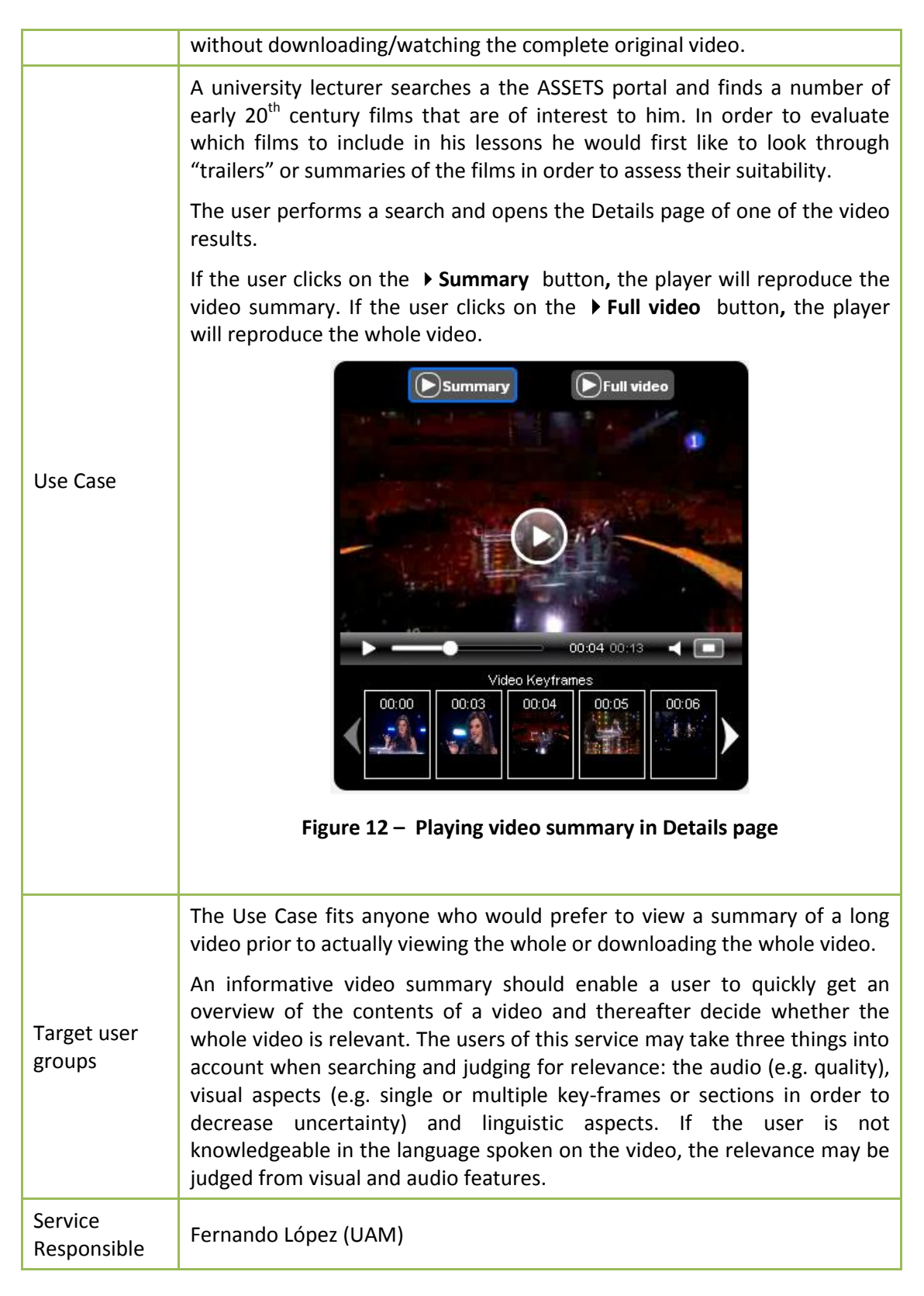

#### <span id="page-16-0"></span>*2.1.8 Semantic cross-linking browsing*

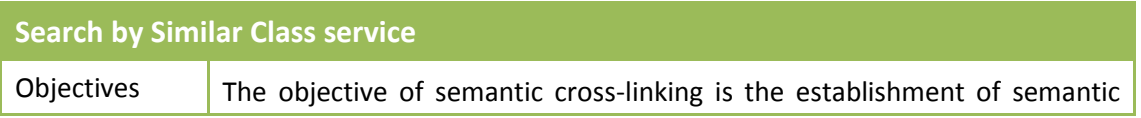

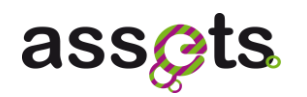

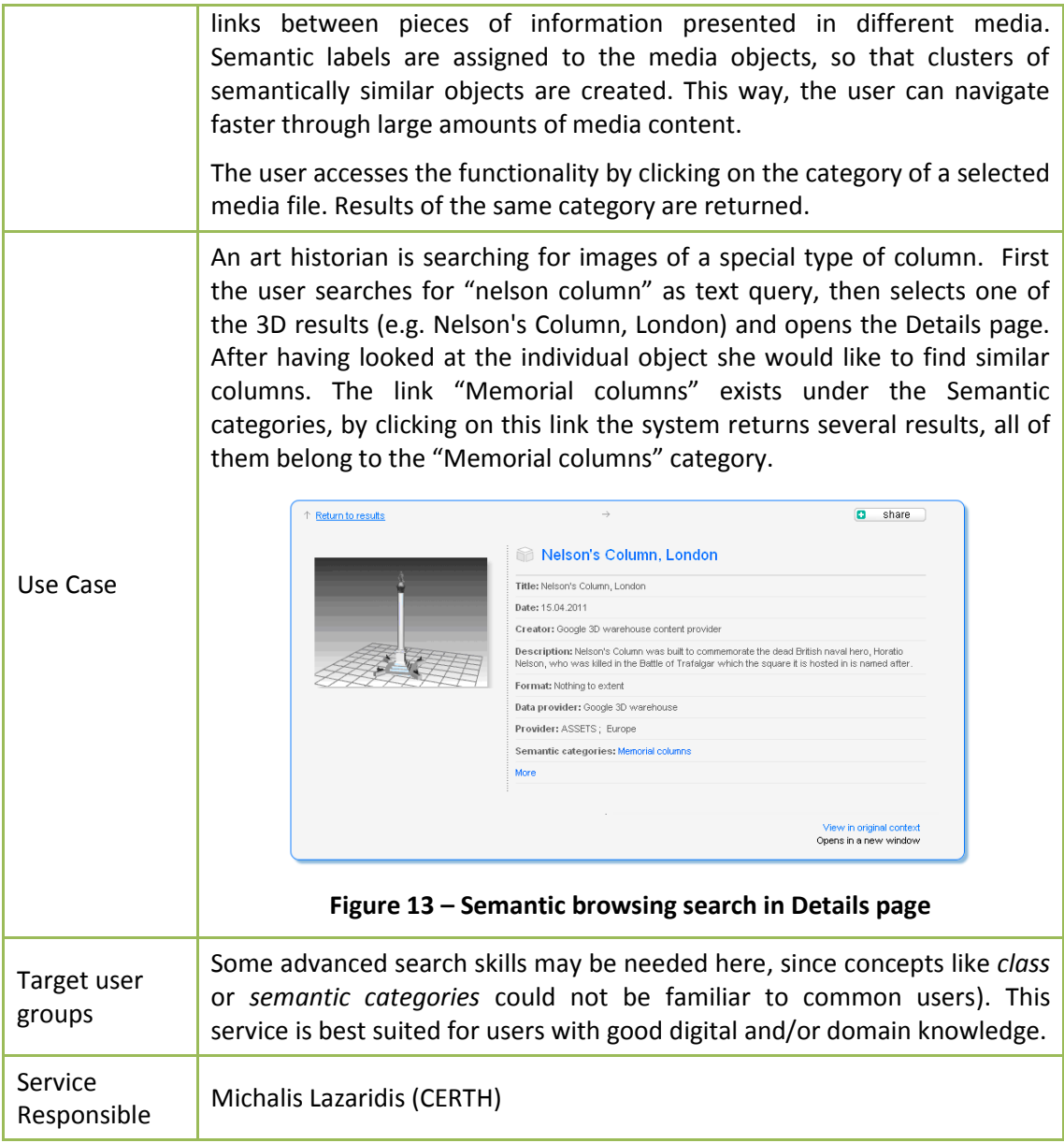

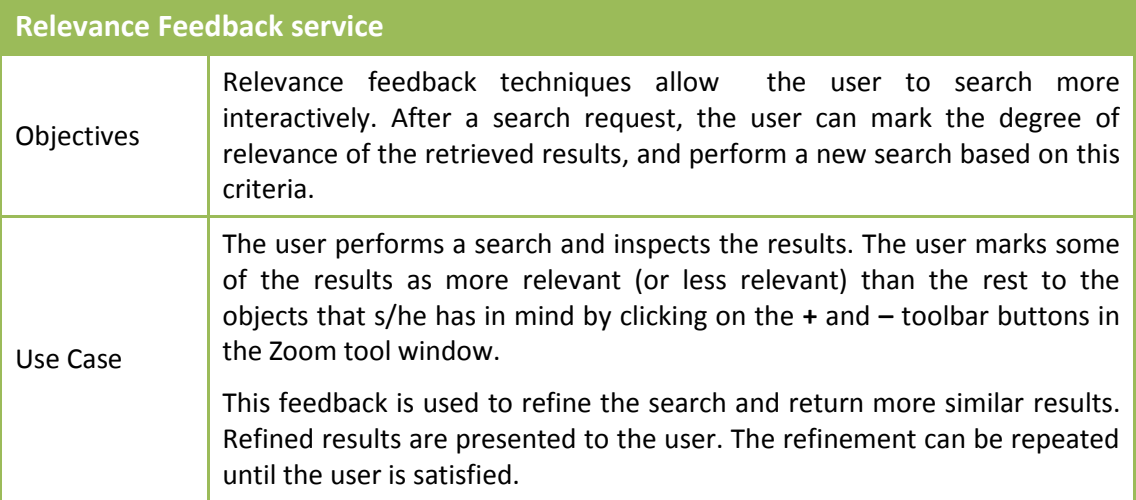

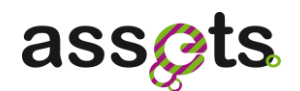

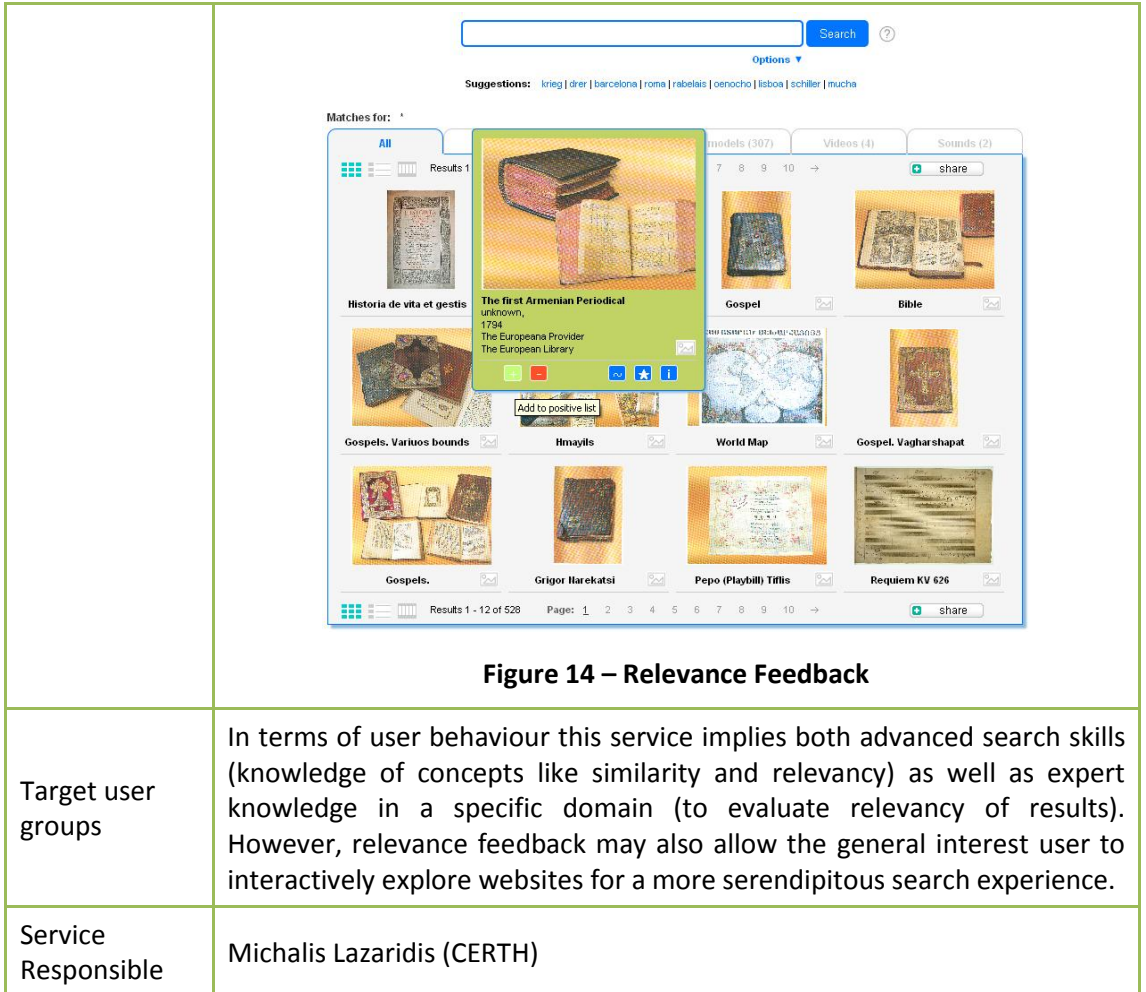

# <span id="page-18-0"></span>**2.2 ASSETS Community services developed in Stream 3**

Below is a brief description of the end user services developed in Stream 3.

#### <span id="page-18-1"></span>*2.2.1 Taxonomy Based notification*

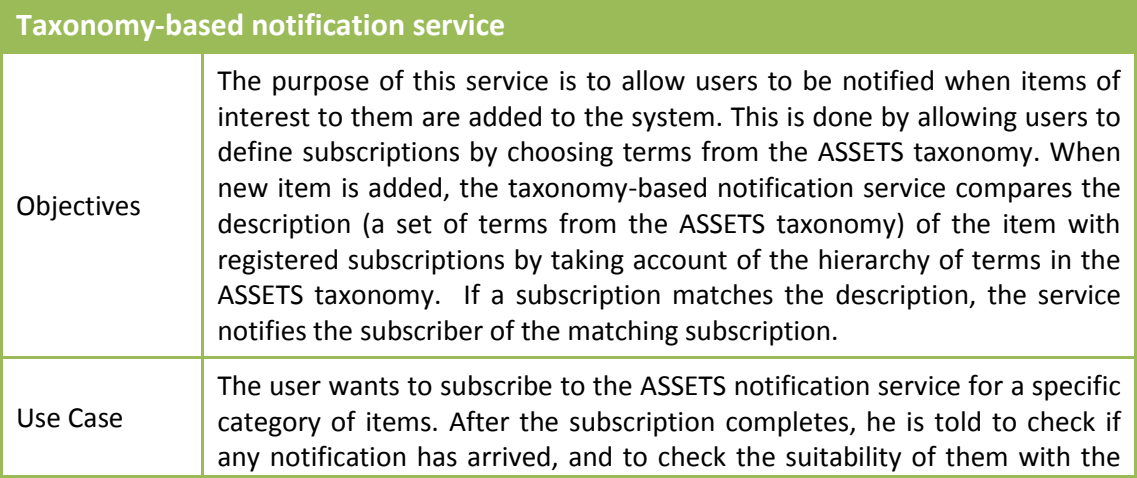

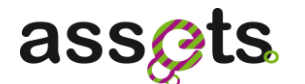

subscription criteria he selected previously. The user interface of the taxonomy-based notification service has been splitted into the "Subscriptions" tab and the "Notifications" tab. In the "Subscriptions" tab, the user creates new subscriptions, modifies subscriptions and deletes subscriptions. To create and modify subscriptions, the user chooses terms from the ASSETS taxonomy though interactive term suggestion. **My Europeana** New "subscription" tab Saved notifications User information Saved items Saved searches Saved tags Subscriptions Oil paintings, Italian paintings **Subscriptions** Delete Date saved: Mar 24, 2011 10:00:18 AM French paintings, Salon arts **Delete** Date saved: Mar 24, 2011 9:39:58 AM **Click!** Frescoes  $x$  Italian paintings  $x$  add  $\rightarrow$ Save renai Renaissance-baroque styles and periods (European) Define new subscription Renaissance-baroque styles (European styles and periods) Save by choosing terms Renaissance-baroque architecture styles (Renaissance-barod (register) Renaissance-baroque decorative arts styles (Renaissance-baro through interactive a subscription periods) term suggestion Renaissance-baroque ceramics styles (Renaissance-baroque styles) Figure 15 **– "Subscriptions" tab** The "Notifications" tab shows the user the list of new items matching one of his subscriptions by taking into account the term hierarchy of the ASSETS taxonomy. User information Saved items Saved searches Saved tags Subscriptions Saved notifications New Items: Frescos, Italian paintings Reuse the notifications tab (or, add new "new items" tab) **San Bartolomeo** Creator: none Date registered: Jul 1, 2011 7:00:58 AM Delete allegoria delle arti **D** share Creator: none Delete Date registered: Jul 1, 2011 7:02:19 AM decorazione pittorica **Q** share Creator: none Delete Date registered: Jul 1, 2011 7:02:45 AM New matching items New Items: French paintings, Salon arts by subscription **Girl with a Dead Canary**  $\Box$  share  $\Box$ Creator: Greuze, Jean-Baptiste (French painter and draftsman, 1725-1805)<br>Æ Attributed to **Delete** Date saved: Jul 1, 2011 7:10:09 AM Figure 16 – **"Notifications" tab** Target user This function works for users who have the ability to express their interests by choosing appropriate sets of terms from the ASSETS taxonomy . groups Service Responsible Tsuyoshi Sugibuchi (UPS)

#### <span id="page-19-0"></span>*2.2.2 Preference query (Personalization)*

**Preference query service**

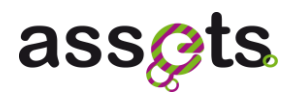

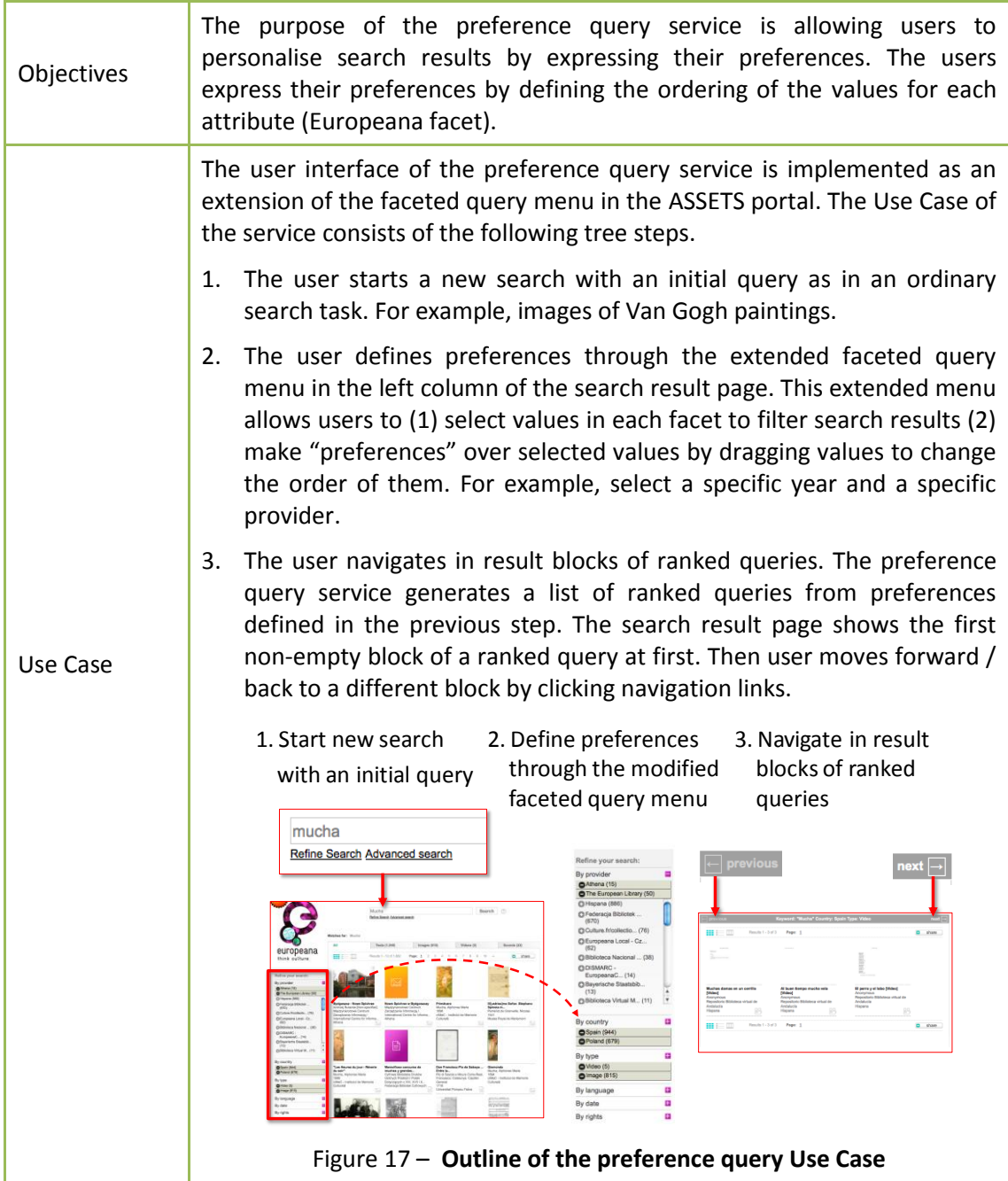

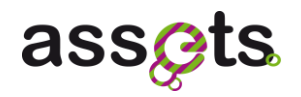

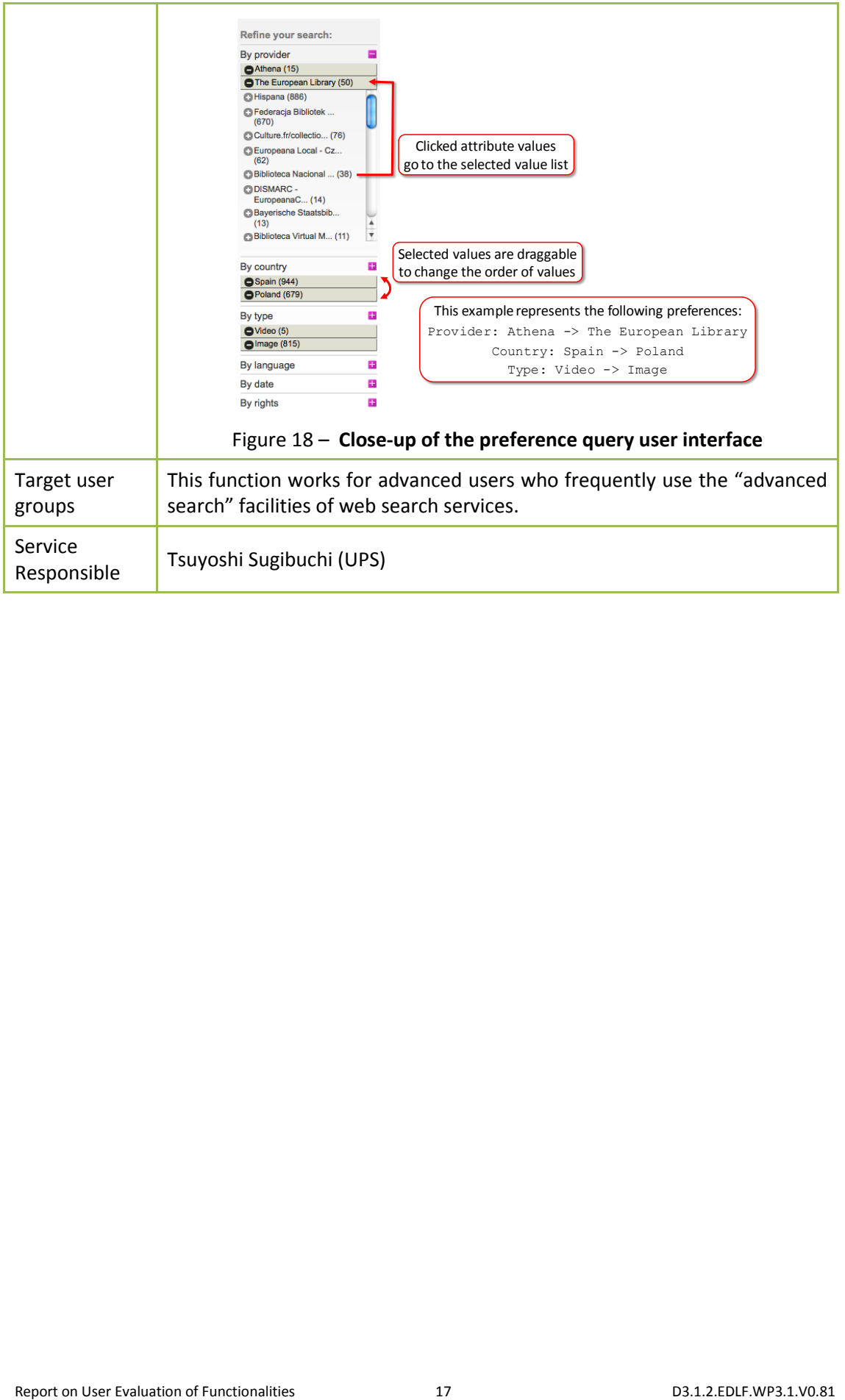

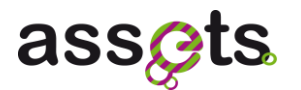

# <span id="page-22-0"></span>**3. User Evaluation Plan**

ASSETS aims to improve the usability of Europeana by developing, implementing and deploying services focused on search, browsing and interfaces. The objective of the user evaluation is to test the usability of (prototypes of) services developed by the ASSETS partners, which impacts the user experience and likelihood to use the service.

The usability study will look at two areas in particular, namely the user interface and the user's behaviour when interacting with the service/functions.

This section describes how the end user testing was planned and why. The ASSETS description of work specified some guidelines and a budget. The project team also defined the plan based on technical and financial feasibility and which method gave the most effective feedback on users' experiences, providing the ASSETS project with actionable user insights.

Based on the team's requirements and the Description of Work , a tender was submitted in Q2 2011 (see Appendix 1), resulting in 6 proposals. Important factors or considerations were:

- $\bullet$ complying to the Description of Work (3 countries, different user groups, budget, timing)
- international experience  $\bullet$
- experience with public sector, preferably cultural insitutions, library services and/or  $\bullet$ publishing
- responsiveness and flexibility in planning

After assessing the 6 proposals, it was concluded that User Vision's plan was most fit for purpose.

Founded in 2000, User Vision has a wealth of experience conducting usability testing with 15 employees purely focused on user experience, and an experienced management team that has led many high profile projects for private and public sector bodies around the world.

User Vision is especially familiar with the requirements of the public information sector, having worked on numerous Information retrieval (IR) projects including The English Heritage website, The National Library of Scotland, Historic Scotland, the British Library and the British Medical Journal. They have also undertaken many large international usability projects including projects for the European Union-Occupational Safety and Health Administration (EU-OSHA), Emirates Airline and HSBC.

The consultants assigned to the project had extensive experience testing in several European countries.

The web usability methods proposed by User Vision are well established and were suited for the purposes of this projects. User Vision also demonstrated a proactive and flexible approach to project management, ensuring that they could accommodate the project timescales at any moment.

These considerations made the team decide to work with User Vision to carry out this

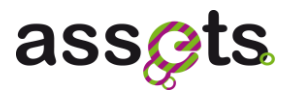

project.

## <span id="page-23-0"></span>**3.1 Location, types of end users and how many**

The ASSETS DOW specifies, among other things, testing services with users from different backgrounds and countries in a laboratory setting environment.

The types of end users should broadly match the Europeana 'Personas' (see Appendix 1 - 8.9 Appendix I – Summary of Europeana Personas):

- Group 1: Learners (secondary education, students and teachers).
- Group 2: Academic researchers in the humanities.  $\bullet$
- Group 3: Citizens with personal interest in cultural heritage, such as tourists.

Testing should take place in 3 different countries and each location will follow the same recruitment specifications. The locations Spain, Sweden and Cyprus were selected, to provide a good spread over European countries. Furthermore, In Sweden and Cyprus most citizens are proficient in English.

All users must be able to speak and read English fluently (or at least, be able to read English without any issues). The tool will only be presented in English (this was for cost reasons). All users must also be comfortable using the Internet and be familiar with using web search engines like Google or Yahoo.

A total of 54 users will participate in the tests, with 18 in each of the 3 countries. In each country 6 people will be tested from each of the 3 target user groups. This number came out as optimal as it allowed for extensive interviewing (1 hour per user) but still having sufficient quantity to base conclusions on. Next table shows the composition of the user group in each test session (quantity refers to the number of users).

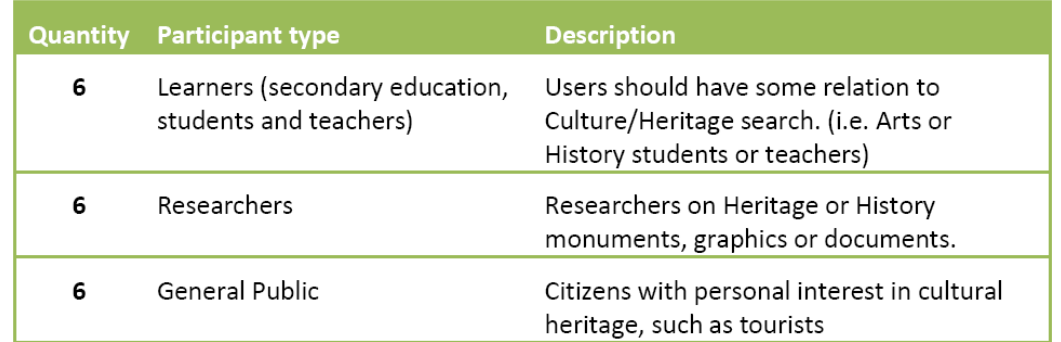

## <span id="page-23-1"></span>**3.2 Evaluation plan and timeline**

With User Vision, an evaluation process was designed that follows the steps defined in the following figure.

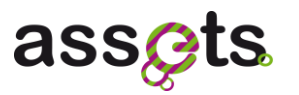

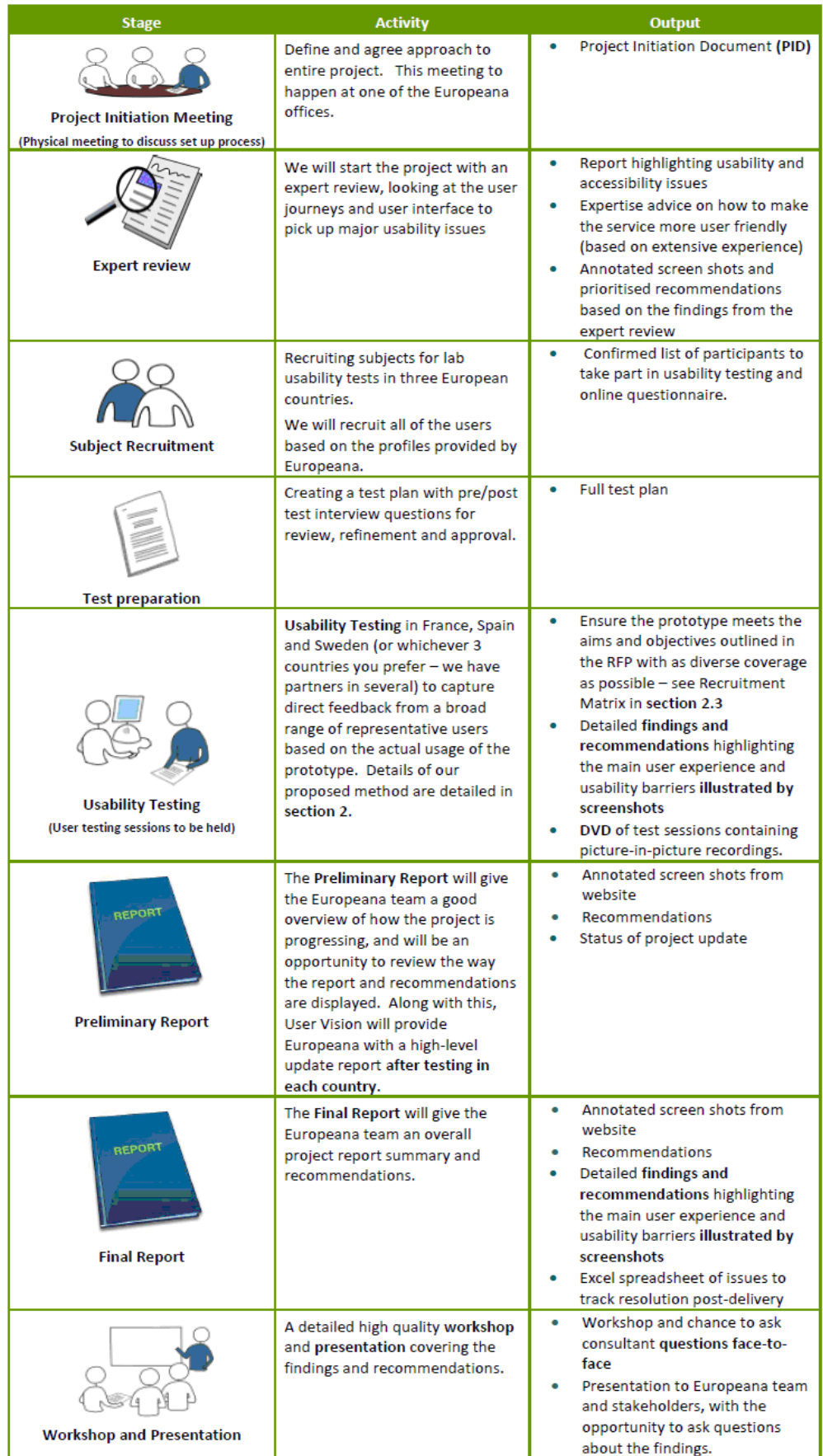

#### **Figure 19 – Evaluation steps**

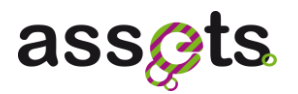

The timeline of the testing plan is shown in the next figure. The final plan has been definitely agreed at the Evaluation Kick-off meeting (Pisa, 14<sup>th</sup> September 2011) with a one-month shift, taking into account the final dates of services deployment defined by the ASSETS Service developers and the Stream 2 leader.

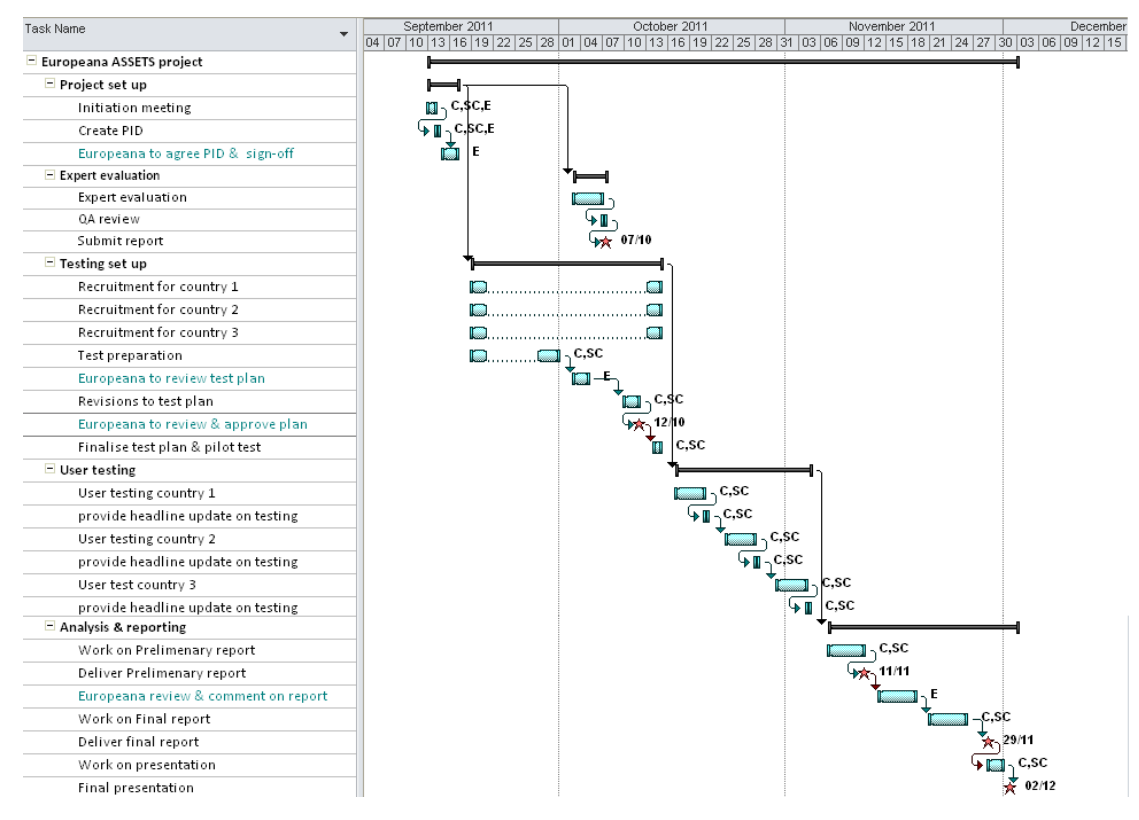

**Figure 20 – Timeline of the testing** 

Abbreviations:

- C User Vision Consultant  $\bullet$
- SC User Vision Senior Consultant  $\bullet$
- E ASSETS project team  $\bullet$

#### <span id="page-25-0"></span>**3.3 Deliverables**

The agreed way of project reporting is detailed below:

- **Expert review report** delivered in Power Point format with the main findings and  $\bullet$ recommendations found during the activity.
- **3 Headlines reports** delivered in Power Point format with the headlines of the testing  $\bullet$ in each country. These reports also include possible quick wins, to ensure that relevant points would be fed back to the ASSETS developers as quickly as possible.
- **Usability testing report** delivered in Power Point format with the main findings and recommendations found during the activity.
- **Power Point presentation** with the main findings, recommendations and wireframes with a summary of all the activities.

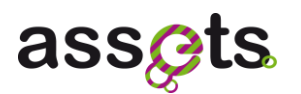

## <span id="page-26-0"></span>**3.4 Task scenarios**

User Vision developed some task scenarios based on the Storyboards provided by the Assets Evaluation project team (see Appendix 3: Storyboards), who also reviewed them to ensure they were complete and accurate before testing commenced.

#### **Tasks for the General Public and Learners:**

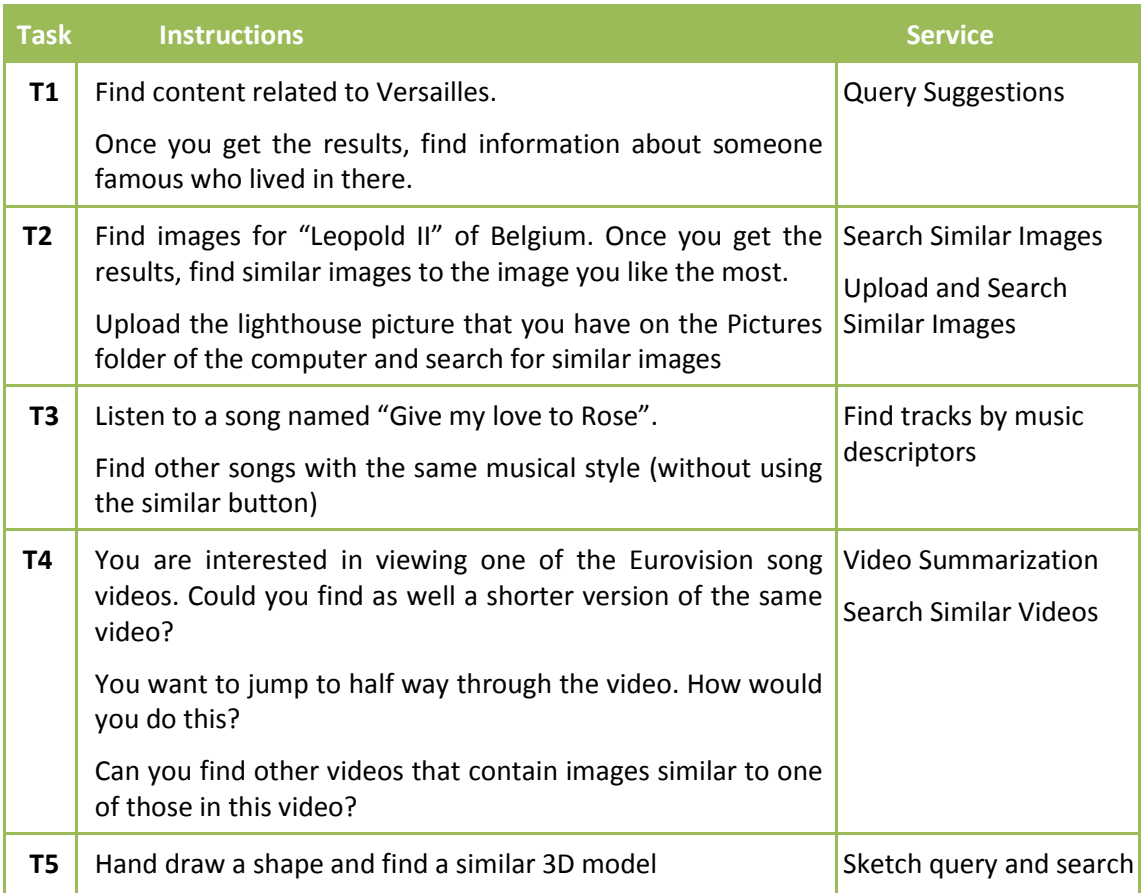

#### **Tasks for the Experts:**

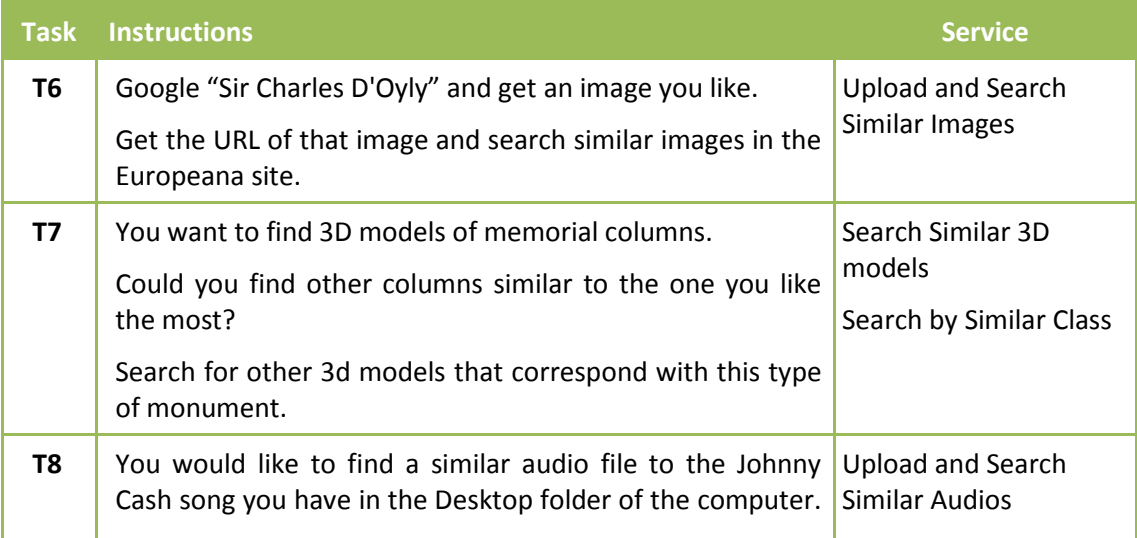

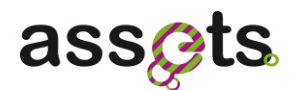

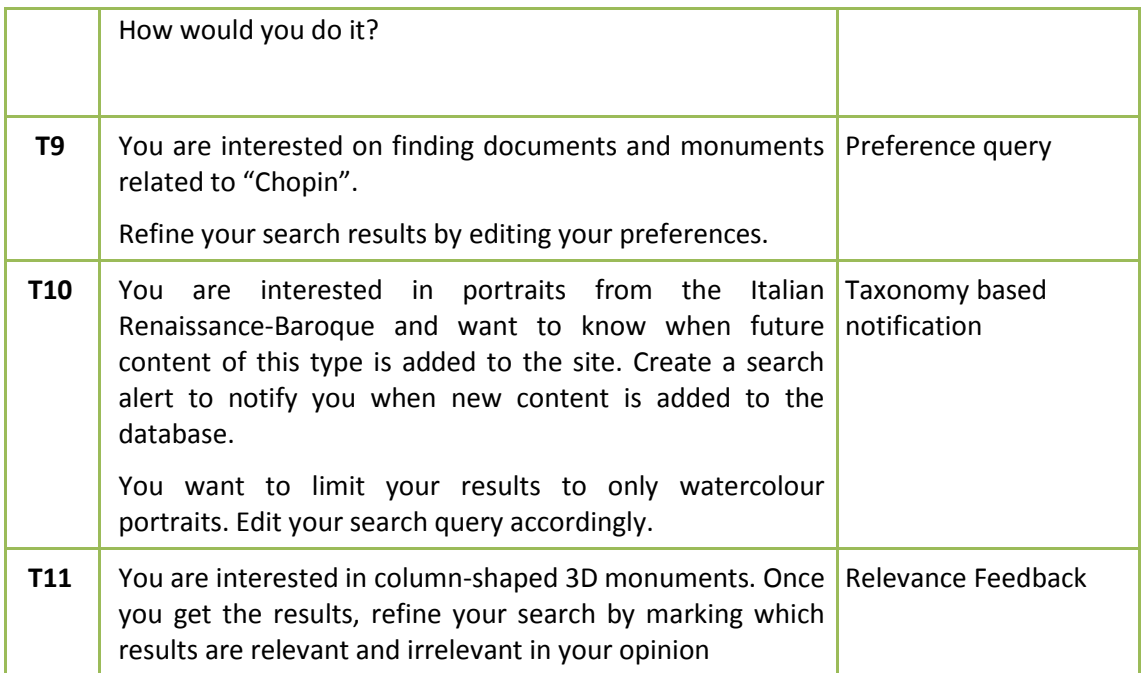

The tasks were created according to the skills of each one of the user type groups. Each participant had time to attempt approximately 4 tasks during the hour. In order to ensure adequate coverage of all the tasks, each participant would attempt 4 randomly selected tasks as shown below. When time allowed, they could attempt further tasks after the initial four had been completed.

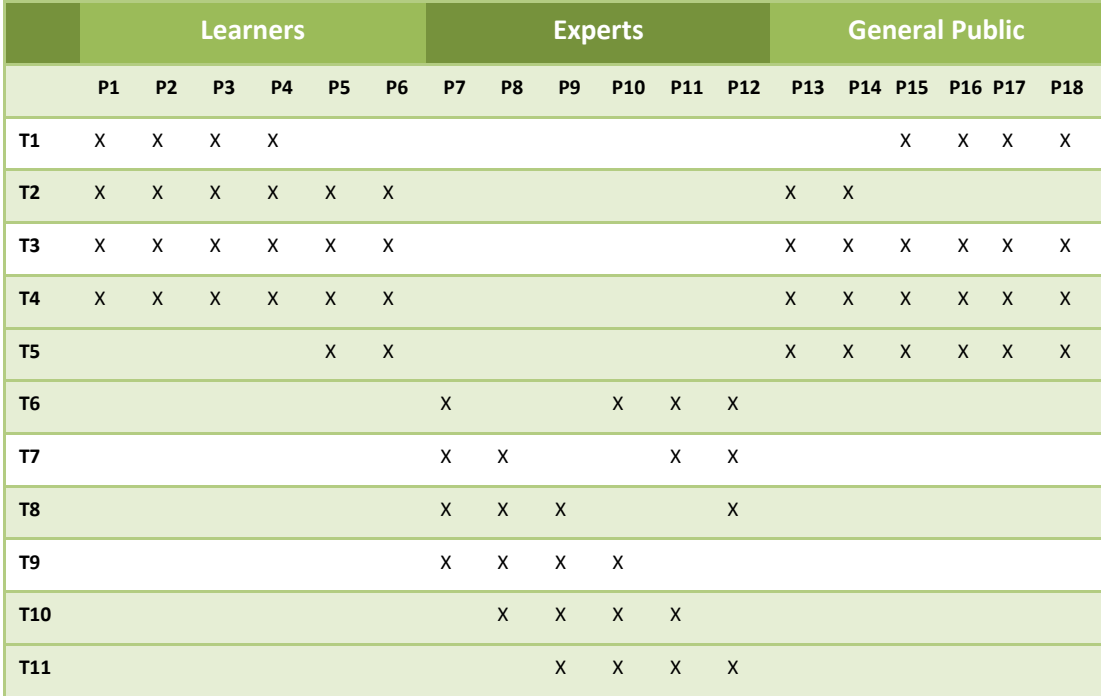

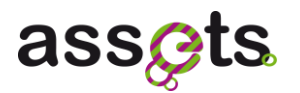

## <span id="page-28-0"></span>**3.5 Data Collection**

Data will be collected through observation and the collection of objective test metrics. The collected metrics are described below.

#### <span id="page-28-1"></span>*3.5.1 Quantitative information*

After each task, we collect how successful the task has been on a scale between 0% and 100%, based on the following criteria:

- 100%: Participant completed the task to the agreed success point on the first attempt with little or no moderator intervention
- 75% 25%: Participant completed the task with increasing levels of moderator  $\bullet$ intervention and/or increasing attempts
- 0%: Participants failed to complete the task successfully, had to be guided to the end point or expressed that they would have given up if carrying out the task on their own.

#### <span id="page-28-2"></span>*3.5.2 Qualitative and observational information*

Qualitative information is collected through the users providing verbal commentary whilst using the site. This provides a very good insight as to why users are performing various steps, what they are thinking at each step, and the issues they encounter. Any issue of interest or concern arising in the evaluation will be probed further for additional detail and clearer understanding. In addition observational data is collected n users' performance by recording, for example, any errors and likely causes, and indicative signals from their body language.

#### <span id="page-28-3"></span>*3.5.3 Subjective ratings*

After each task, the user will be asked to provide a rating on a 7-point Likert scale to judge the difficulty in using the site. This scale is illustrated below:

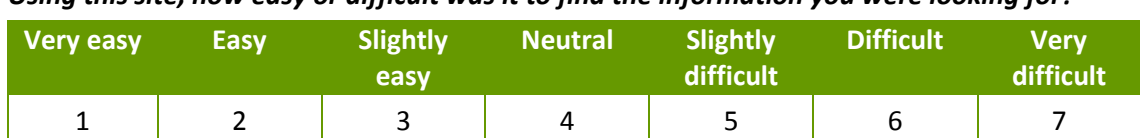

#### *Using this site, how easy or difficult was it to find the information you were looking for?*

*Overall, how relevant or irrelevant do you think the results given by this task were?*

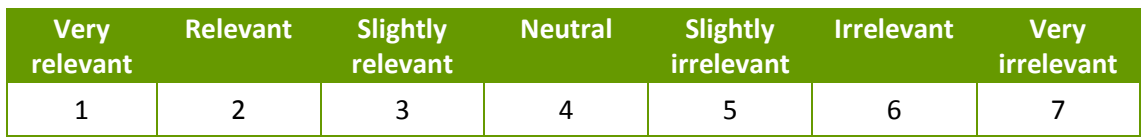

#### *How likely or unlikely would you be to use this feature?*

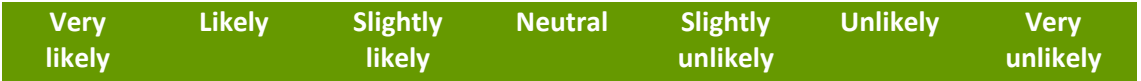

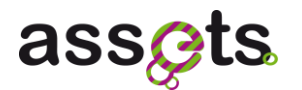

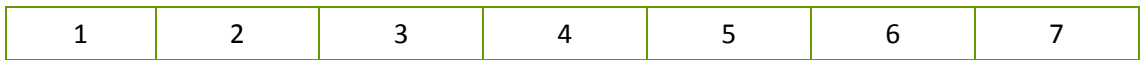

This will also be an opportunity for the user to summarise verbally their thoughts and to discuss any difficulties experienced, and to explain why a particular rating was given.

#### <span id="page-29-0"></span>*3.5.4 Pre-test Interview*

The pre-test interview assesses the expectations and any previous experiences in using the site. It provides an excellent opportunity to gauge the user's previous experience/knowledge of similar services, any concerns they have had and the types of information they would be likely to need. This helps to create a more rounded picture of the participant and can highlight potential issues before commencing the test. *The pre-test questionnaire can be found in Appendix 2.*

#### <span id="page-29-1"></span>*3.5.5 Post-test Interview*

After completing all the task scenarios in the usability test (or as many as time allows if they cannot complete all tasks), users will be asked to complete a short interview about their experiences with the ASSETS prototype. This will further help to identify and clarify likes, dislikes, any difficulties encountered and the overall experience in relation to their expectations and any previous experience.

They will also be asked to complete an "Emotional Response Questionnaire" to establish how they felt about their experience using the site. *The post-test interviews can be found in Appendix 2.*

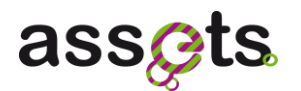

# <span id="page-30-0"></span>**4. Heuristic evaluation**

An expert (or heuristic) evaluation of the ASSETS for Europeana website has been carried out well before the actual user testing started, ensuring that some major bugs or quick wins were identified in time. The focus was on the usability of the site and the quality of the user journeys. In addition, some accessibility issues were also noted for consideration.

Expert evaluations do not involve testing with real users, but comprise a structured evaluation of the site with reference to a set of recognised 'best practice' principles (or 'heuristics') for user interface design. These principles are based on extensive research and the experience of leading usability practitioners to determine what constitutes a usable system. Applying them in a structured analysis quickly reveals the usability defects.

For each usability issue identified, advice is provided on how best to minimise or eliminate the issue. Also provided is an indication of the severity of impact for site visitors and hence the urgency of the need to implement this advice. Usability comments are classified in one of four categories shown below. The distinctions between these are not strict, and should be interpreted as such.

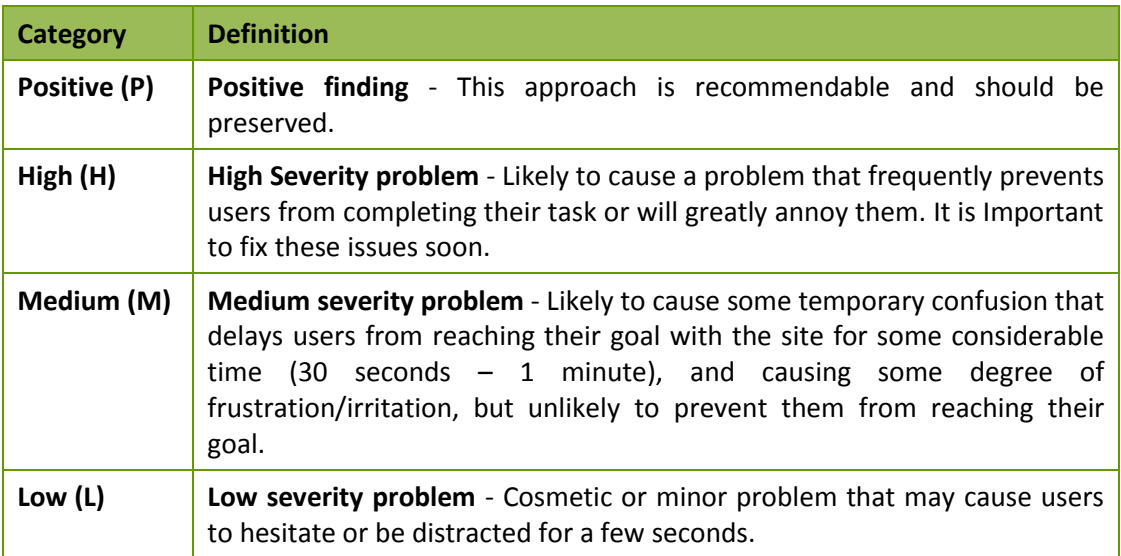

Accessibility issues were not specifically addressed during this evaluation. However, any that were immediately obvious during the course of the evaluation have been included as part of the report.

Due to the nature of expert evaluations, generally many more usability problems than positive issues are reported. This does not mean there are few good points within the site itself; rather it is a reflection of the focus of the evaluation, which is to find problem areas in order to propose solutions. Good points, by their nature tend to be less noticeable, as is the nature of good design, and require no solution.

## <span id="page-30-1"></span>**4.1 Usability Issues and Recommendations**

The following tables outline all the findings of the usability expert evaluation performed over the ASSETS portal [\(http://assetsdemo.atc.gr/portal/\)](http://assetsdemo.atc.gr/portal/).

# assets

Since the Heuristic evaluation was performed just before the first user testing, it was not feasible to implement any changes to the portal following the recommendations of the Expert. However, most of usability issues identified in the Heuristic evaluation were addressed after the first evaluation session that took place at Spain:

- $\bullet$ " ~" button has been replaced by 'similar' in Zoom tool and Details page
- 'Suggestions' has been replaced by 'Related Searches'. The terms have been  $\bullet$ highlighted with a background.
- 'Options' below the search box has been replaced by 'More search tools'. 'Enter URL'  $\bullet$ has been added to the menu. 'Refine search' and 'Select skin' have been removed.
- $\bullet$ The tooltips of the relevance feedback buttons have been replaced by 'More like this' and 'Less like this'.
- 'Audio descriptors' has been changed to 'Audio categories' in the Audio Details page
- 'Video keyframes' literal has been inserted above the video keyframes of the details video page. The '~' button on each keyframe has replaced by a "similar" button, that is displayed only when the mouse is over the keyframe.

As result of these changes, an improvement of the usability of the corresponding services was observed in the next evaluation sessions, at Sweden and Cyprus, specially the usability of the 'Similar' functionality was greatly improved (see Figure 22 - Average success per task -General public and learners).

#### <span id="page-31-0"></span>*4.1.1 Homepage*

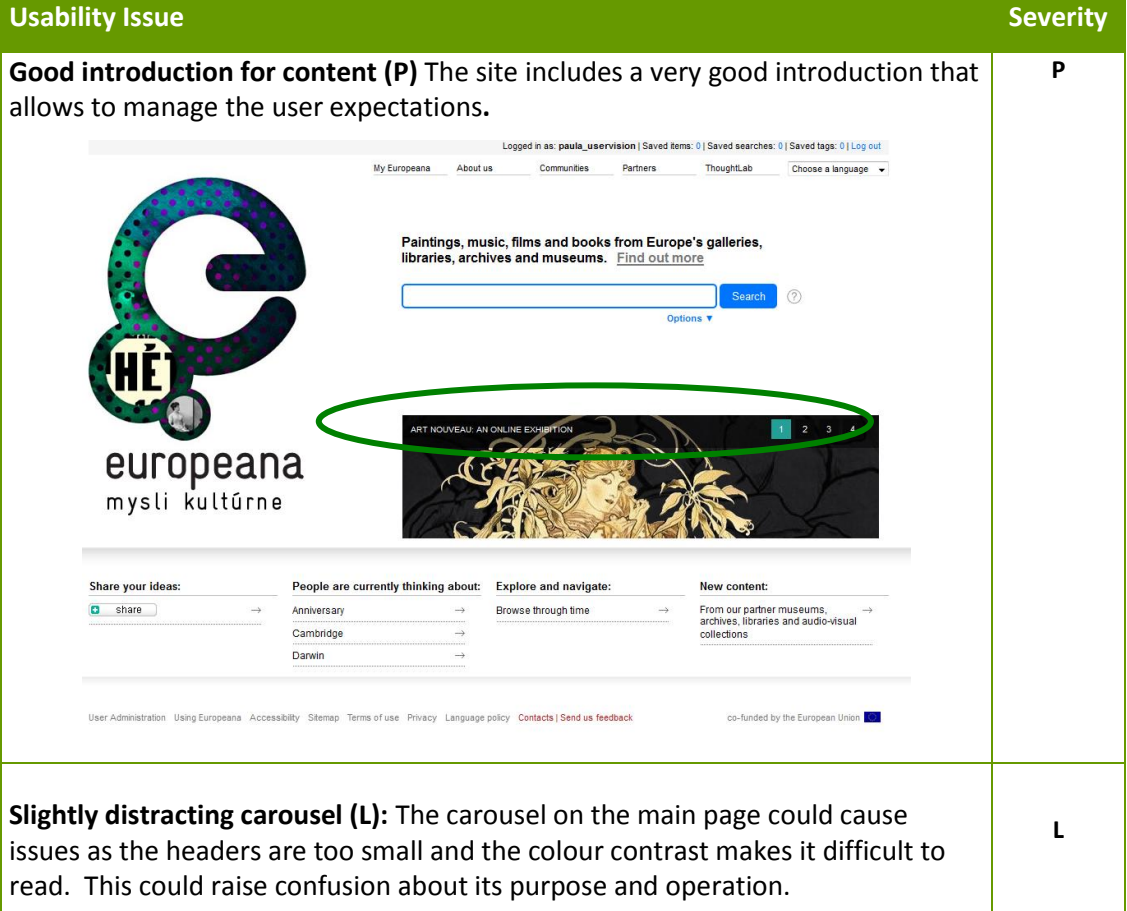

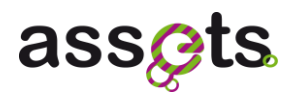

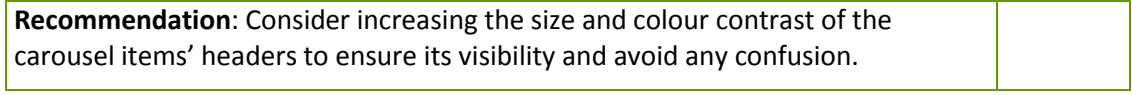

#### <span id="page-32-0"></span>*4.1.2 General Search*

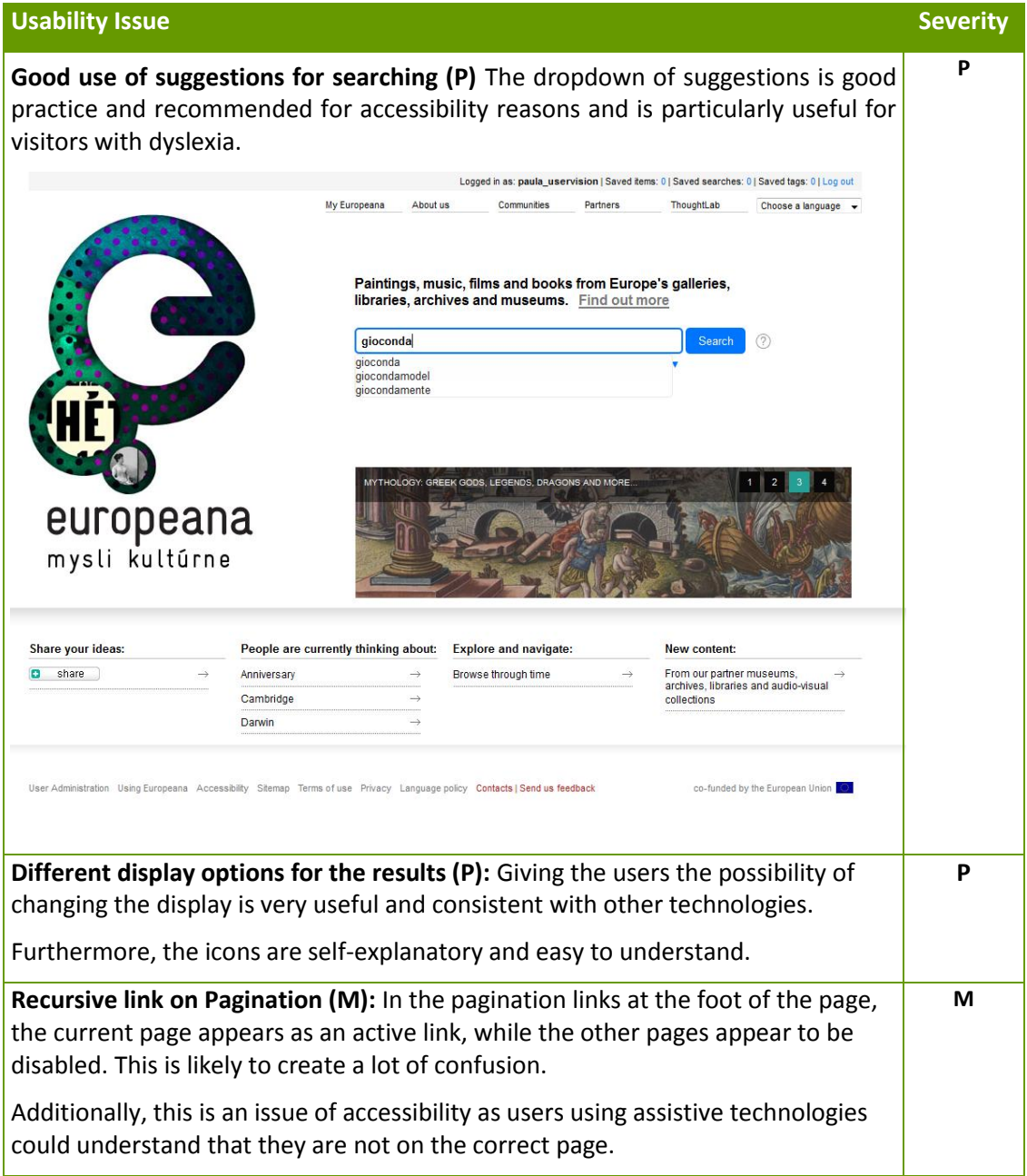

# assets

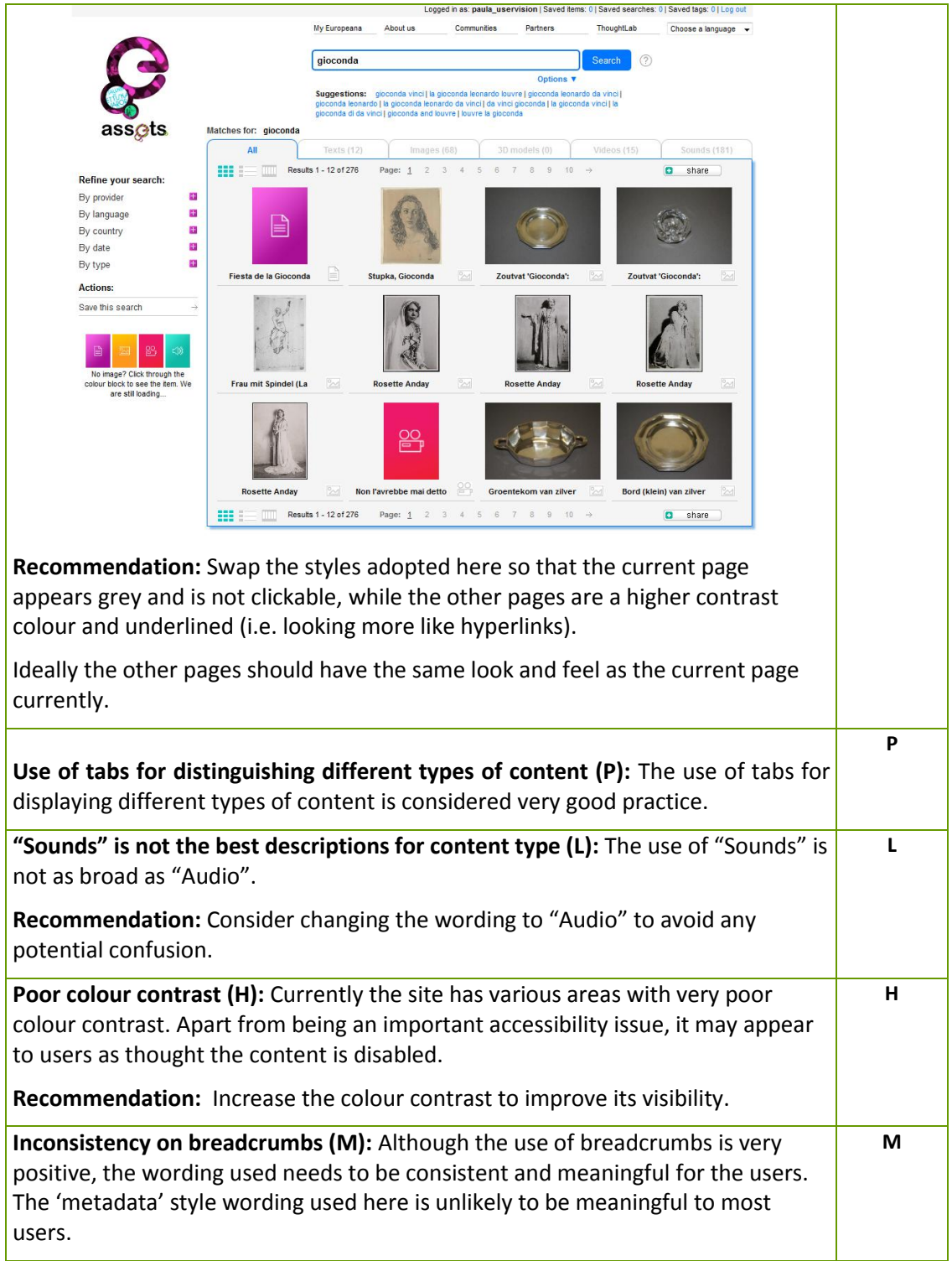

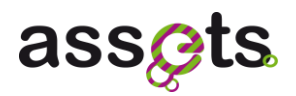

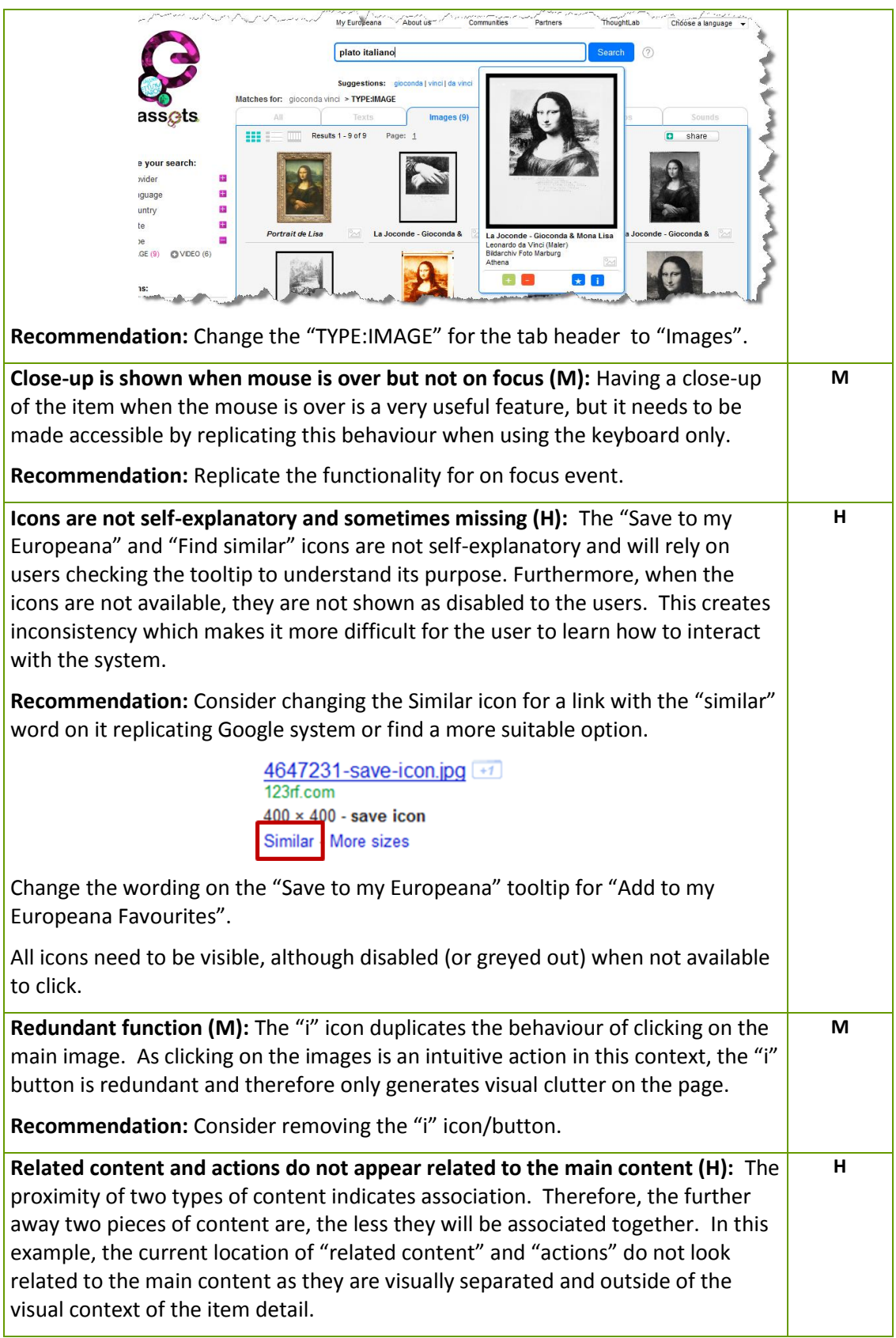

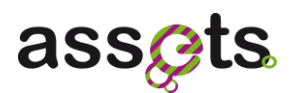

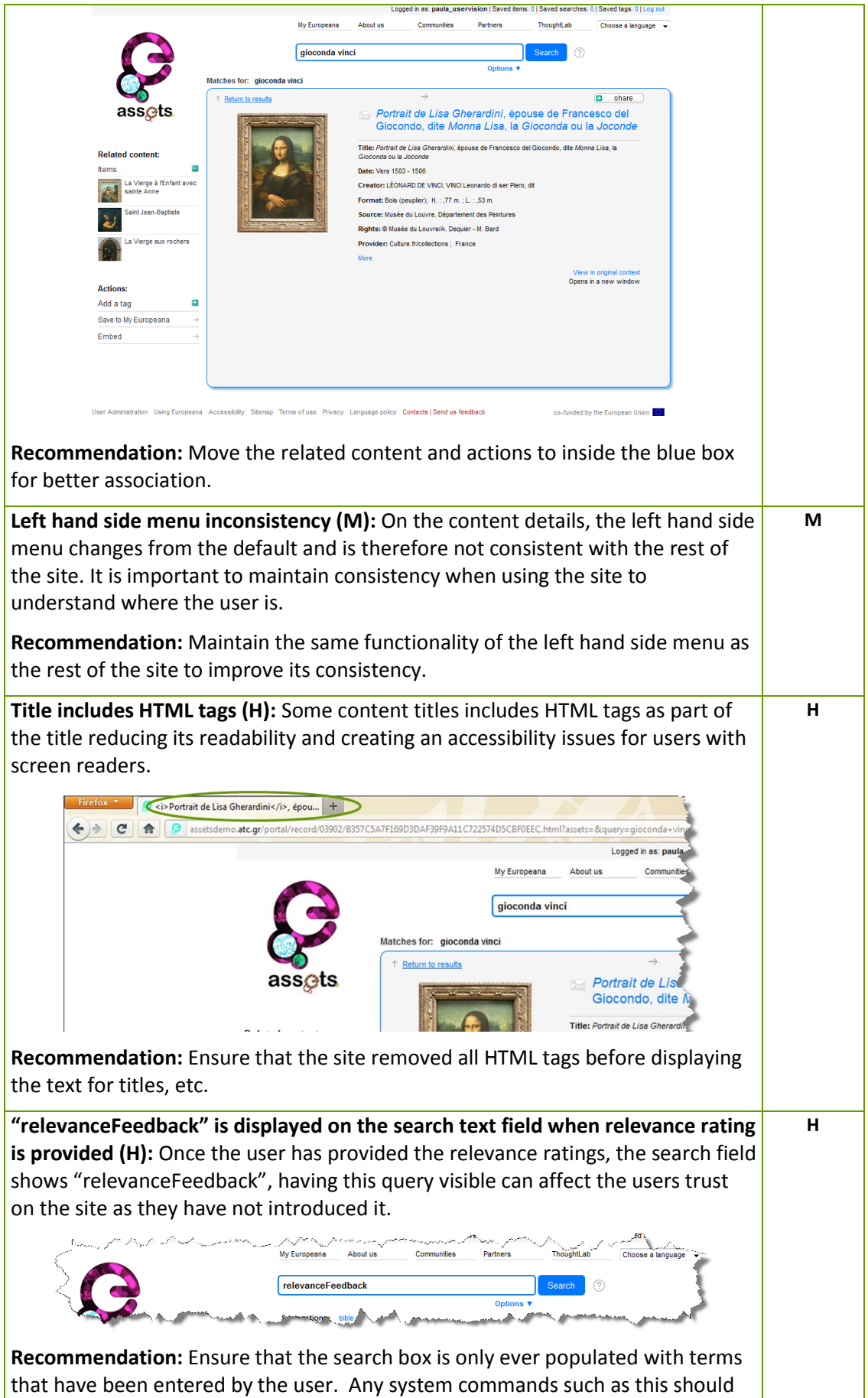
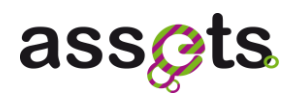

be hidden from the user to avoid any confusion and to increase the users trust on the site.

## *4.1.3 Image search similarity*

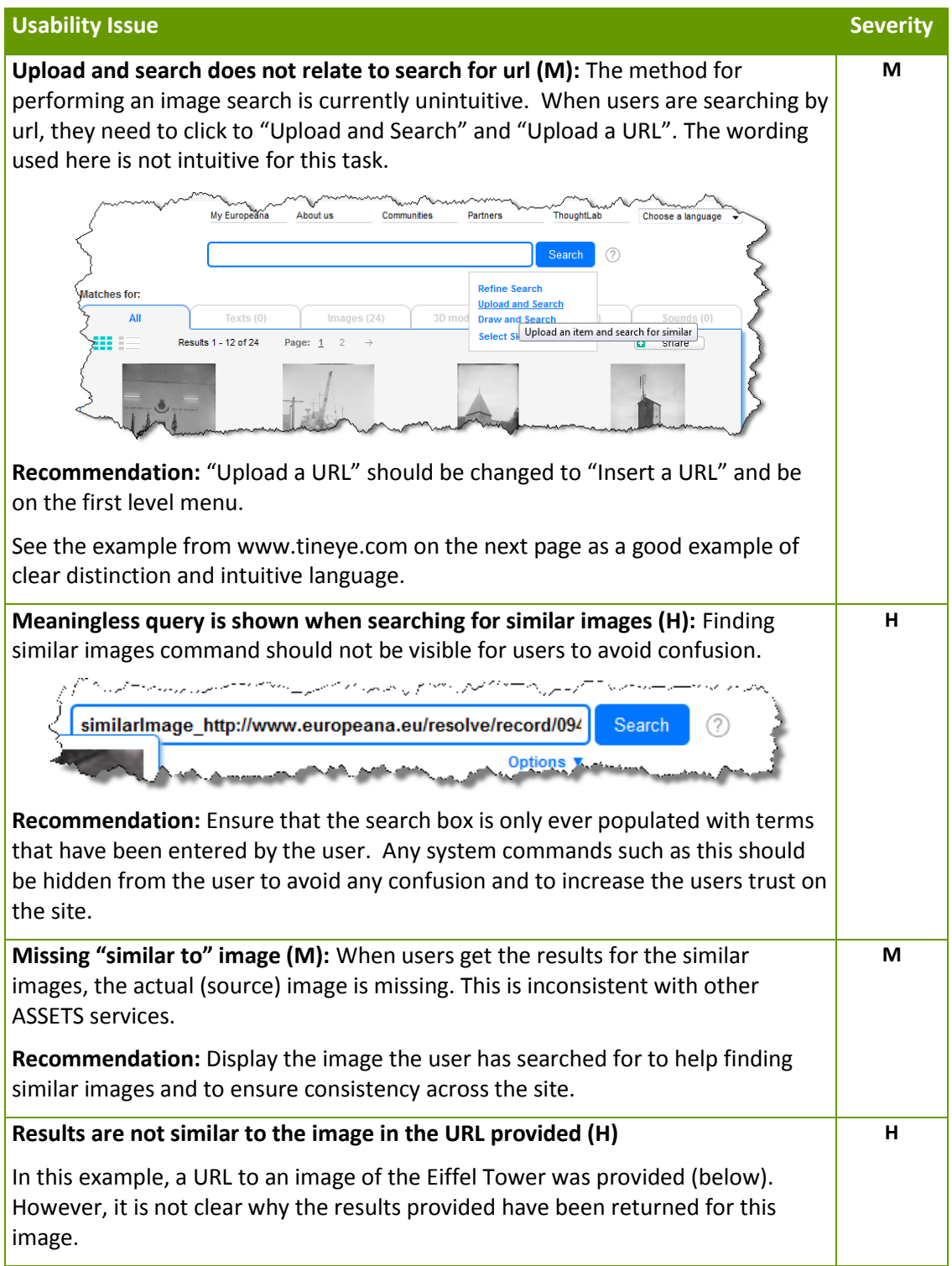

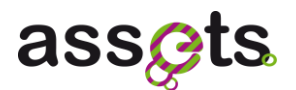

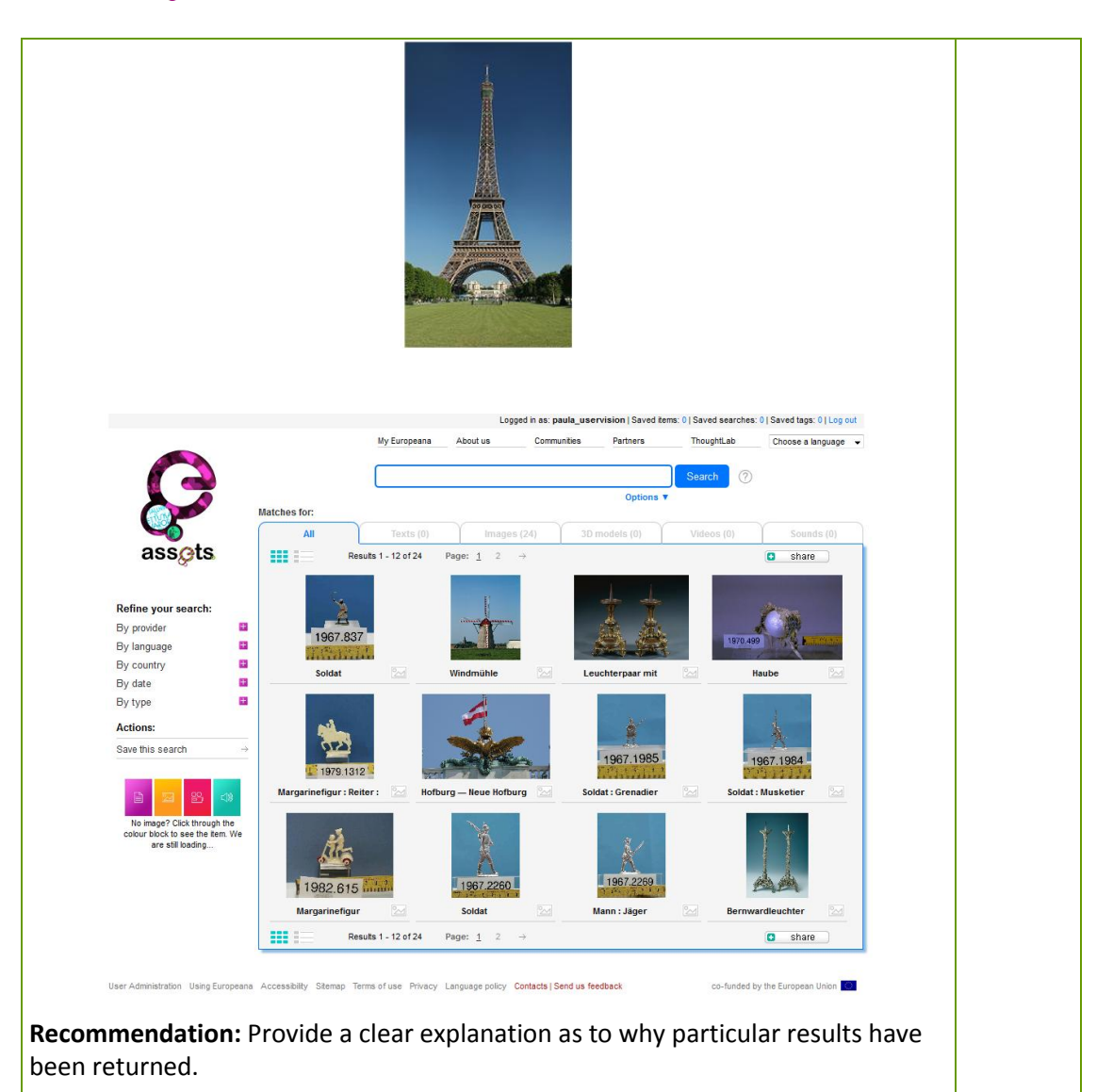

## *4.1.4 Similar/Upload search results*

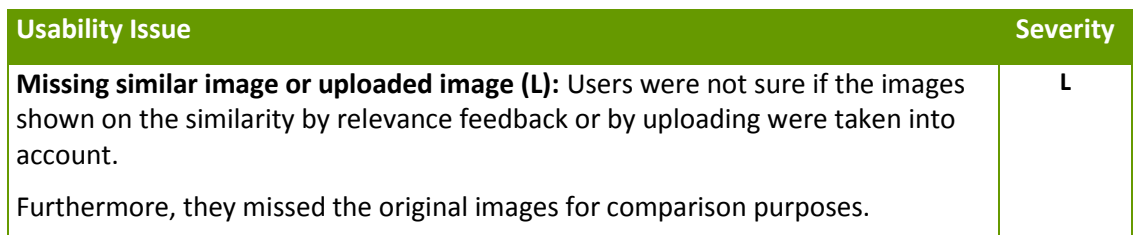

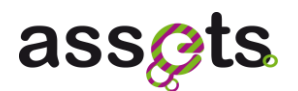

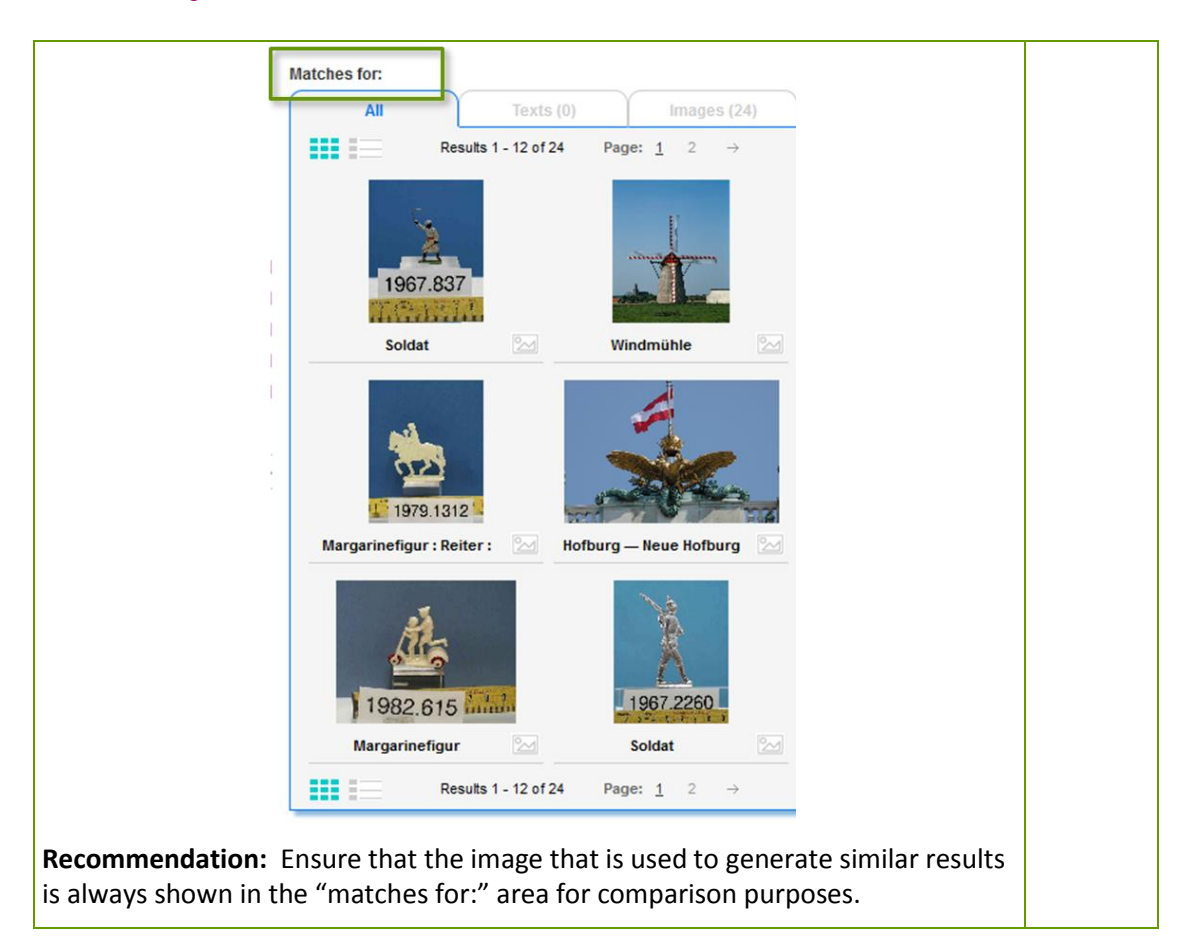

## *4.1.5 Audio Search*

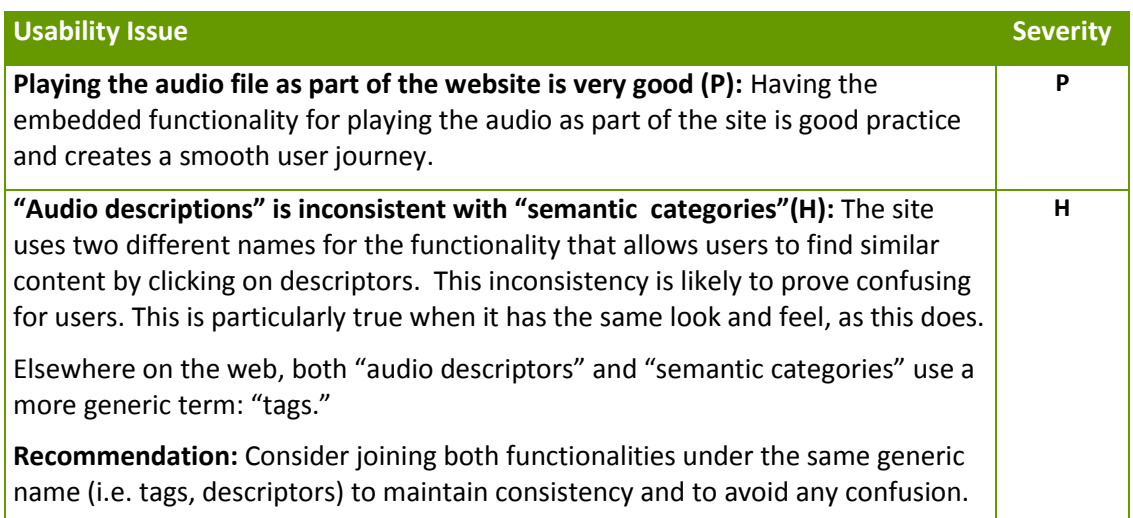

## *4.1.6 Video search and summarisations*

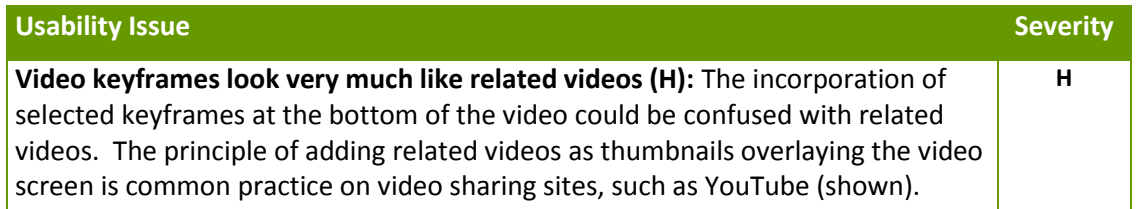

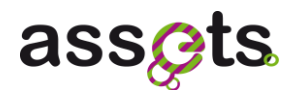

**Recommendation:** The keyframes require clear description as this is not a common concept. To remedy this we suggest three changes:

- 1. Move the keyframes from out of the video panel (to avoid associations with related videos
- 2. Give the keyframes section a clear title
- 3. Consider using a visual metaphor to describe the frames in the video, e.g. a film strip.

## *4.1.7 3D search*

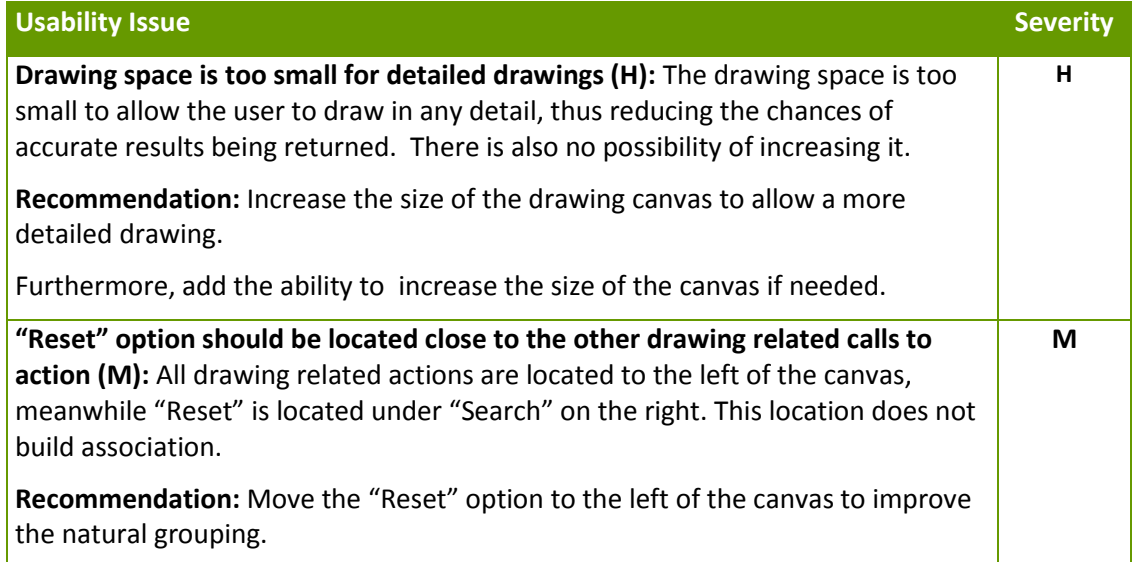

## *4.1.8 Relevancy identification*

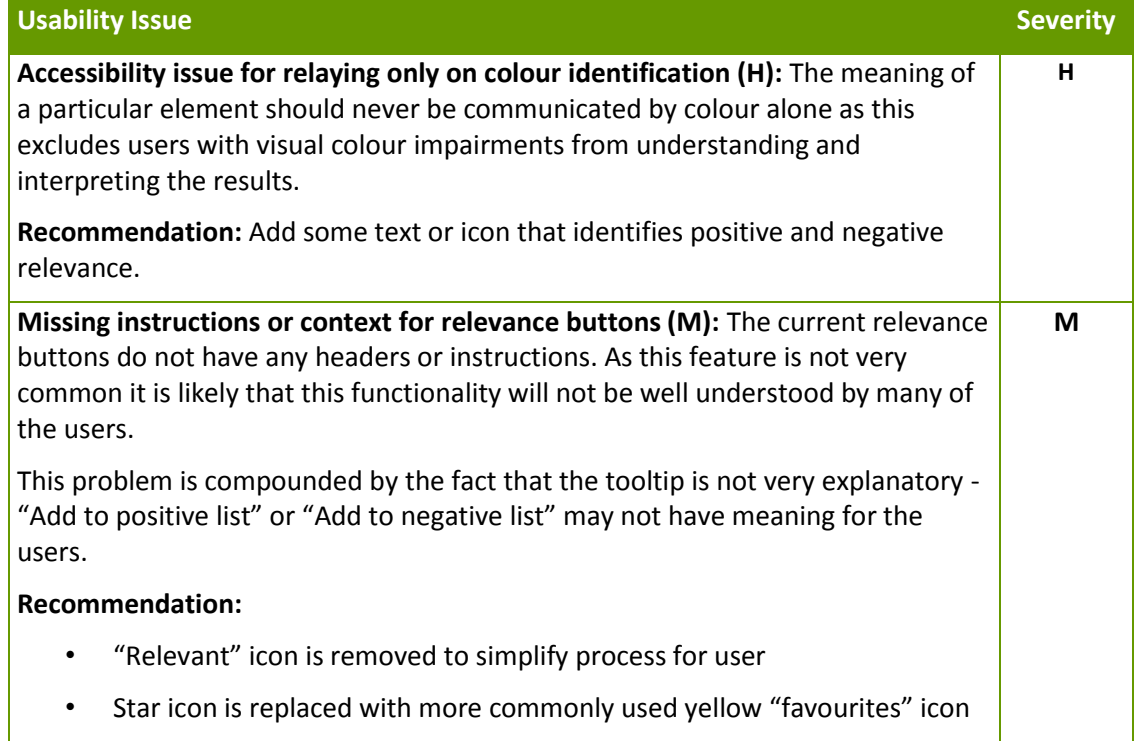

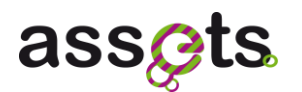

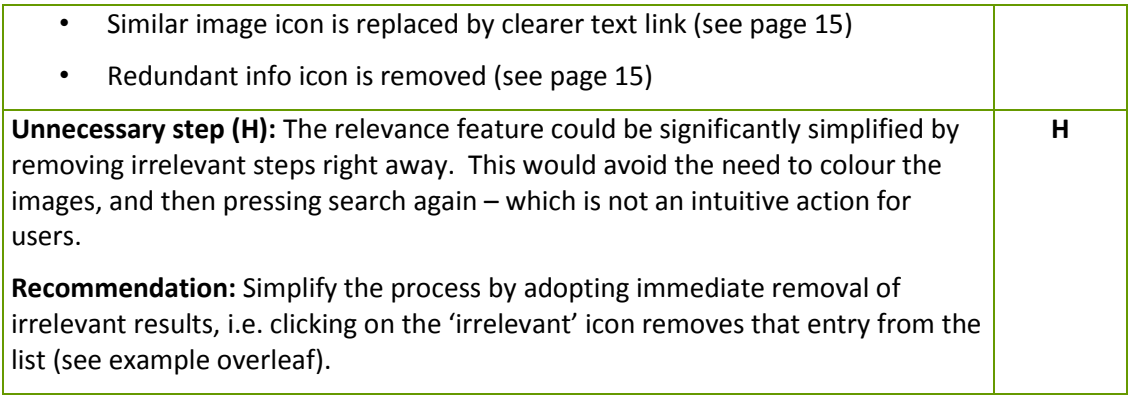

## *4.1.9 Taxonomy based notification service*

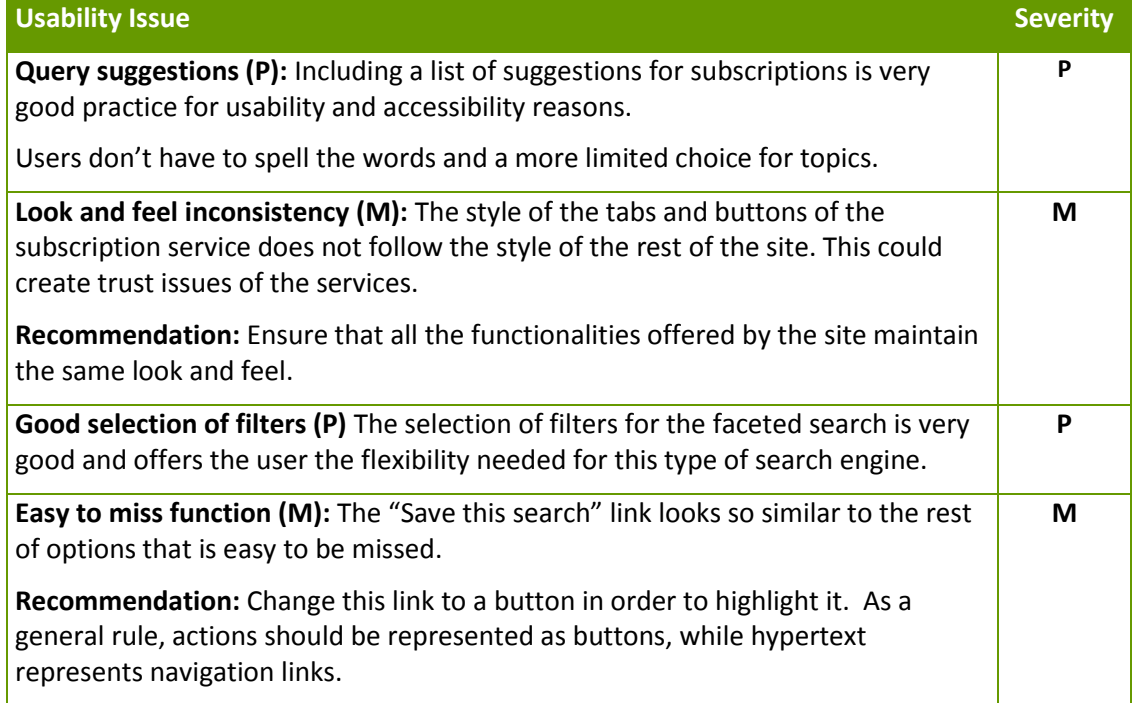

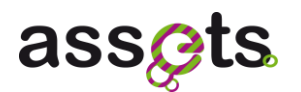

## **5. User Evaluation**

Usability evaluations took place between the dates of the  $29<sup>th</sup>$  of November and the  $15<sup>th</sup>$  of December in three different European locations: Barcelona (Spain), Stockholm (Sweden) and Nicosia (Cyprus).

- Barcelona (La Salle University, [UserLab laboratory](http://www.salleurl.edu/portal/departaments/home-depts-DTM-infraestructura-userlab)<sup>2</sup>): 29th November- 1st December.
- Stockholm (Usability Partners offices, [Usability Lab](http://www.usabilitypartners.se/about-us/usability-lab)<sup>3</sup>): 5th 7th December
- $\bullet$ Nicosia (Pulso Lab): 13th -15th December

Finally, a total of 51 participants took part in them, giving equal representation to market segments identified by the ASSETS project. All participants were offered an incentive of 50€/500SEK to participate in the testing.

The breakdown of actual participants is shown in the next table. The most relevant details for each of them can be found in Appendix 2.

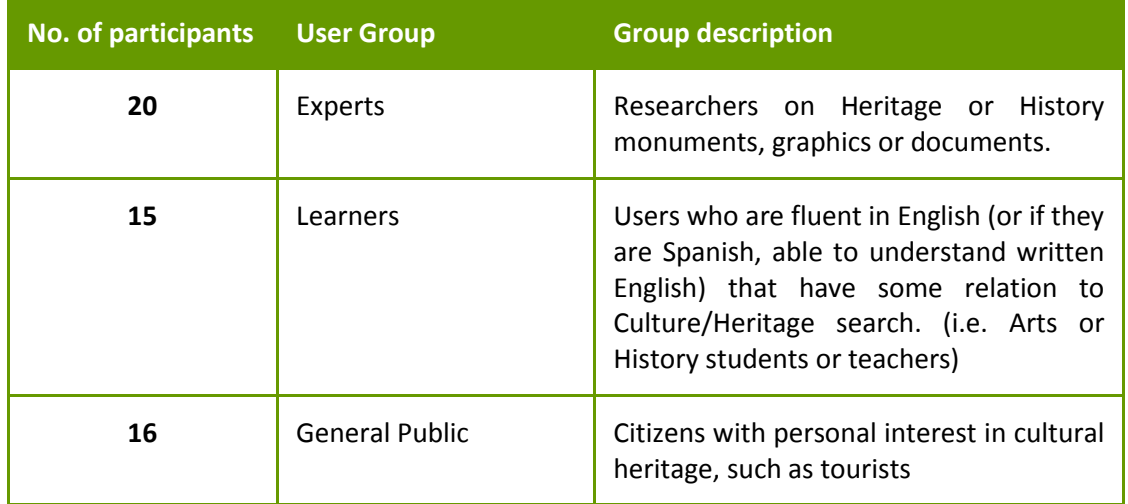

The usability tests have been conducted with one subject at a time, lasting 60 minutes in total. Although focus groups can produce highly rated user insights, one on one testing usually means users are not influenced by the group, which allows every user to give their own option. It also means that every user will get time to speak. One on one usability testing is also far more realistic since the manner in which people will encounter the website once it is launched is more likely to be on an individual basis than as a group of people to collectively navigate.

The usability test compromised three steps:

Pre-task interview, to assess the expectations and any previous experiences in using the site.

**.** 

<sup>2</sup> http://www.salleurl.edu/portal/departaments/home-depts-DTM-infraestructura-userlab

<sup>3</sup> http://www.usabilitypartners.se/about-us/usability-lab

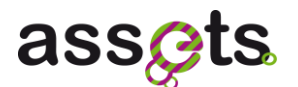

- Site testing with a series of pre-agreed tasks that have been were provided for all participants depending on their group type.
- Post task interview/emotional response questionnaire, a short interview about their experiences using the site.

During the usability tests empirical information has been collected on the task performance and each subject's opinion of ease of use, as they 'think aloud' to perform the task.

The test facilitator has recorded their actions with screen capture and Picture-in-Picture recordings showing both the user and the screen they are using, and taking notes throughout.

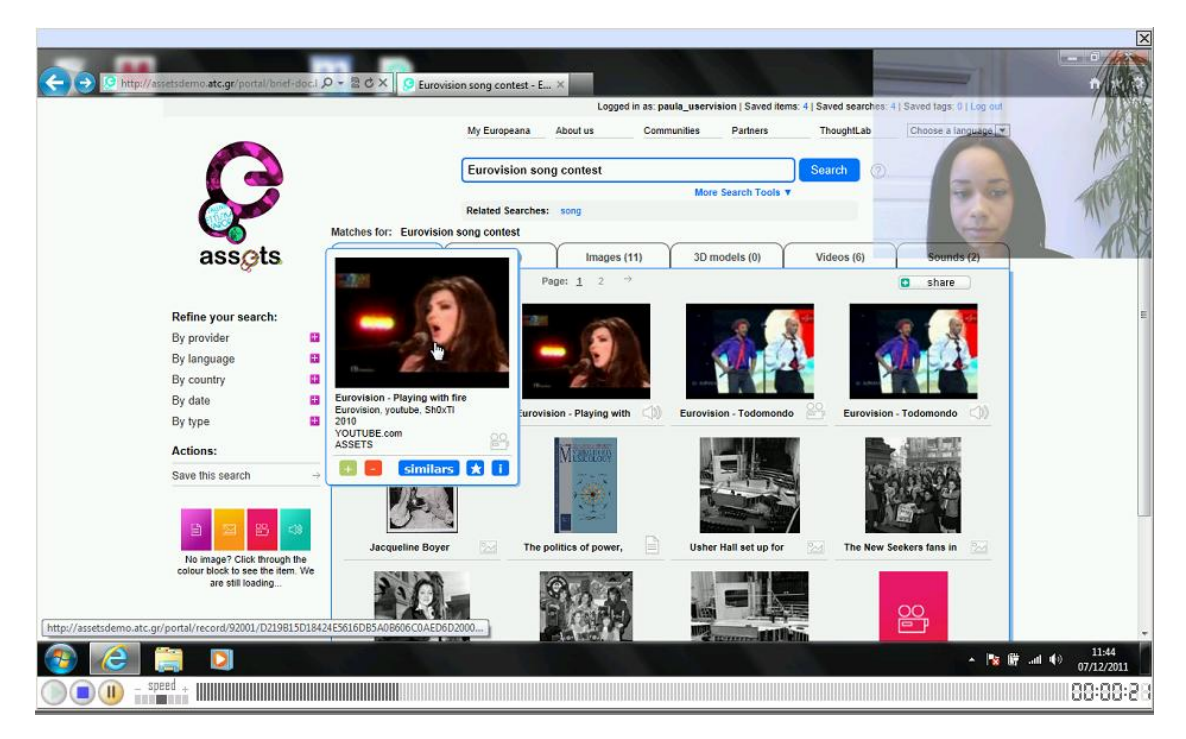

**Figure 21 – Picture-in-Picture recording** 

The ASSETS evaluation project team has attended as observers the test sessions at Barcelona and Stockholm. This has allowed us to discuss some usability findings directly with the User Vision consultants and to raise awareness of any technical or other constraint in relation to the recommending solutions.

## **5.1 Tasks performed by General Public and Learners**

## *5.1.1 Task Completion for General Public and Learners*

Most participants completed all 4 tasks in the given time. The overall task success rate was 35% (total tasks completed to the agreed end-point for all participants with no moderator intervention)

- 177 tasks attempted over all 20 participants  $\bullet$
- 62 tasks (35% of total) completed successfully (100% success)
- 28 tasks (16% of total) completed with partial success (25/50/75% success) $\bullet$

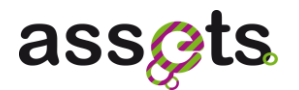

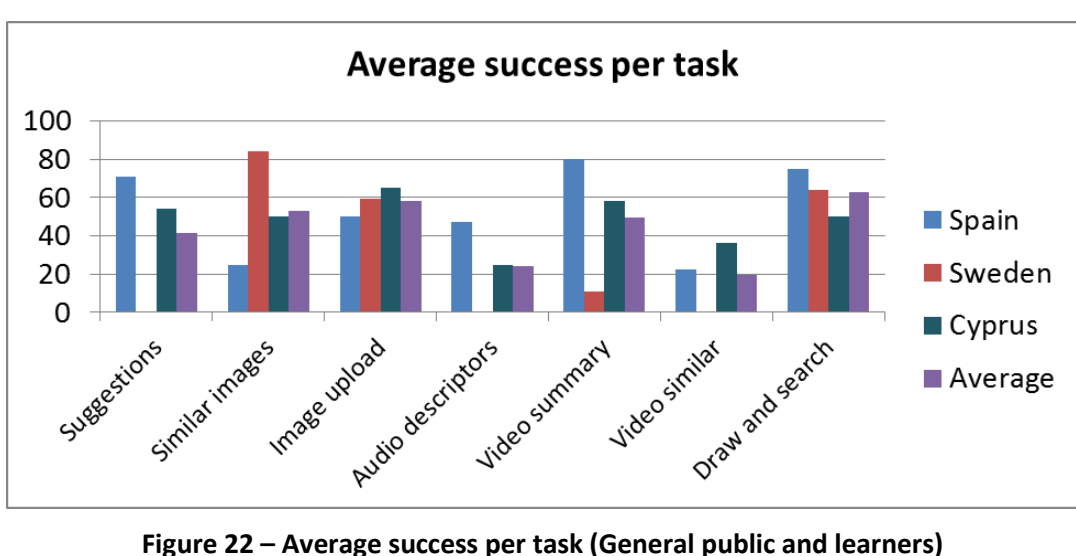

87 tasks (49% of total) were not successfully completed (0% success)  $\bullet$ 

This graph shows that the most successful tasks were "Similar images", "Image Upload" and "Draw and Search", having all of them above 50% success rate.

The least successful tasks were "Audio descriptors" and "Video similar" having less than 25% task success.

Some tasks were more successful in other countries than others. For example the "Similar images" and "Image upload" noticed a big improvement with the new designs, wording and locations.

The detailed description of the issues encountered by the users and actionable recommendations for resolving these issues have been gathered in Section 5.3 Usability Issues and Recommendations.

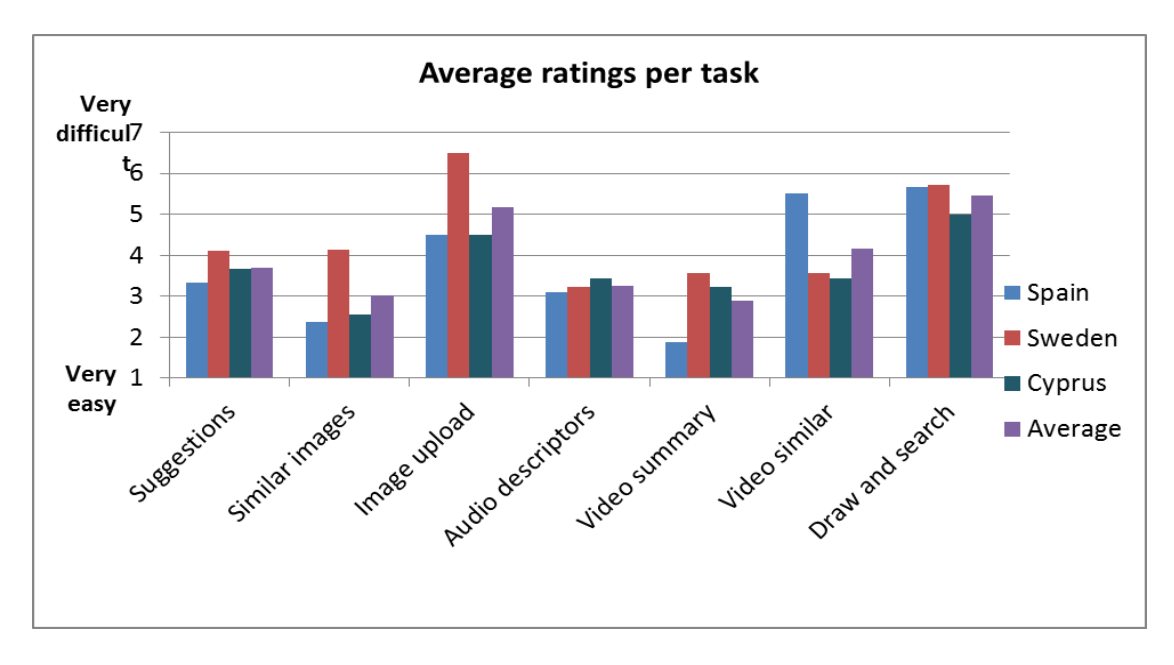

## *5.1.2 Subjective Ratings for General Public and Learners*

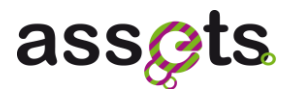

#### **Figure 23 – Average ratings per task (General Public and Learners)**

This graph shows that "Image upload" and "Draw and Search" had the worst ease of use ratings, due mainly to it not being evident on the site how to get to that functionality and being unfamiliar functionality.

"Similar images" and "Video summary" had the best ratings although users mentioned that they did not expect that functionality on the site.

The next figure shows a comparison between how the users perceived the difficulty of a task once formulated (expected rating per task) and how they assessed the difficulty of that task after its execution (rating per task).

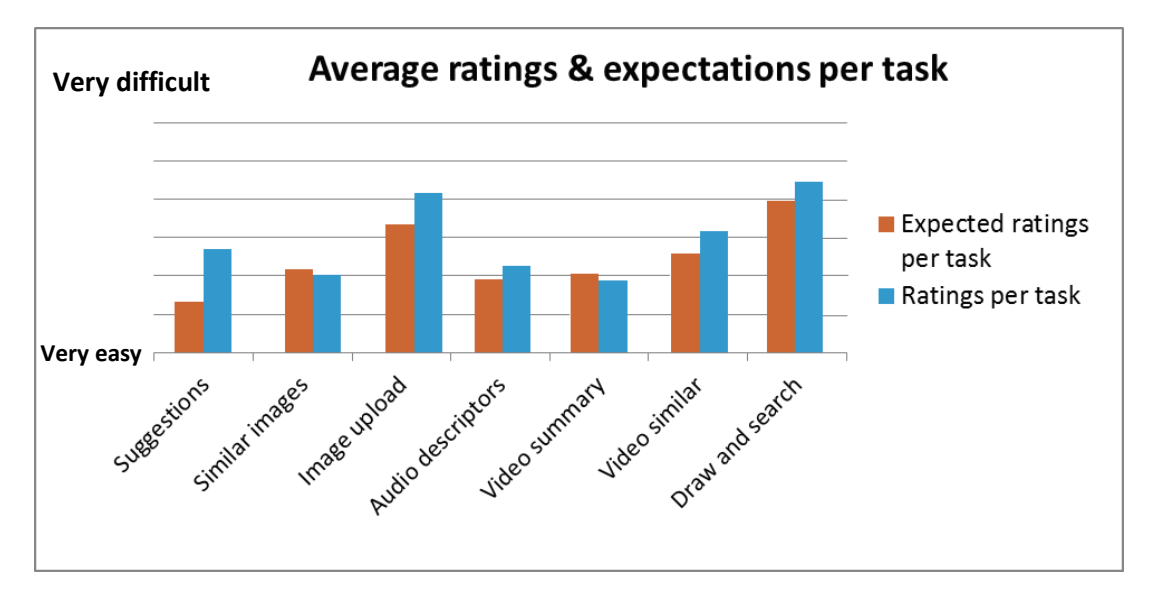

**Figure 24 – Average ratings & expectations per task (General Public and Learners)**

Most tasks were considered more difficult than expected, with only "Similar Images" and "Video summary" slightly easier than expected.

The biggest difference with expectations was on "Suggestions" and "Image upload".

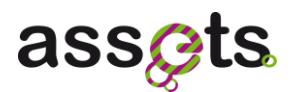

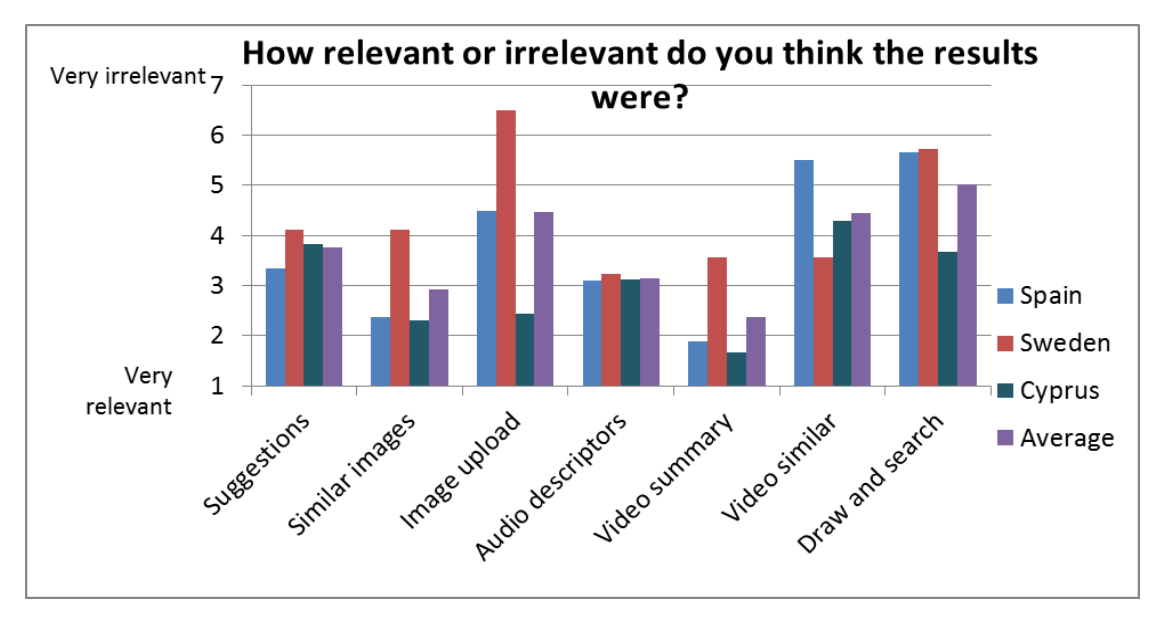

**Figure 25 – Relevancy of the task results (General Public and Learners)**

On average the worst results for relevancy were for "Image Upload", "Video Similar" and "Draw and Search". With regard to the 'similar' function; users mentioned several times that they were not sure what criteria was used to define the similarity and that affected their opinion of the relevancy of the results.

The most relevant results, according to the users, were for "Video summary" and "Similar images".

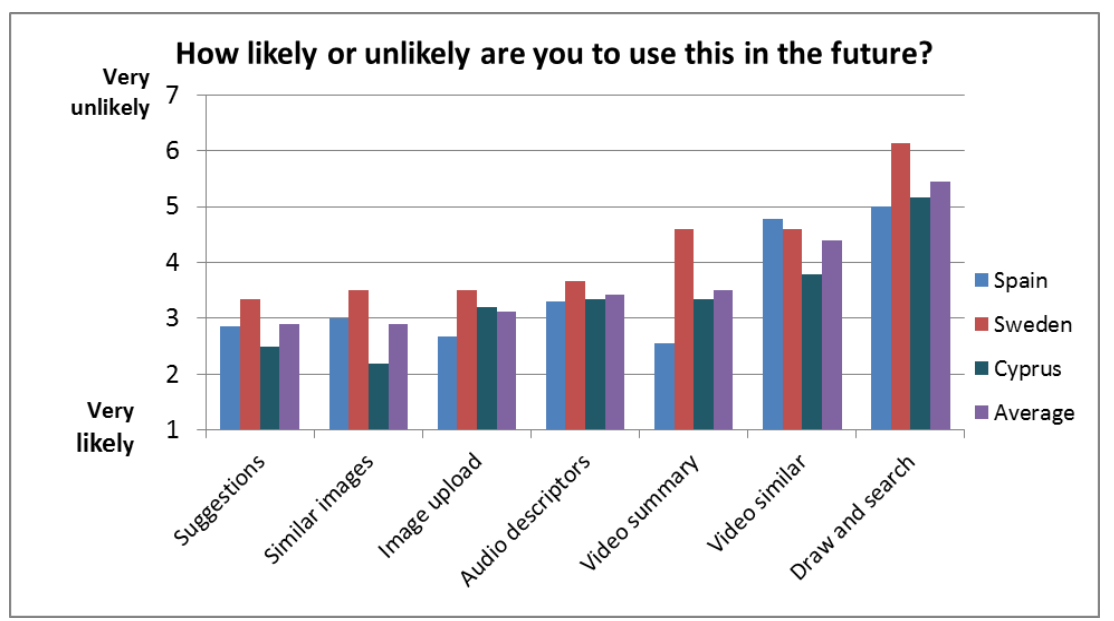

**Figure 26 – Likeliness to use the service in the future (General Public and Learners)**

Users commented that they did not expect to find most of this functionality on the site but if they were aware of it, they would probably use them.

The worst rating for likeliness of use were for "Video similar" and "Draw and Search". Users mentioned that those services were not something that they could see themselves using in the future.

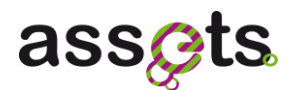

## **5.2 Tasks performed by Expert users**

### *5.2.1 Task Completion for Experts*

Most participants completed 4 tasks in the given time. The overall task success rate was 26% (total tasks completed to the agreed end-point for all participants with no moderator intervention)

- 84 tasks attempted over all 20 participants  $\bullet$
- 22 tasks (26% of total) completed successfully (100% success)  $\bullet$
- 19 tasks (23% of total) completed with partial success (25/50/75% success)

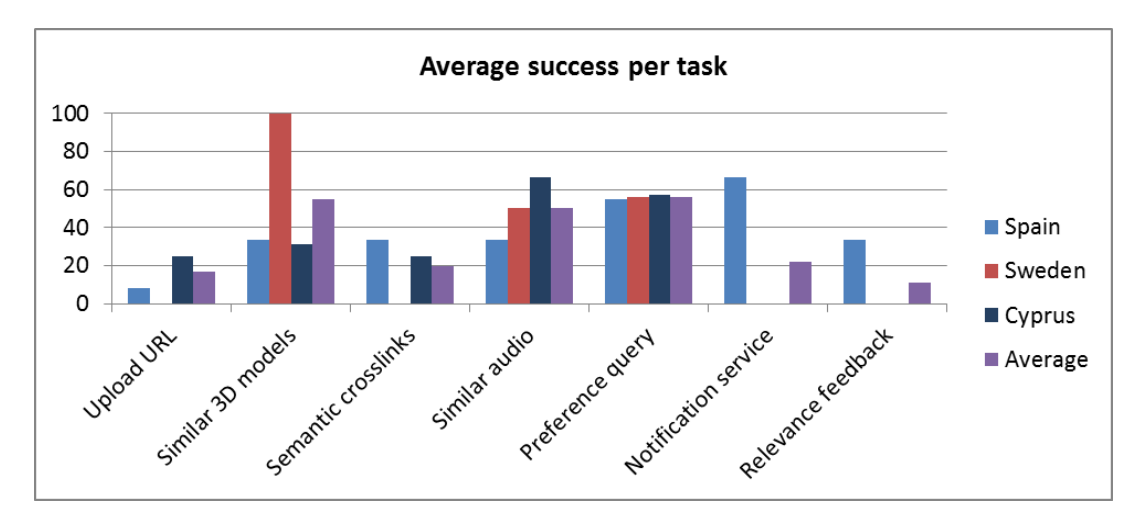

43 tasks (51% of total) were not successfully completed (0% success)  $\bullet$ 

**Figure 27 – Average success per task (experts)**

This graph shows that the most successful tasks were "Similar 3D models", "Similar audio" and "Preference query", all of them having 50% or greater task success and the least successful tasks were "Upload URL", "Semantic Crosslinks", "Notification service" and "Relevance feedback" having less than 25% task success.

"Notification service" and "Relevance feedback" were particularly unsuccessful with some countries not having any success at all.

The detailed description of the issues encountered by the users and the actionable recommendations for resolving these issues have been gathered in Section 5.3 Usability Issues and Recommendations.

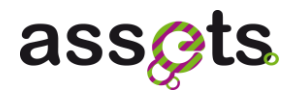

## *5.2.2 Subjective Ratings for Experts*

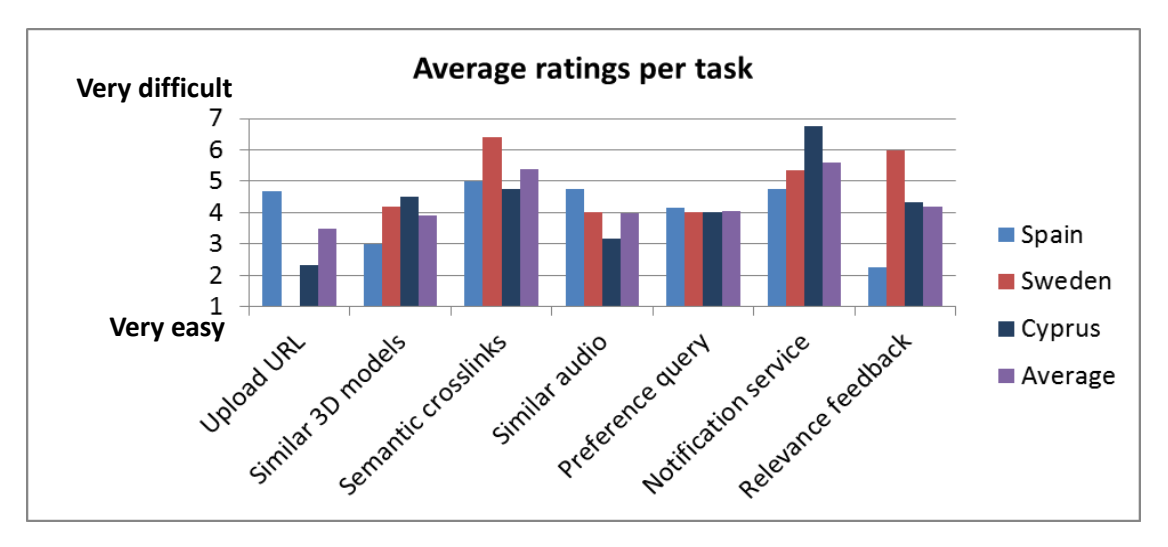

**Figure 28 – Average ratings per task (experts)**

This graph shows that "Semantic crosslink" and "Notification service" had the worst ease of use ratings, due mainly to not being perceived on the site or not behaving as they expected in the case of the "Notification service".

"Upload URL" and "Similar 3D models" had the best ratings although users mentioned that they were not familiar with some of its terms (URL, 3D model, etc.)

The next figure shows a comparison between how the users perceived the difficulty of a task once formulated (expected rate) and how they assessed the difficulty of that task after its execution (task rate).

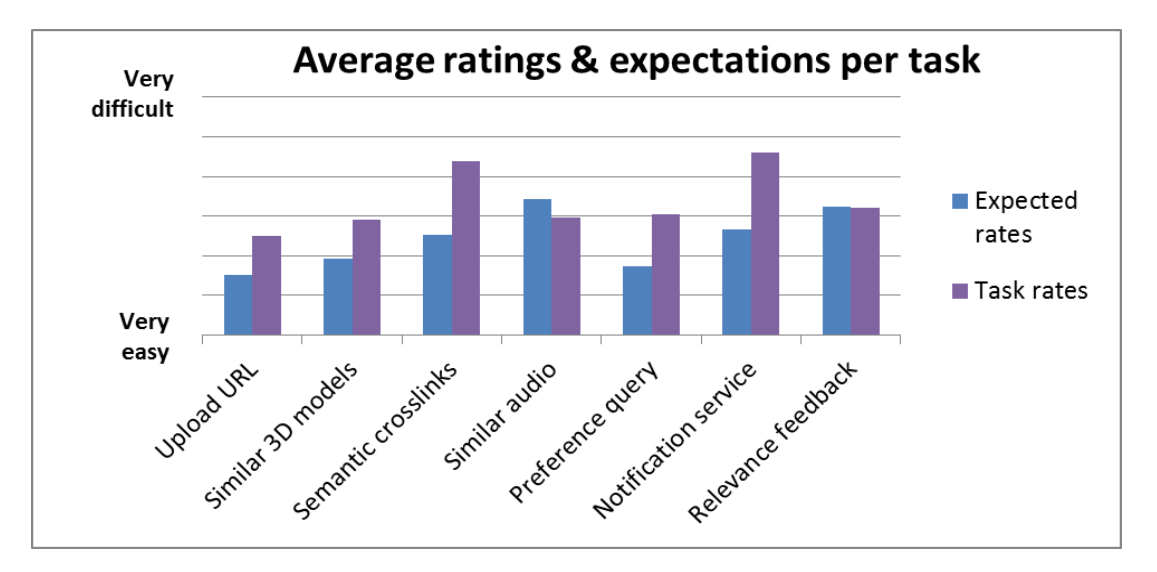

**Figure 29 – Average ratings & expectations per task (experts)**

All tasks except "Similar Audio" and "Relevance feedback" were rated as more difficult than expected.

The biggest difference between expectations and actual ratings were for "Semantic crosslinks" and "Notification service", as users considered themselves to be familiar with

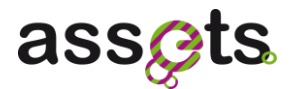

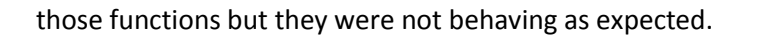

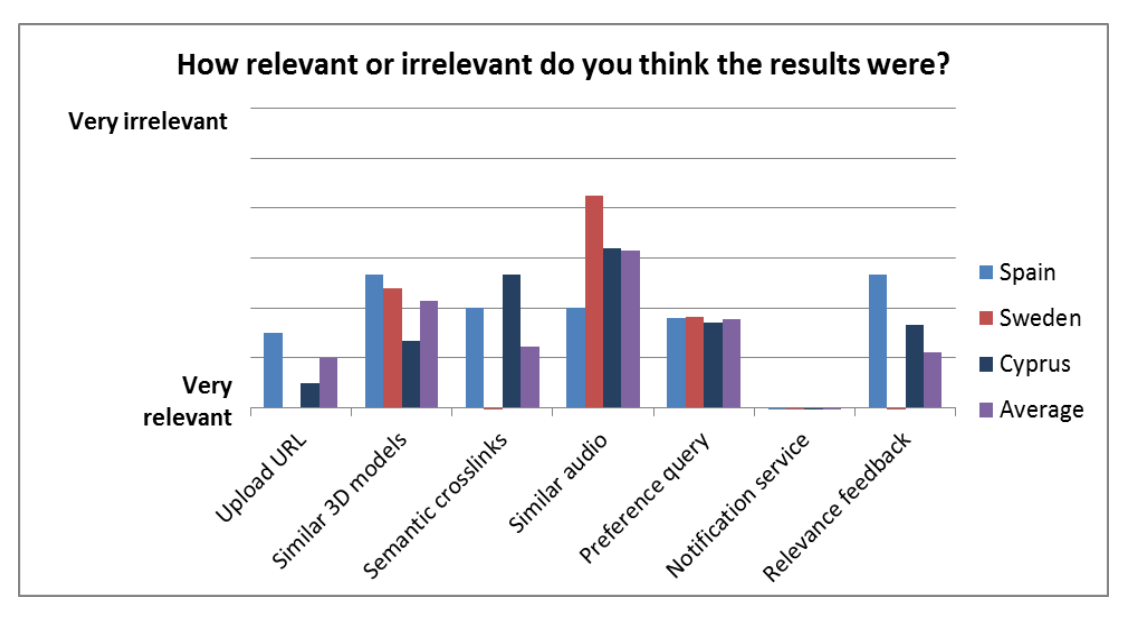

**Figure 30 – Relevancy of task results (experts)**

Users rated the results provided by "Similar audio" as being the least relevant, mainly because they were unsure what criteria for used to define the similarity.

Note that "Notification service" was not rated by the users, as the results provided were dummy data and not actual results.

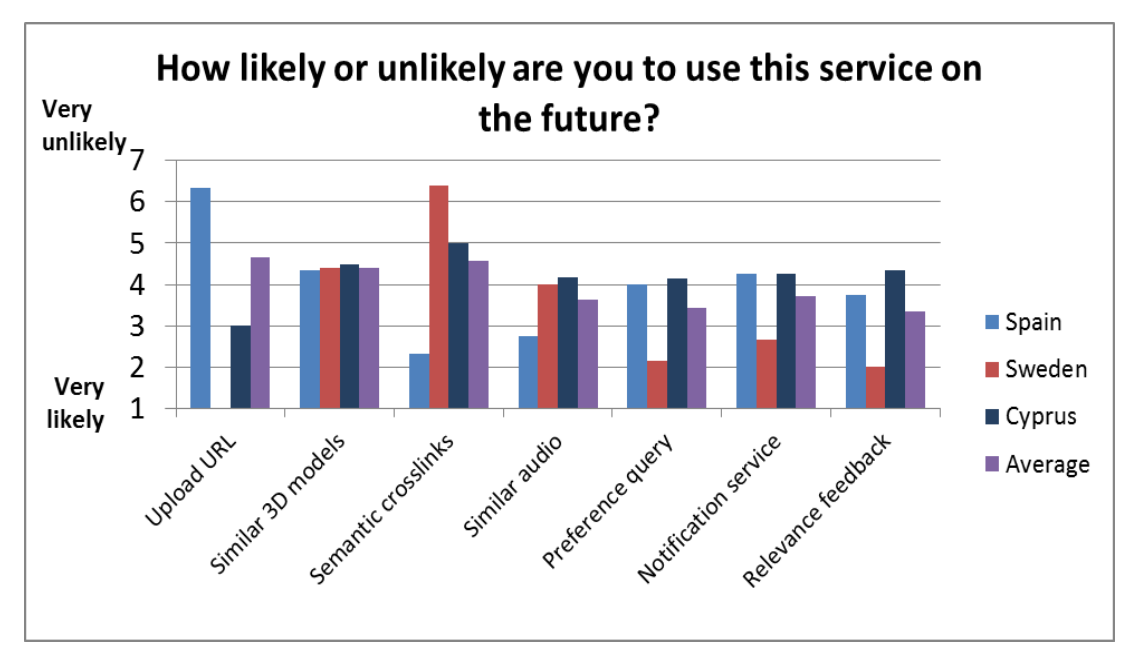

**Figure 31 – Likeliness to use the service on the future (experts)**

Users said that they would be unlikely to use "Upload URL", "Similar 3D models" and "Semantic crosslinks" in the future. This was mainly due to the small 3D dataset used in the tests.

In general, the services tested by the Experts were not rated highly with regard to being likely to be used in the future.

## **5.3 Usability Issues and Recommendations**

For each usability issue identified, advice is provided on how to best minimise or eliminate the issue. Also provided is an indication of the severity of impact for site visitors and hence the urgency of the need to implement this advice. Usability comments are classified in one of four categories shown overleaf. The distinctions between these are not strict, and should be interpreted as such.

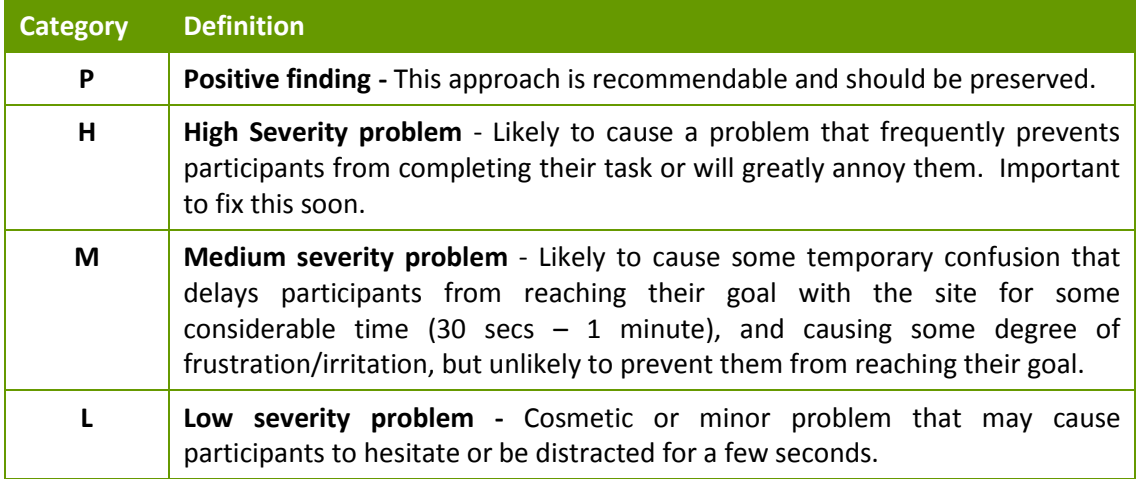

The following tables outline the usability issues associated with the website.

### *5.3.1 Search box*

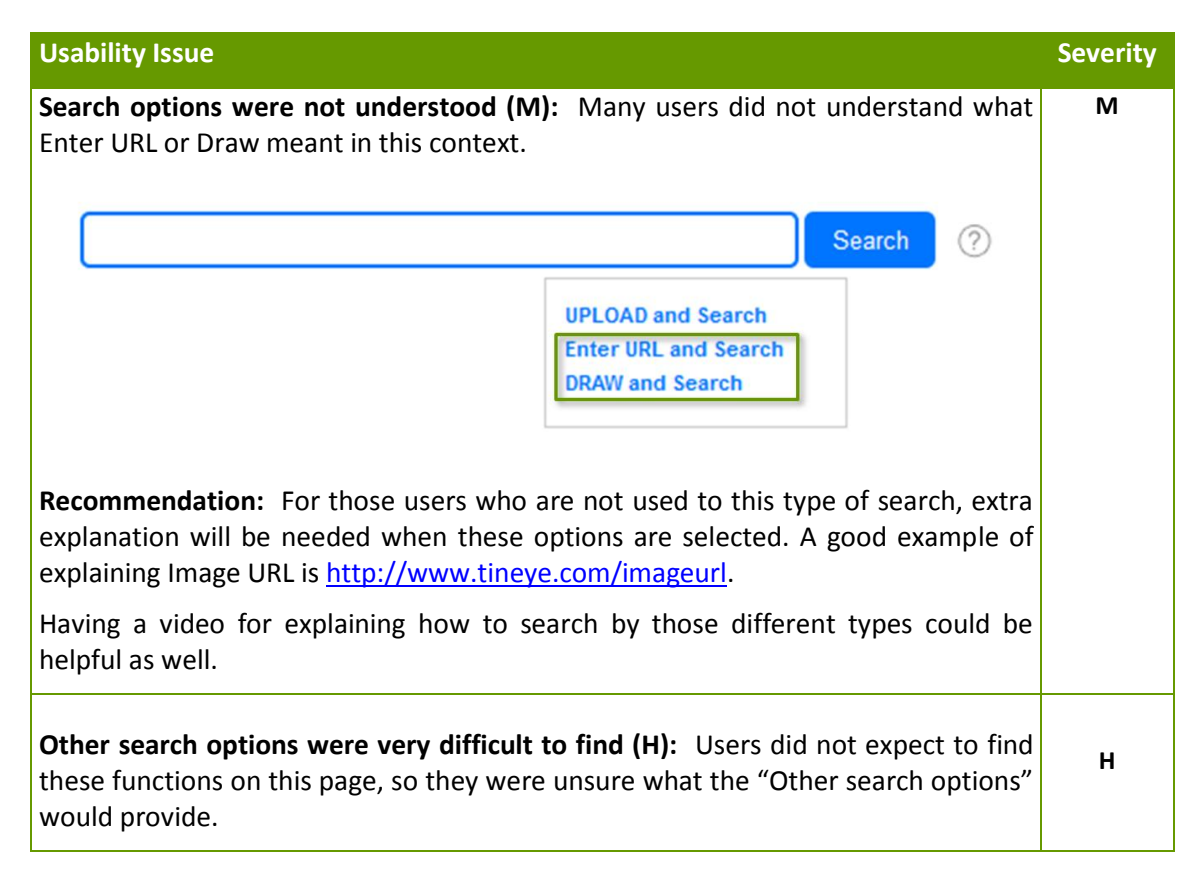

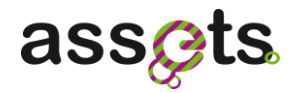

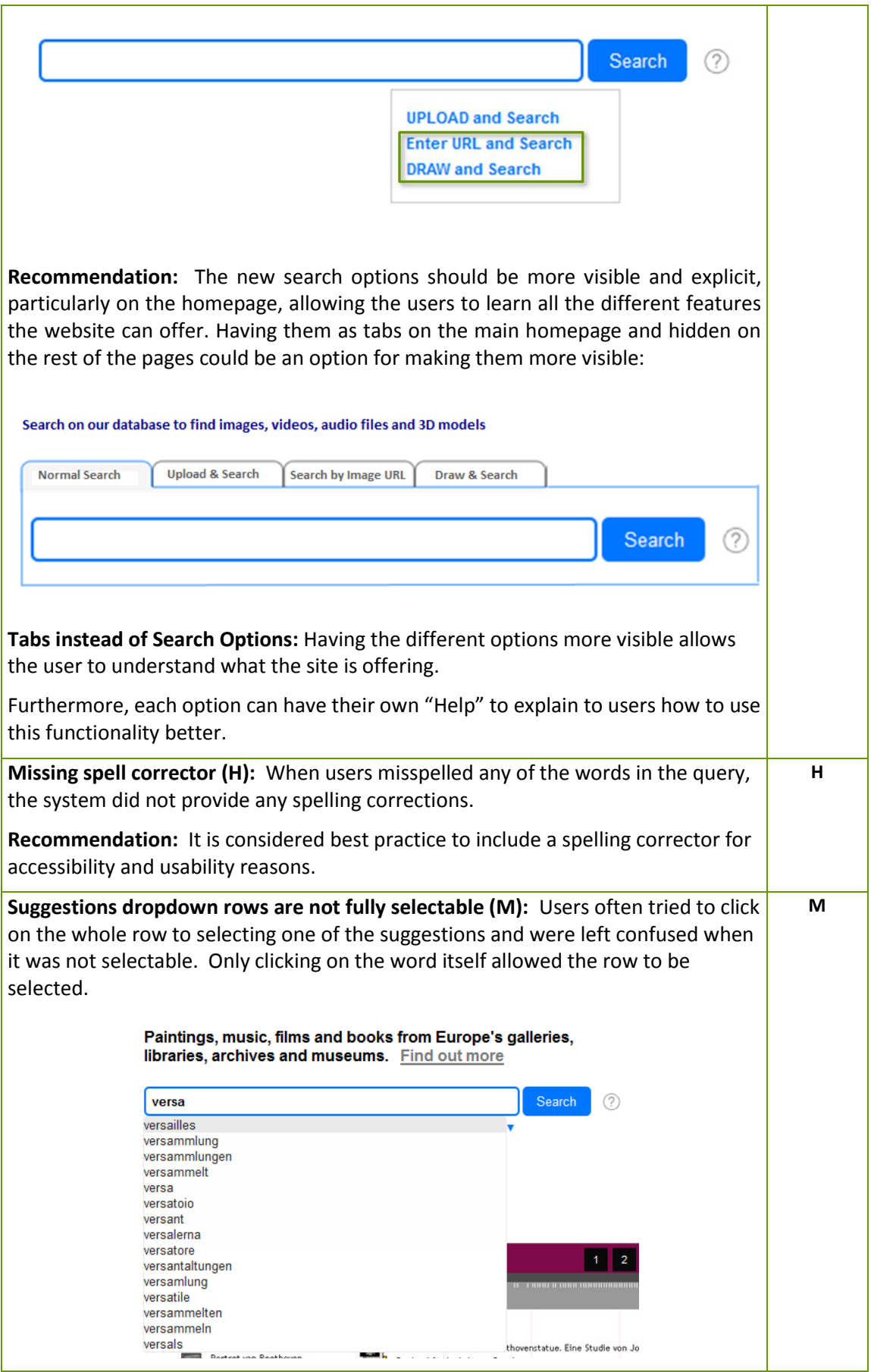

**Recommendation:** Change the clickable area to the whole highlighted row, not only the word to avoid any confusion.

## *5.3.2 Results Page*

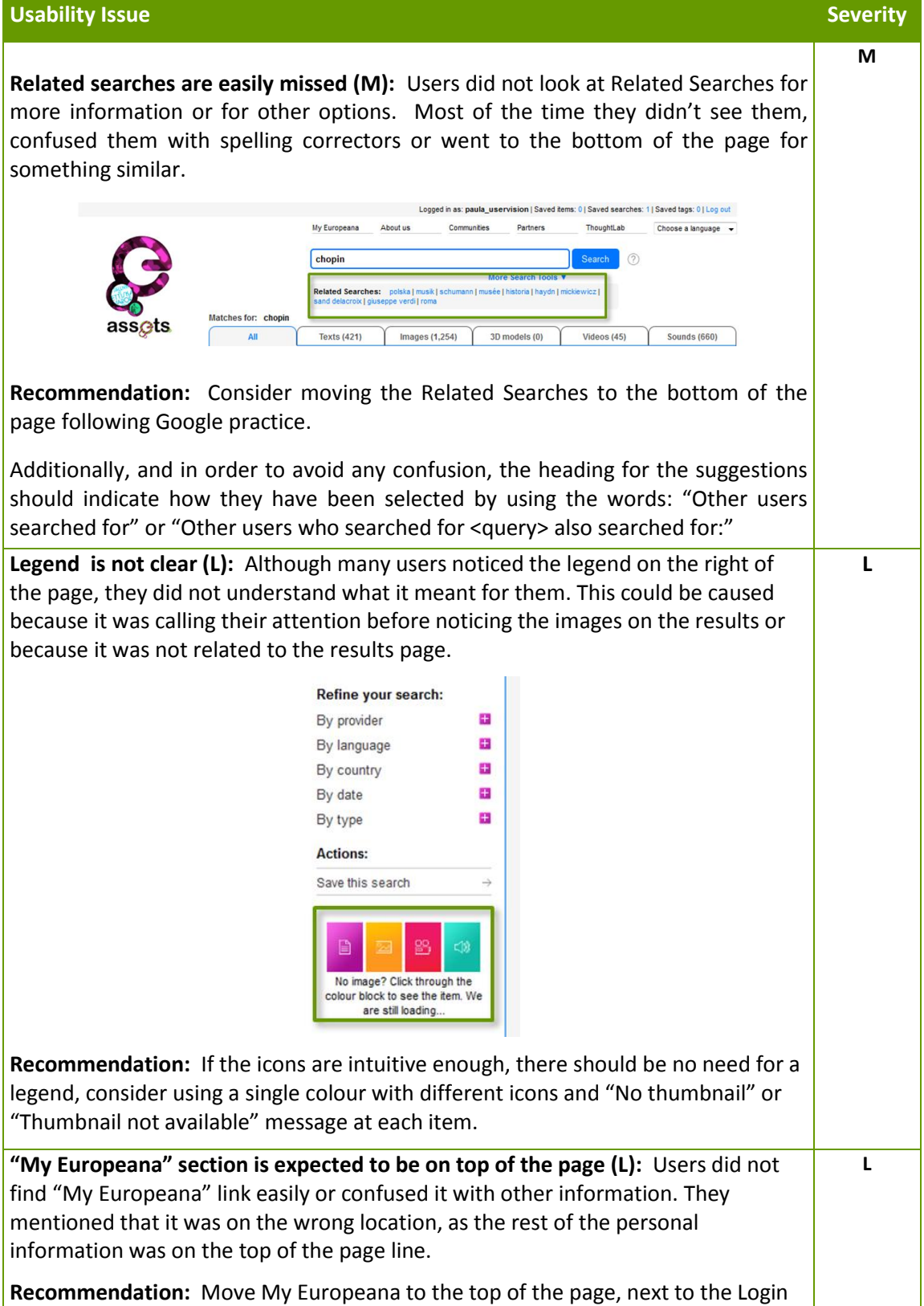

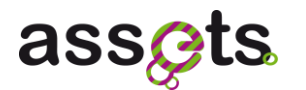

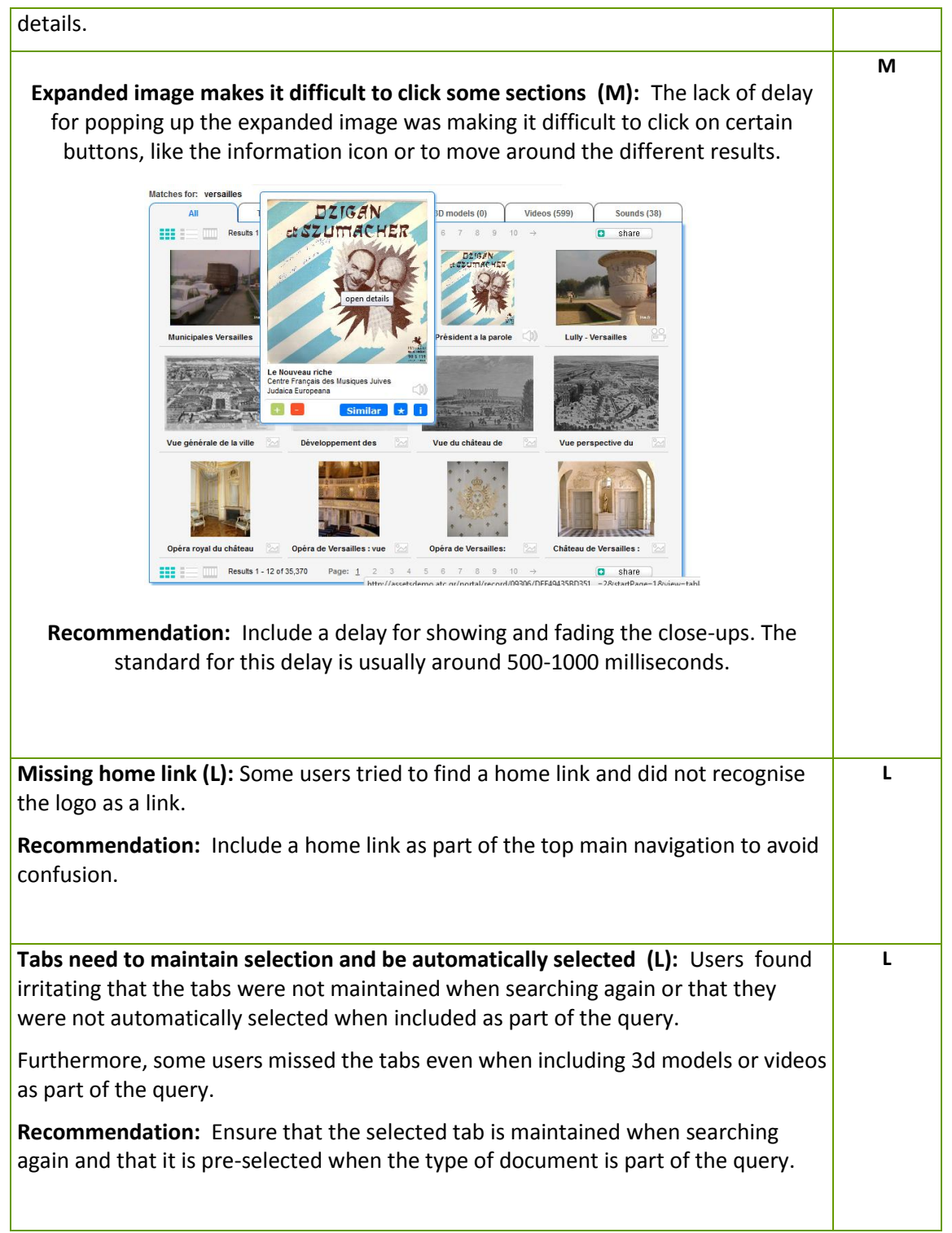

## *5.3.3 Result details*

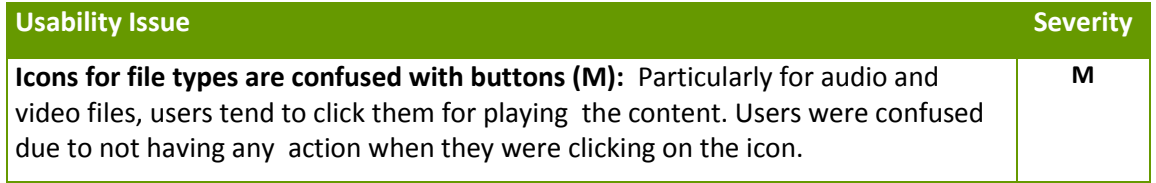

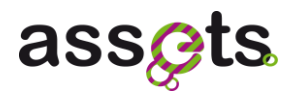

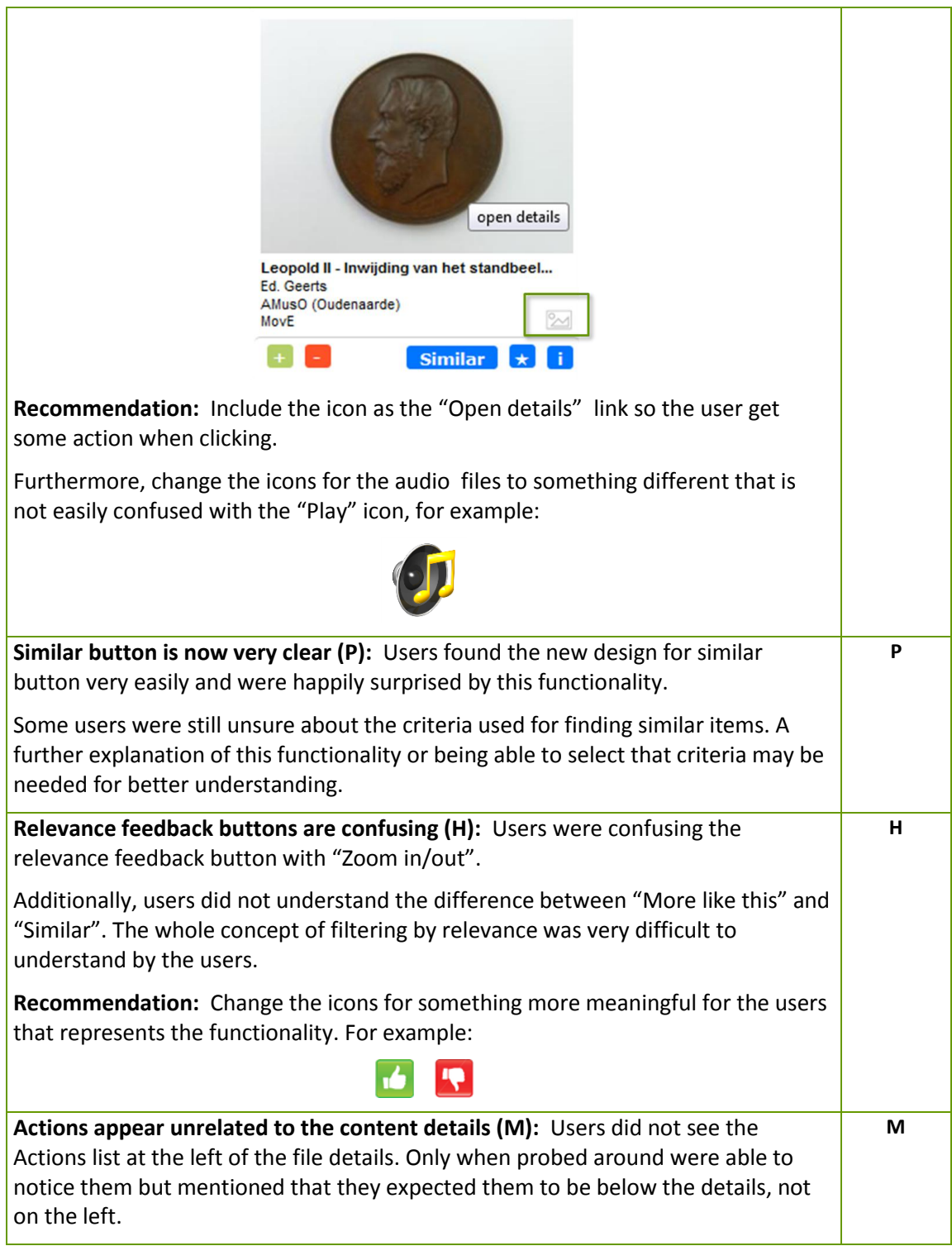

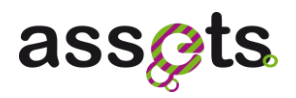

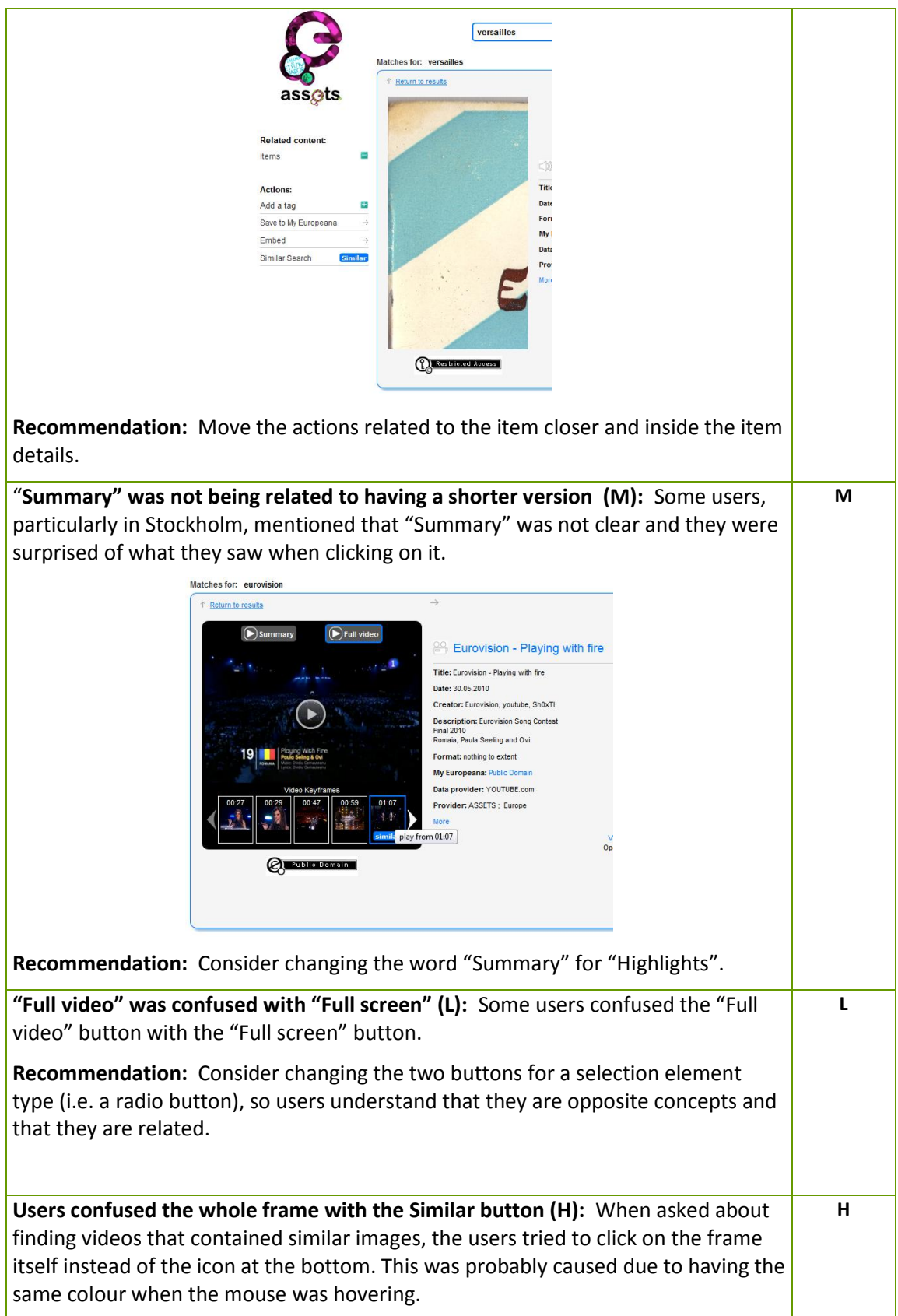

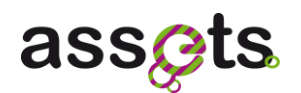

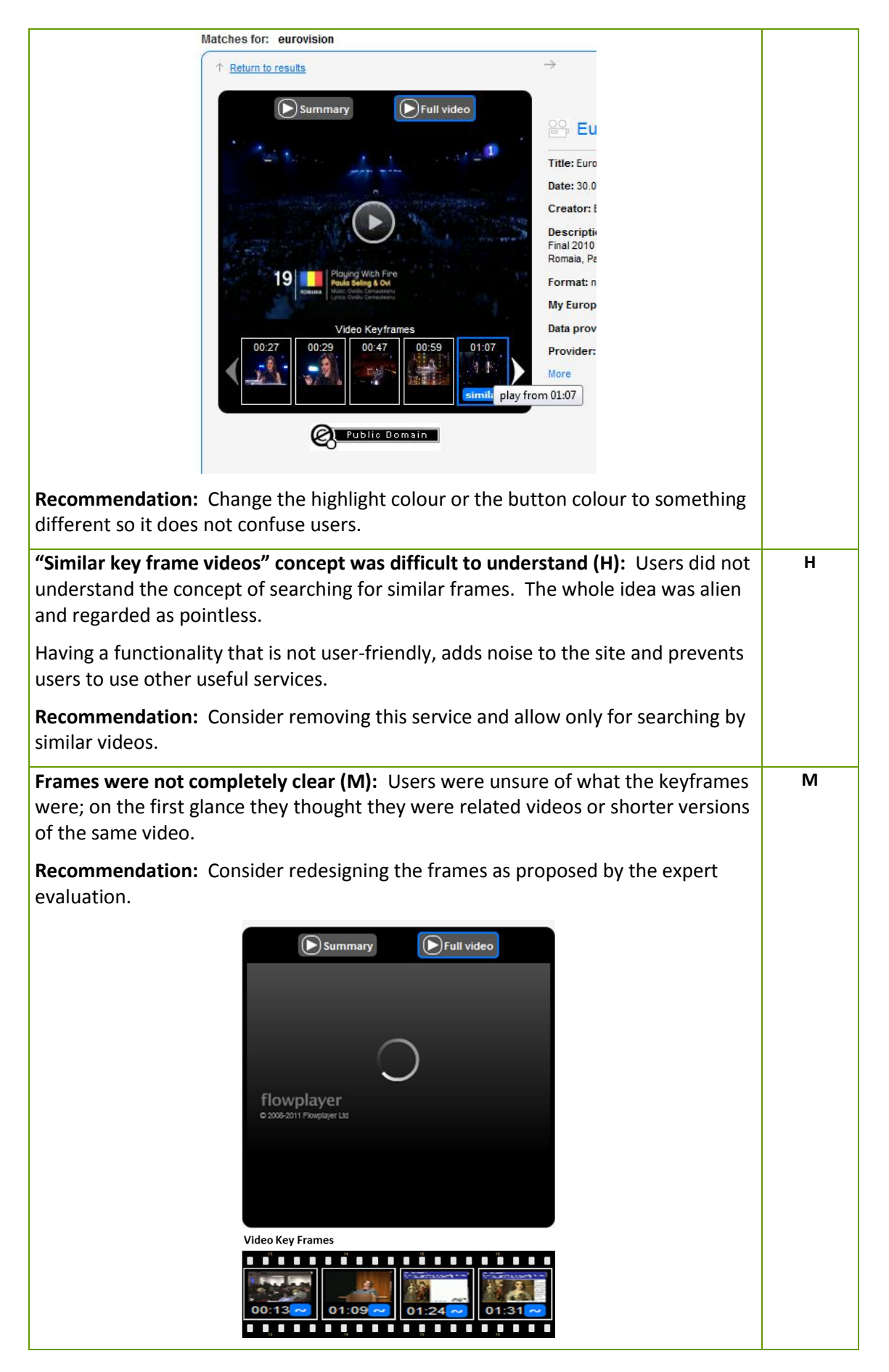

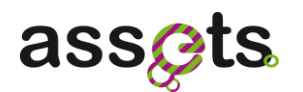

The keyframes require clear description as this is not a common concept. To aid in this we suggest three changes: Move the keyframes from out of the video panel (to avoid associations with related videos) Give the keyframes section a clear title Consider using a visual metaphor to describe the frames in the video, e.g. a film strip. **"Paid access" created trust issues (L):** When users were trying to play certain **L** videos or audio files, they noticed the Paid Access icon and thought that they had to pay for accessing the content. This created trust issues with the page as users thought that it was a marketing strategy instead of free content. Matches for: give my love to Rose Return to results **CI Paid Access Recommendation:** Consider moving the "Paid Access" icon a less visible location or remove it completely for ensuring the users' trust. Also allow the users to get more information about what the "Paid Access" is by clicking on the icon. **Audio categories were misunderstood (M):** Users did not understand what audio **M** categories meant and what was it for. Most of them could not understand the descriptors like "relaxed, happy, blue, tonal" and were confused by them. **Recommendation:** Use the Audio descriptors for words that are meaningful for the users like "country", "1960s", "blues", "upbeat", etc.

#### *5.3.4 Similar/Upload search results*

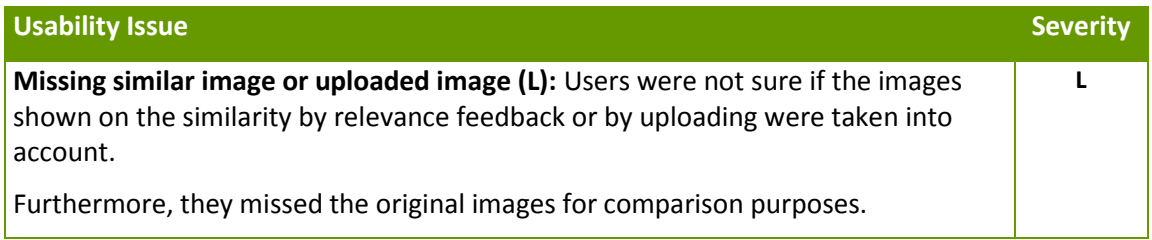

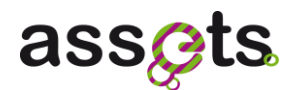

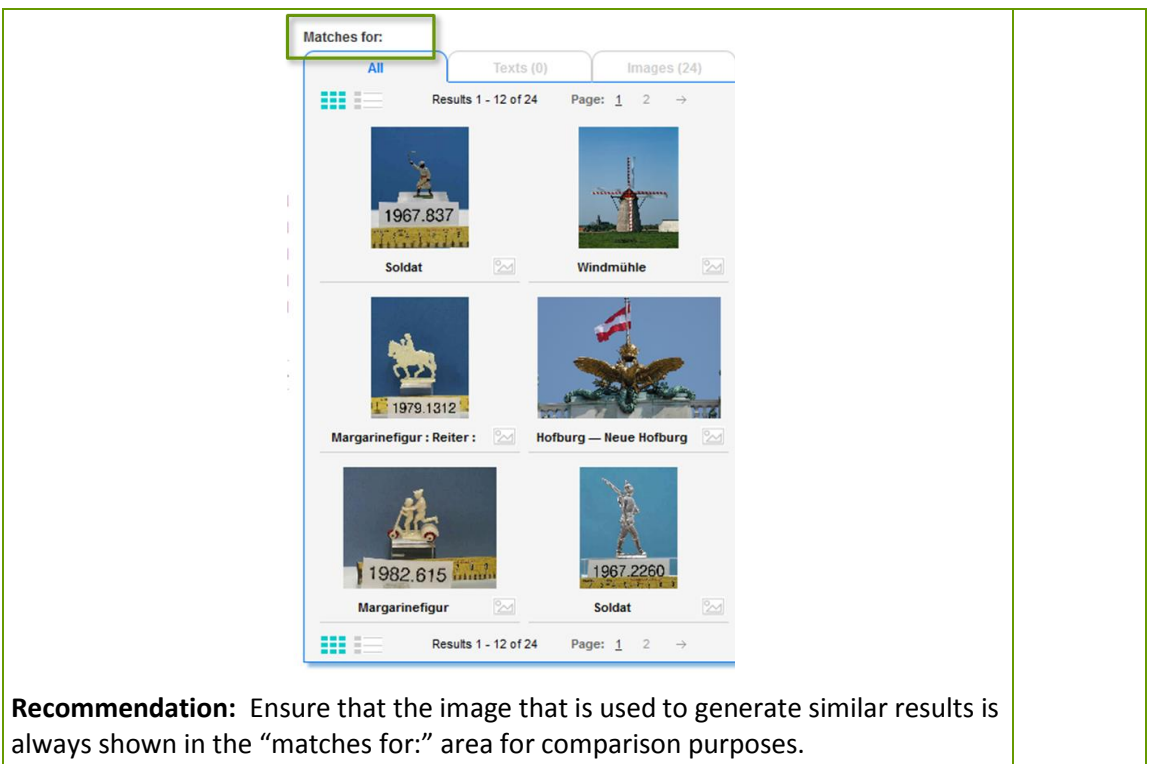

## *5.3.5 Preference query*

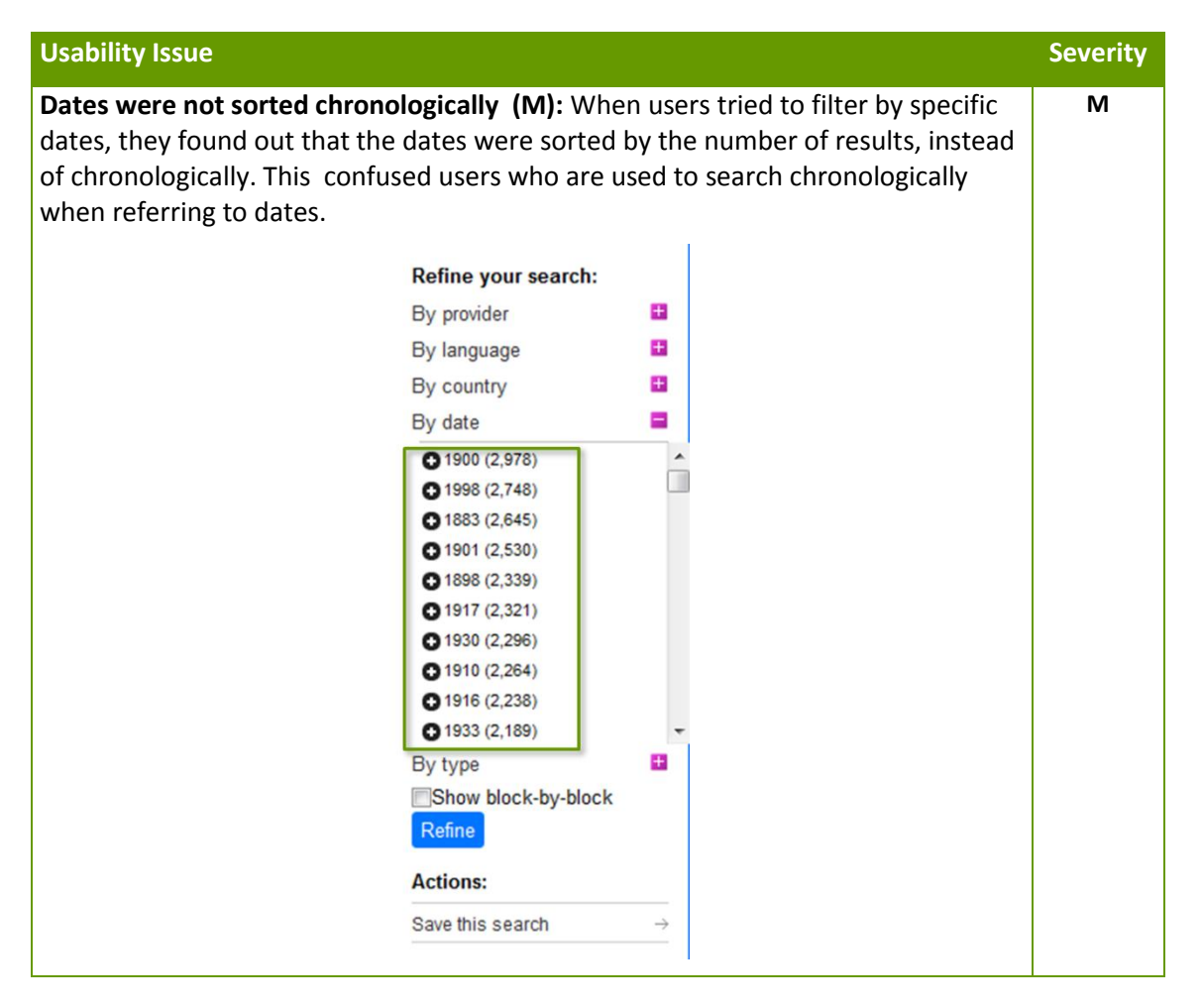

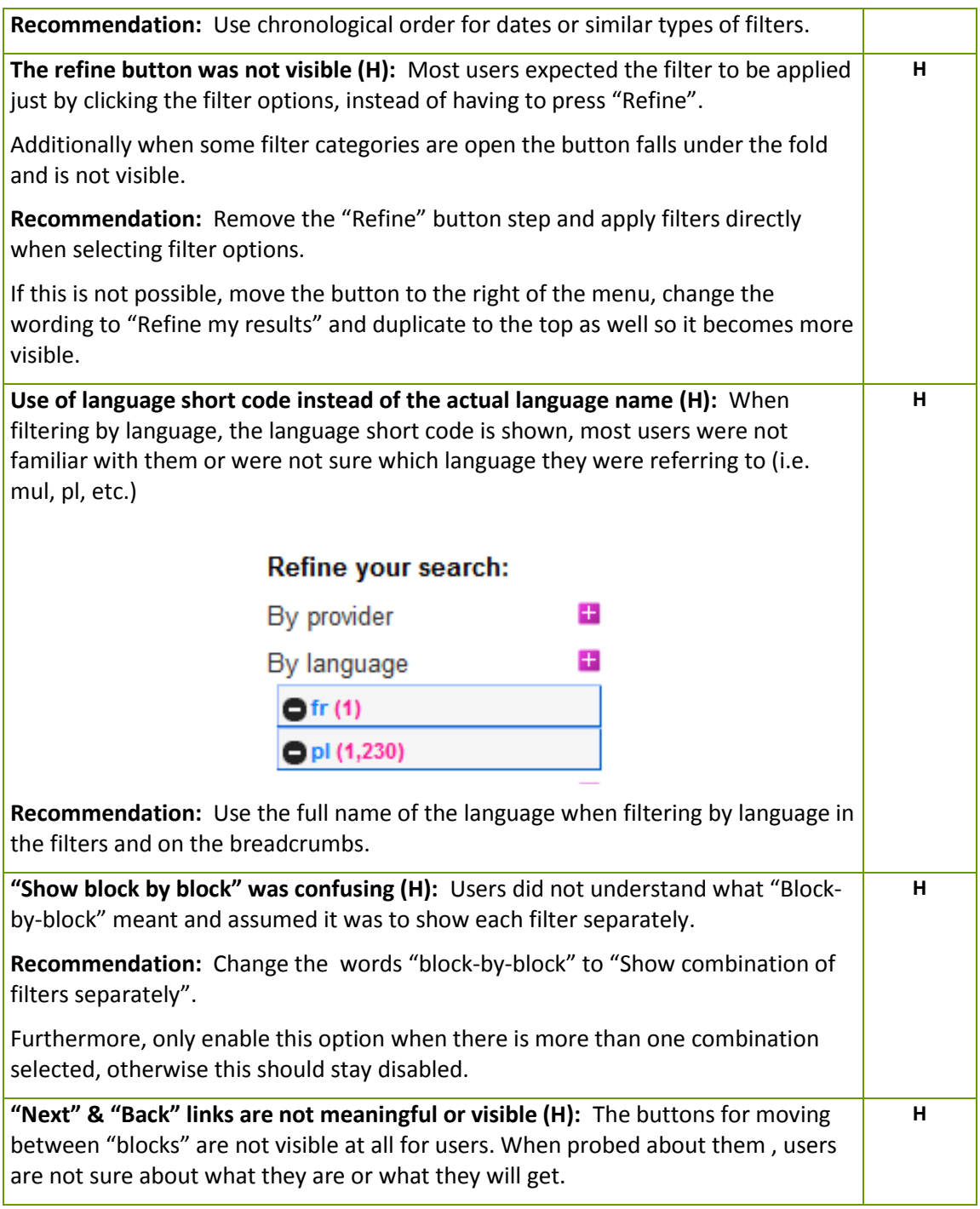

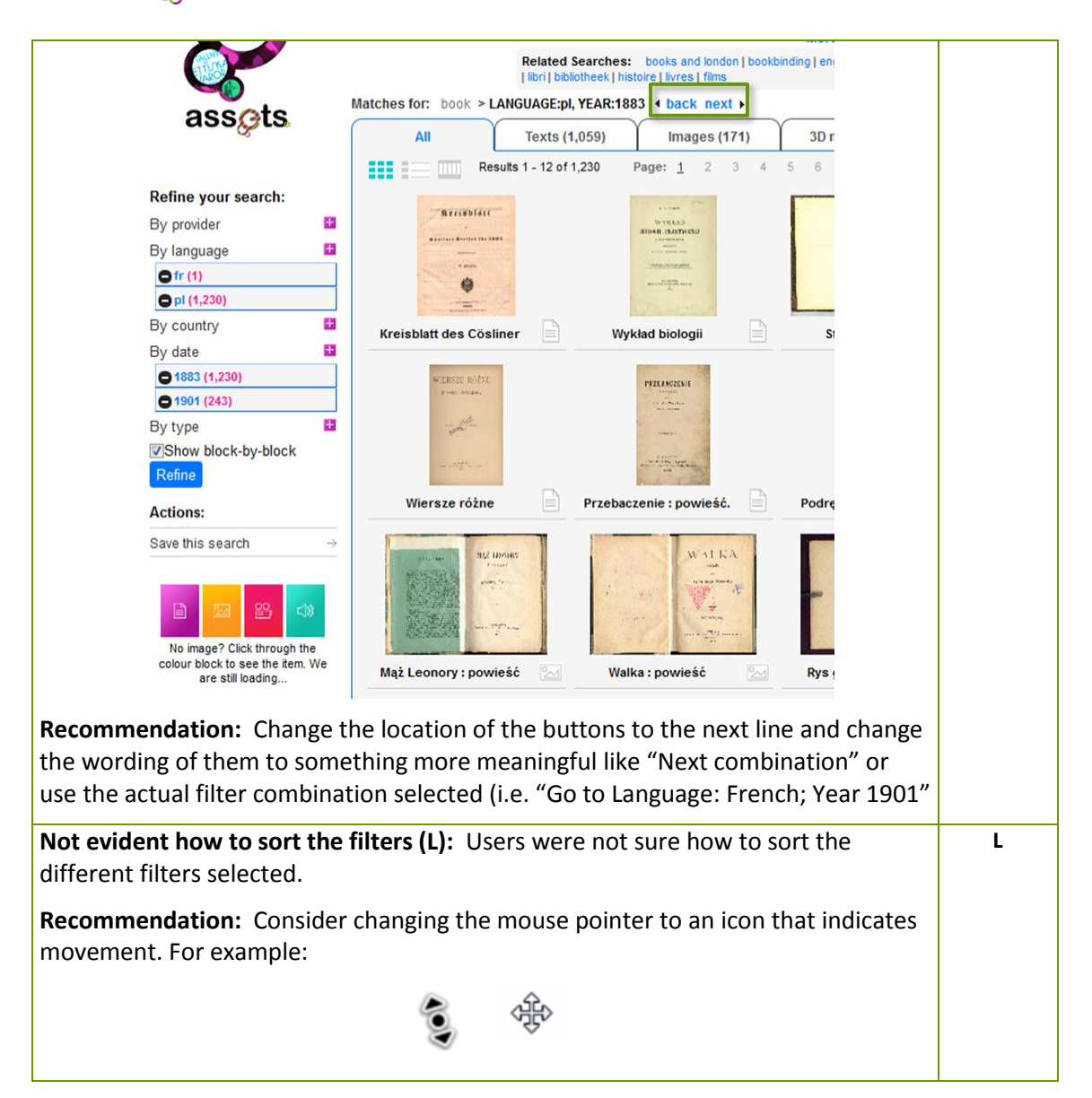

## *5.3.6 Notifications*

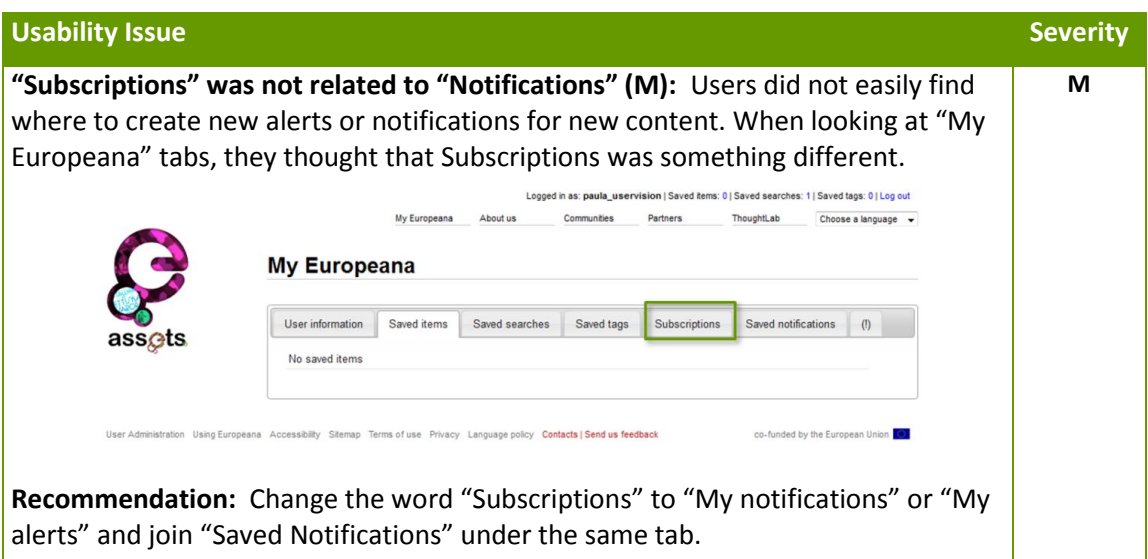

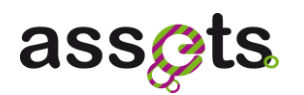

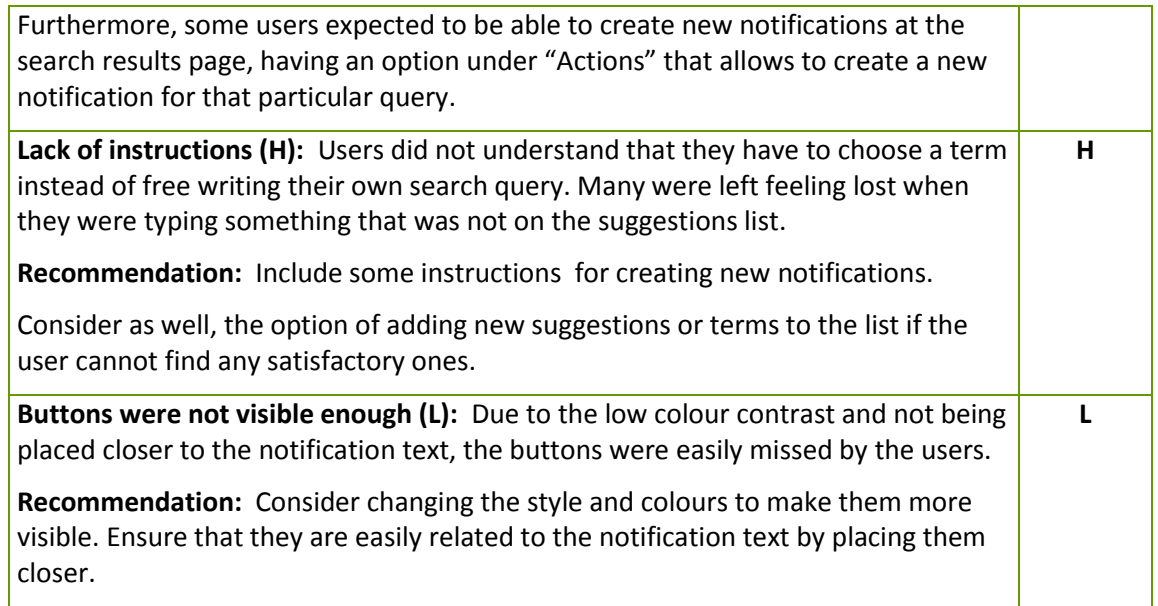

## *5.3.7 Upload & Search*

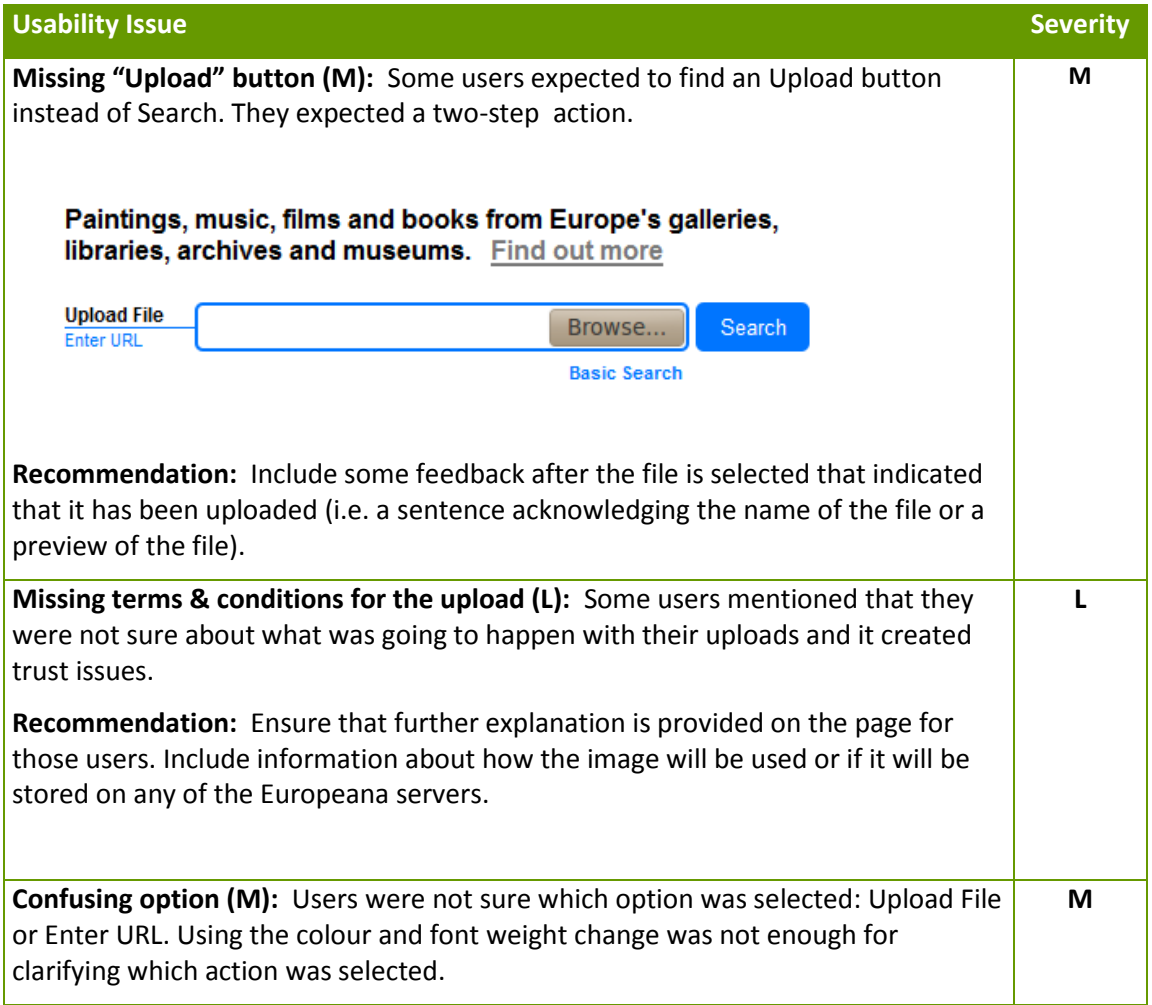

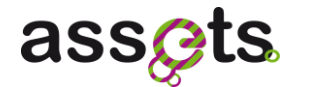

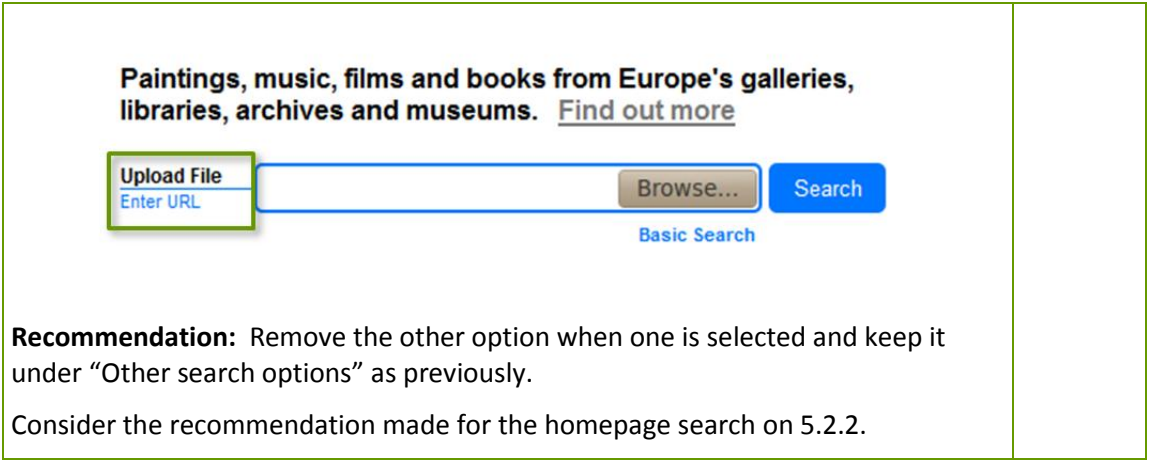

## *5.3.8 Draw & Search*

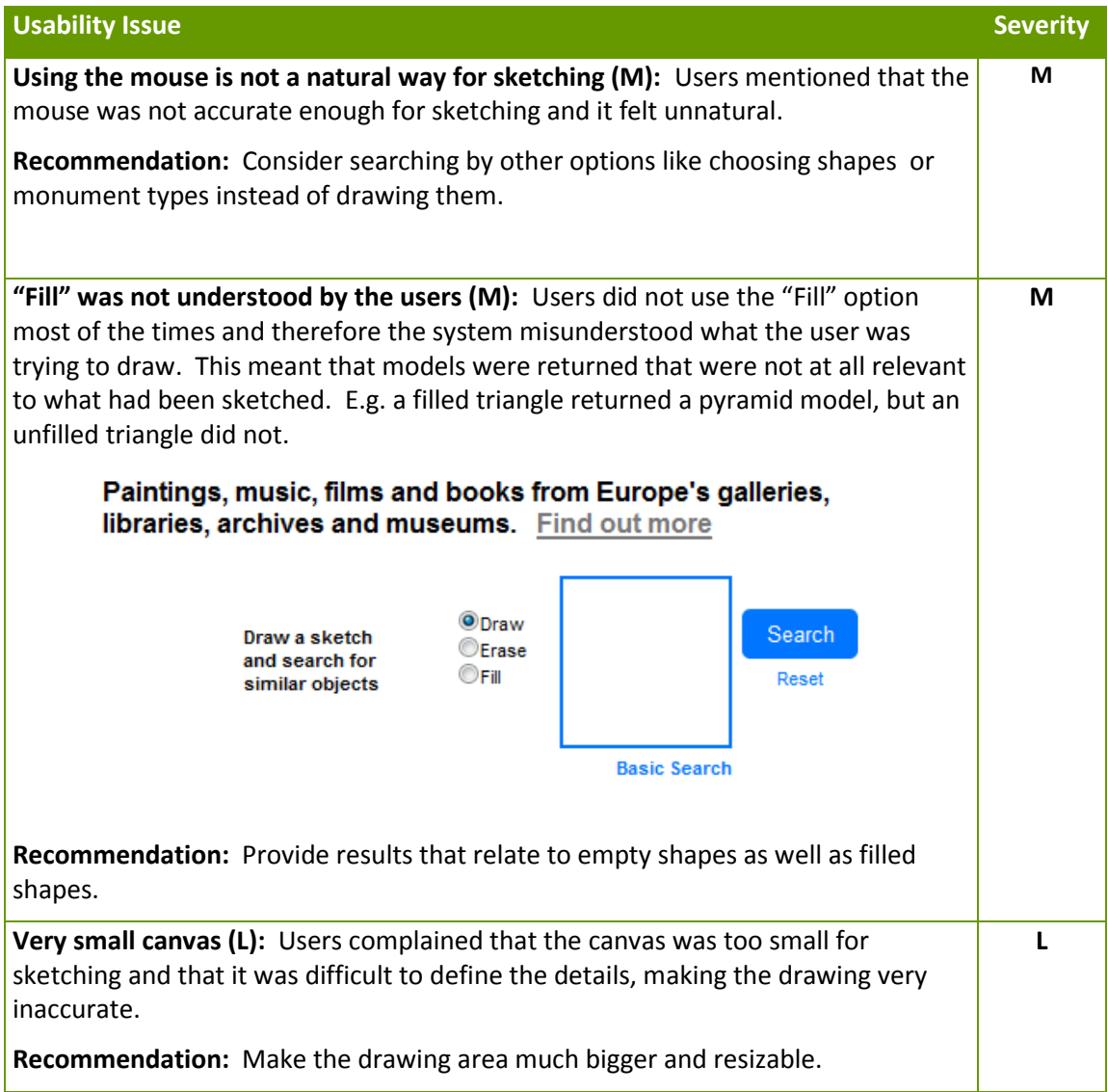

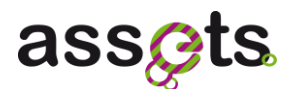

## **5.4 Questionnaires**

### *5.4.1 Pre-test questionnaire results*

Before starting the tasks, participants were asked a series of questions to understand their expectations and their online search experience and skill.

The word cloud provides a visualization of the responses of the participants. The larger words are the most frequently mentioned by the participants.

### *Q1: What do you expect from the Europeana site?*

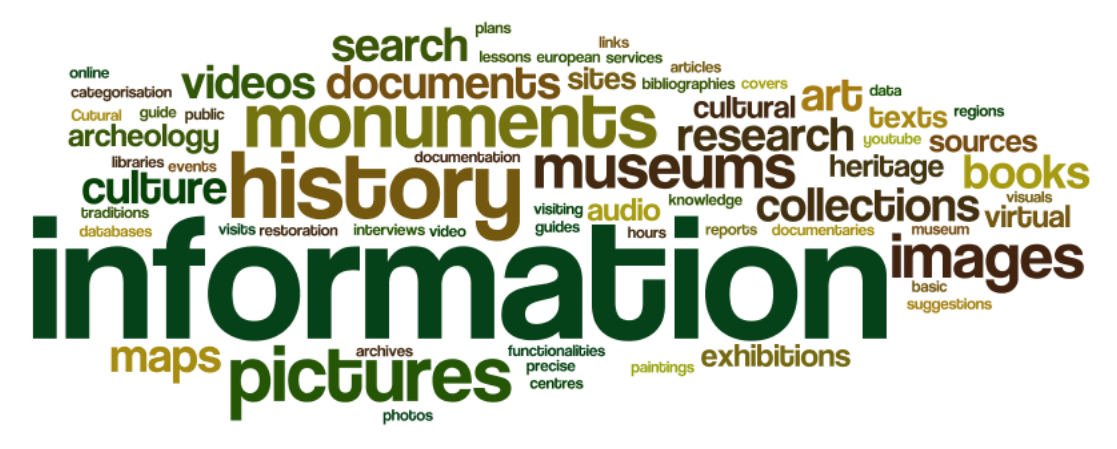

**Figure 32 – What do you expect from the Europeana site?**

Only 4 participants had heard of the Europeana site before, their experience was not described as positive.

When asked about what the participants expected from Europeana, most of them mentioned the word "information" about Europe and its cultures.

A small number of participants mentioned as well the possibility of having interactive guides to museums.

#### *Q2: Searching information online*

#### o **How often do you search for information on-line?**

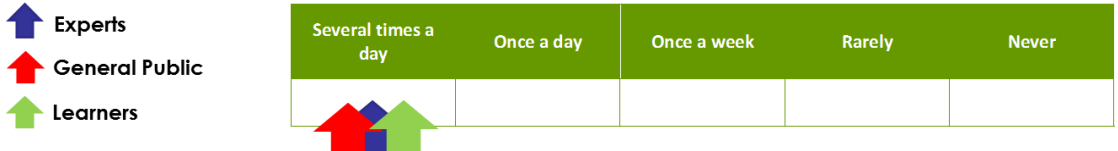

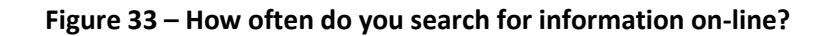

o **Which other sites do you visit regularly related for finding information about** 

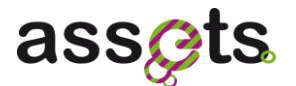

#### **historic monuments, paintings or cultural heritage?**

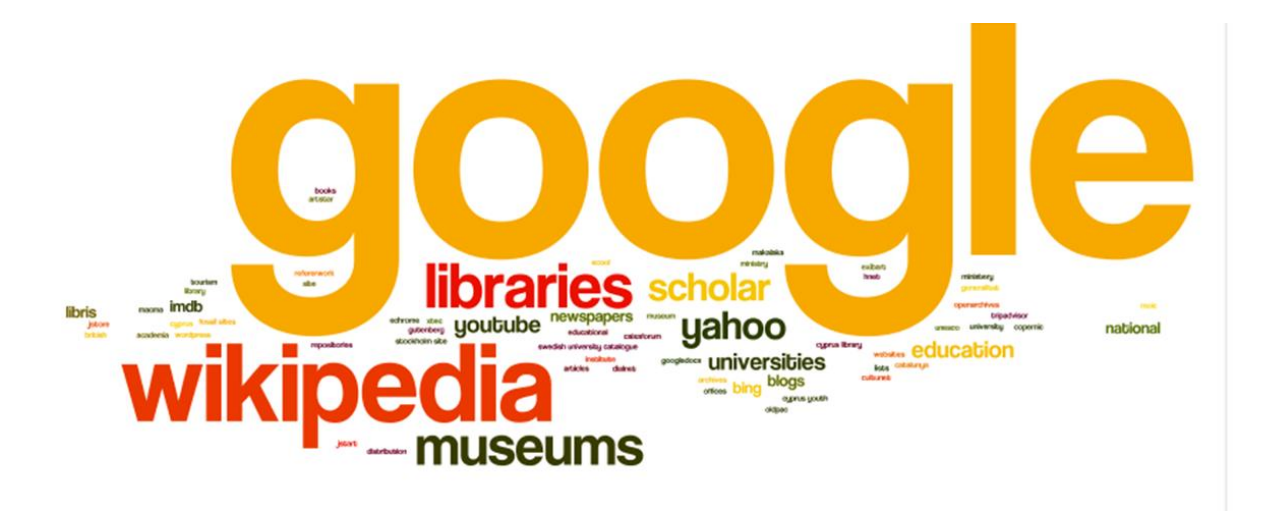

**Figure 34 – What other sites do you visit regularly?**

o **How often do you use advanced search features offered by search engines?** 

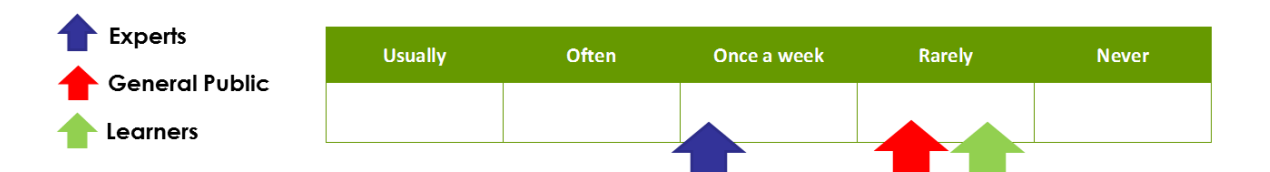

**Figure 35 – How often do you use advanced search features?**

o **What type of content do you search more often?** 

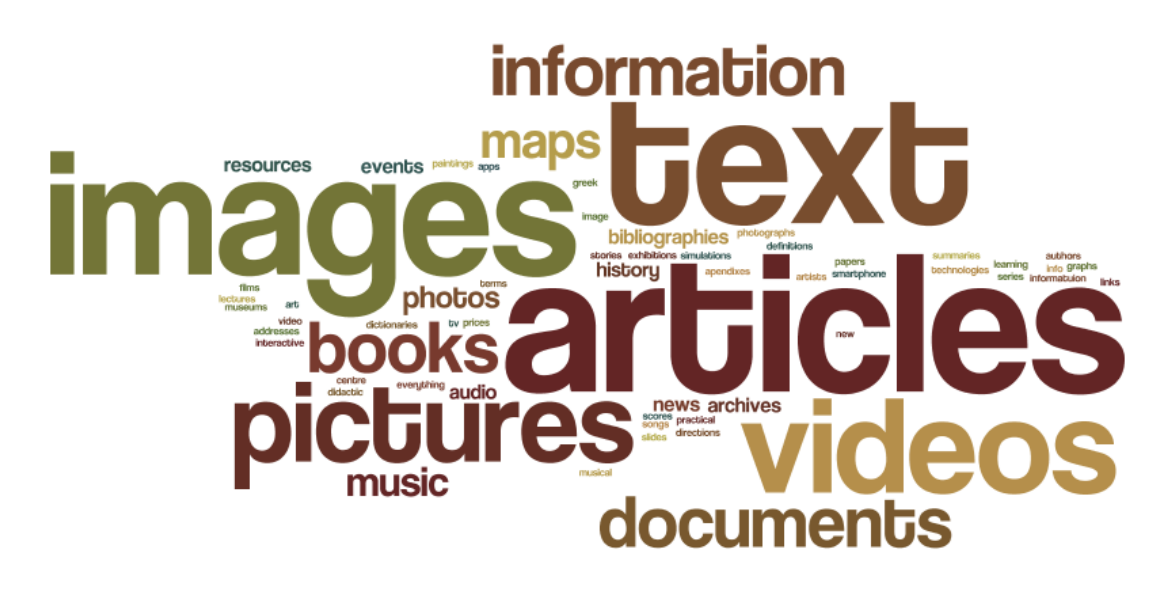

**Figure 36 – What type of content do you search more often?** 

## o **Do you only look for information, or do you also add information or content to sites?**

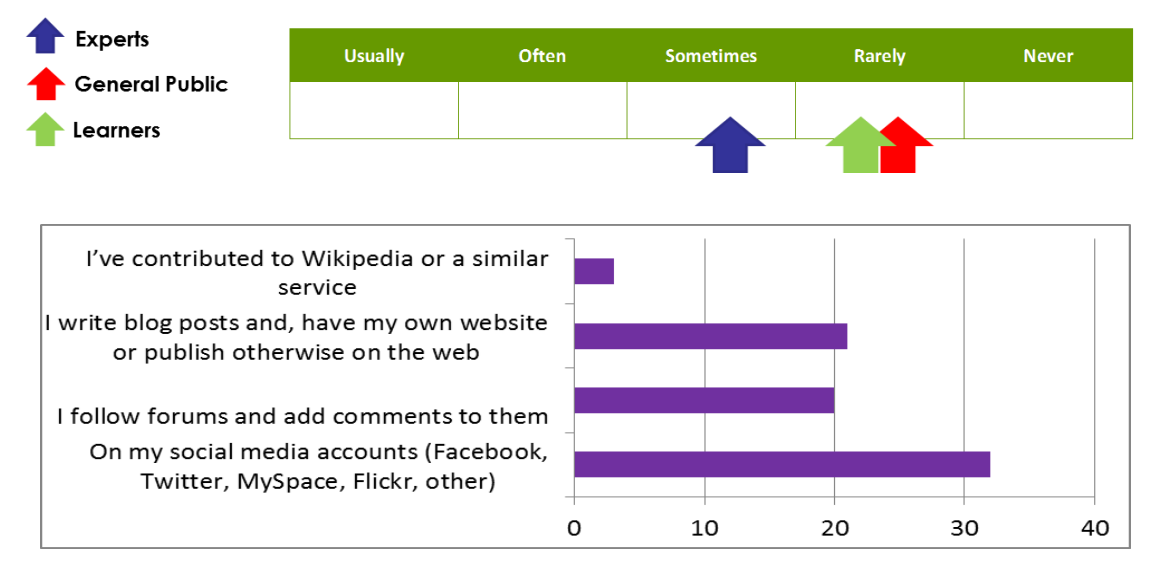

#### **Figure 37 –Do you only look for information or also add information or content to sites?**

Regarding the bar diagram above, the results happened to be very similar for all user types, with most of the users using social media and commenting on forums, etc.

## *5.4.2 Post-test questionnaire results*

Once the tasks were finished, participants were asked a series of questions to understand what they thought of their experience.

Each graph shows the average of the ratings for each of the questions.

The word cloud provides a visualization of the responses of the participants. The larger words are the most frequently mentioned by the participants.

*Q1: Looking at both sets of results, which version of the results is more relevant for you? (ASSETS metadata base ranking service vs Europeana ranking service)*

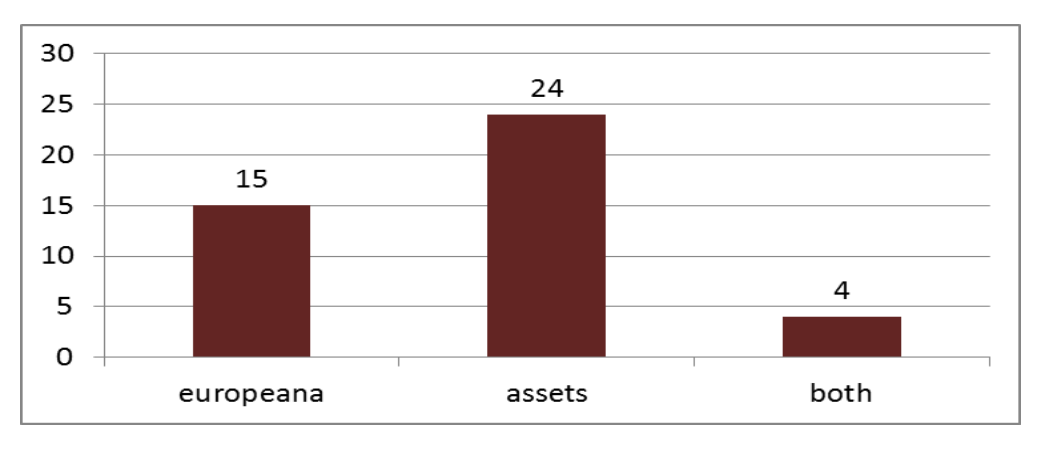

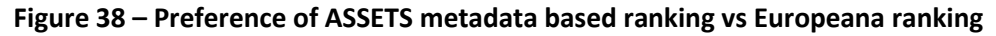

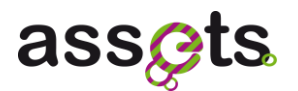

During the sessions on the different countries, we used different queries (berlin wall, Italy, etc.) at the Metadata base ranking ThoughtLab for having a general view of users opinions. For those users who answered the question regarding which version they preferred, 24 of them chose the new version but 15 of them went for the older version and 4 of them mentioned that both of them were as good in their opinion.

The reasoning behind varied greatly, some users mentioned that the language of the results and the quantity of information provided on the first results was a good indicative. Meanwhile other preferred to have pictures of the content.

#### *Q2: Was there any particular section you liked?*

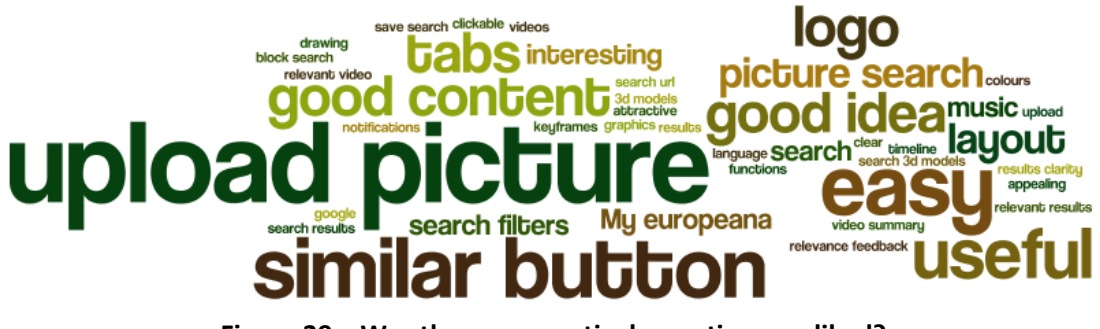

**Figure 39 – Was there any particular section you liked?**

When users were asked about the functions or sections that they liked, they mainly mentioned the possibility for uploading pictures and finding similar images.

In general, the content was considered good and the tabs a good structure for the information.

Users used words like "useful", "easy" and "interesting" for describing the whole site.

#### *Q3: Was any particular section that you did not like or you would like to change?*

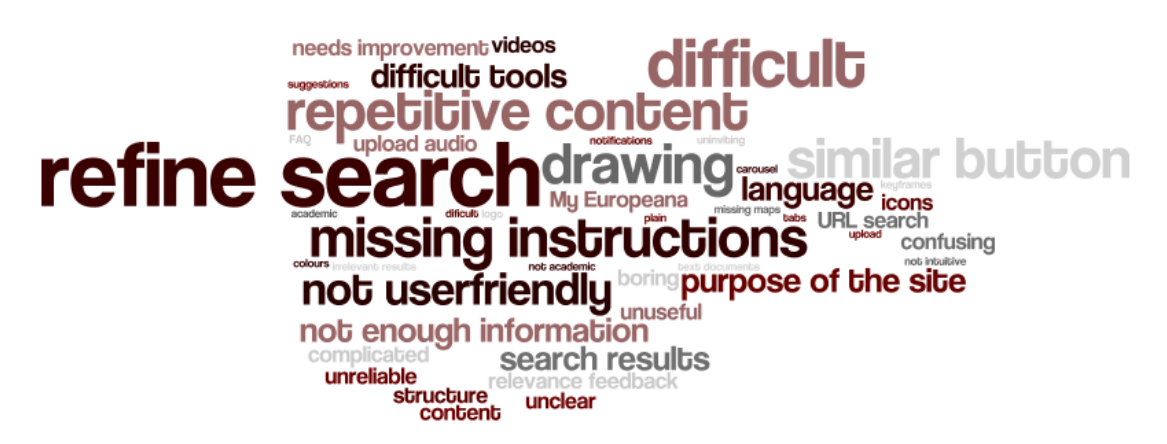

#### **Figure 40 – Was any particular section that you did not like or you would like to change?**

Users mentioned the refine search section (both the current version and the preference query version) as one of the negative aspects of the site. Mainly because it was not behaving as they were expecting or they were not sure how to interact with it.

They mentioned as well that the site needed extra instructions, a clearly stated purpose and

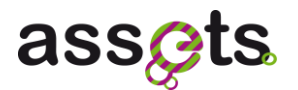

was missing information regarding the items.

Some users said that most of the content was already provided by other sites like Google, Youtube, Flickr and that they would be unlikely to change to the Europeana site as it did not offer anything extra.

*Q4: Did your experience meet the expectations at the start?*

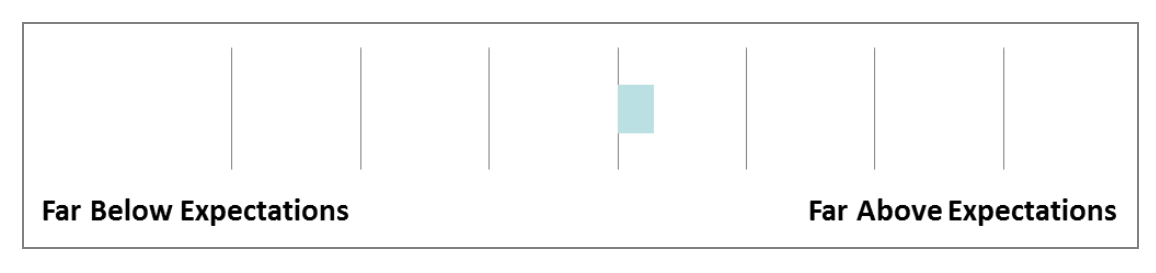

**Figure 41 – Did your experience meet the expectations at the start?**

According to the users the site was neutral/slightly above their expectations, although it still needed significant improvement.

#### *Q5: How likely would you be to use this site in the future?*

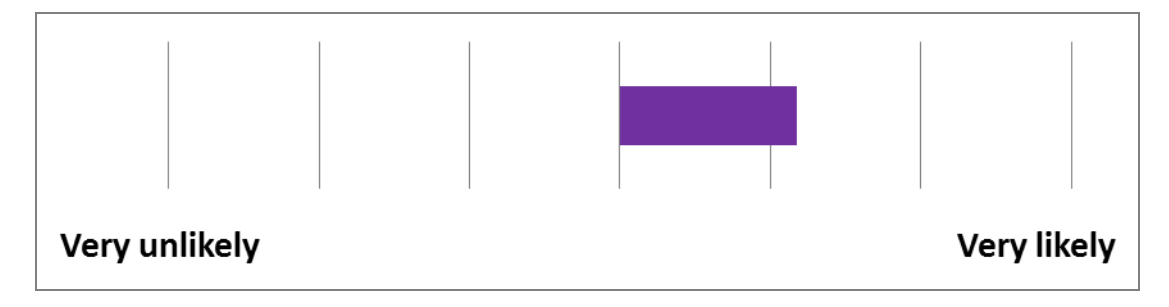

**Figure 42 – How likely would you be to use this site in the future?**

Users mentioned they would be slightly likely/likely to use the site again because the content provided was interesting and they were curious about some of the services included. Although some of them said that some of the services were not something they could see themselves using or needing in the future.

#### *5.4.3 Emotional Response questionnaire results*

Participants were asked to fill in a questionnaire to measure their emotional response to using the website.

They were presented with a series of pairs of words and asked to circle the number for each part which they thought best represented the ASSETS website.

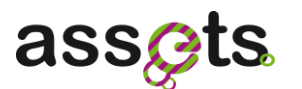

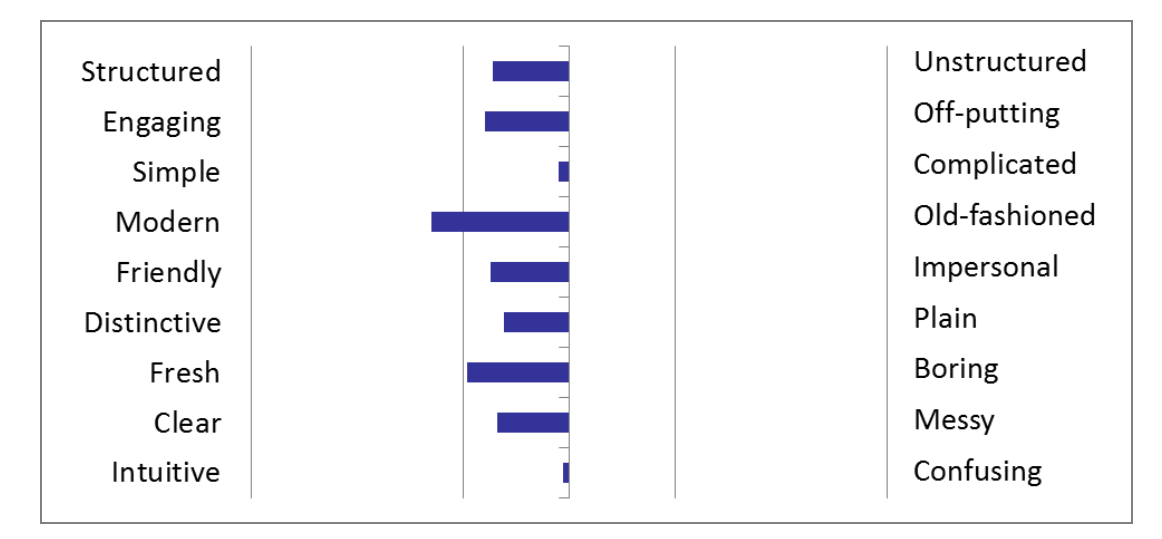

**Figure 43 – Emotional Response questionnaire results (I)**

Although the responses to the Emotional questionnarire were in general of moderate intensity, we can stand out that all of them were positive, as can be seen in the previous graph.

Users considered the site as 'Modern' and 'Fresh' (as opposite of 'Boring') for the new functionalities offered. The users also defined the site as not very 'Simple' or 'Intuitive', which could be closely related to the unfamiliarity with the novelty of some features.

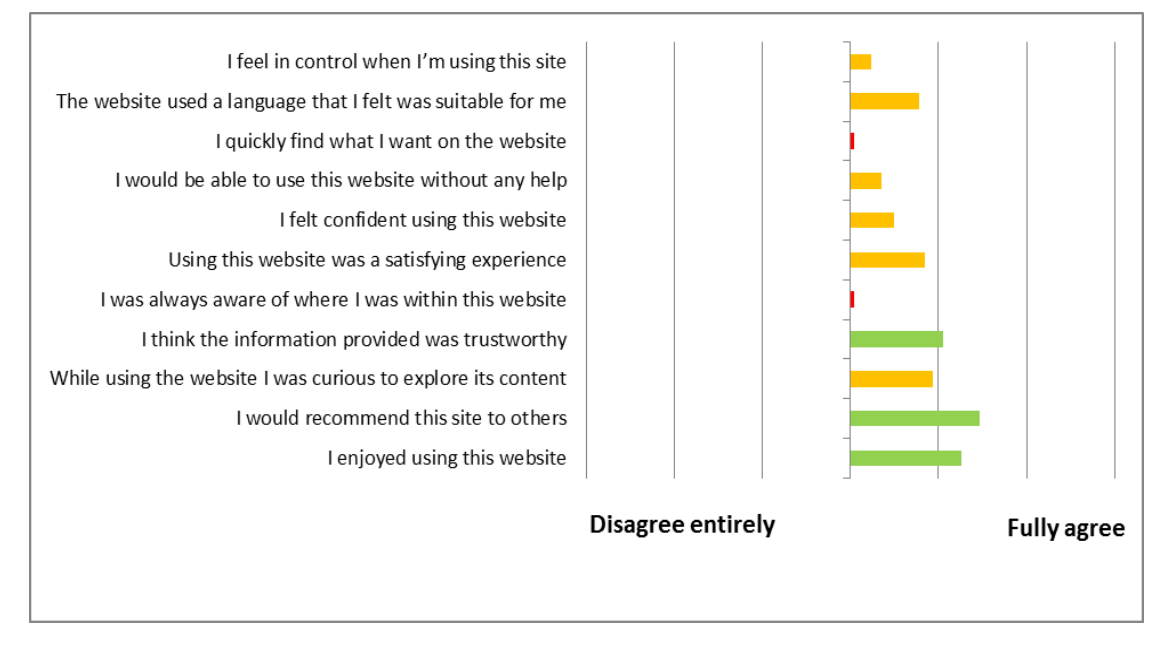

**Figure 44 – Emotional Response questionnaire results (II)**

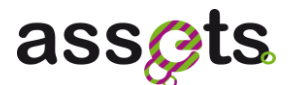

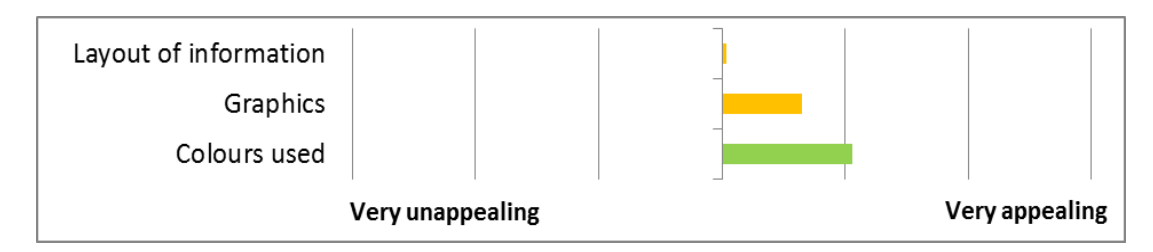

**Figure 45 – Emotional Response questionnaire results (III)**

In the two figures above the colour is used as an approximate indicator of the significance of the result. Scores at, or below, the neutral point are painted red (the highest priority to take action towards), followed by amber for medium priority and green being the lowest priority.

## **6. Conclusions and next steps**

### *6.1.1 Main findings of the Heuristic evaluation*

The Heuristic Evaluation has identified several positive findings as well as some usability issues. The most important of these are listed below:

- $\circ$  The icons used in the zoom tool might be more self-explanatory. Also, for consistency reasons, they should be visible (disabled) even when their functionality is not available.
- o Internal system queries are sometimes shown in the Search box. This is likely to confuse users and reduce trust on the site.
- o In the Details page, the "Related content" section should be grouped together with the main content, to make its association more obvious.
- o Guidelines for some functionality might be required, particularly when aiming at a generic public user group.

#### *6.1.2 Main findings of the Usability testing*

In general, users were able to use the site for simple search queries and were able to interact with most of the functionalities. Other search options like 'search by url' or 'uploading a file' were not easy to find but users considered them useful and innovative.

Most expert users struggled to use the most advanced functions like 'notification Service', 'relevance feedback', 'search by URL' or 'preference query'.

Some functionality, like 'draw and search' or 'similar keyframes' was not regarded as particularly useful.

The changes made between the tests in Barcelona and Stockholm improved greatly the usability of the 'Similar' functionality (see Figure 22 - Average success per task - General public and learners).

The next paragraphs give a more detailed view of the usability issues grouped by end-user service:

#### **Metadata based ranking**

 $\circ$  24 of the users chose the new version but 15 of them went for the older ranking version and 4 of them mentioned that both rankings were equally good in their opinion.

#### **Image based similarity search**

- o Users liked the similarity search functionality and found it easily with the new design that was implemented after the Barcelona testing (replacing "~" button by "similar" button). There were some questions about the criteria used to implement the similarity search (similar colour, similar shape, etc.).
- o Regarding the image upload, some users expected it to be a two-step process (uploading & searching) instead of a single-step process and had questions about how their uploads will be managed by the site.

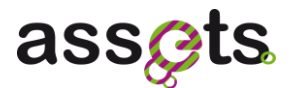

#### **Query Suggestions:**

 $\circ$  Users did not easily find the suggestions, and they often confused them with spelling corrections. Instead of relying on the suggestions provided by the site, users mainly tried more complex queries in the Search box.

#### **Audio based similarity search:**

o Regarding the audio descriptors, users did not understand what they meant and did not click on them.

#### **Video summarisation:**

- o Although most users were able to find the summary button, some of them could not relate it to a shorter version of the video.
- o Some users questioned the usefulness of this service.

#### **Video similarity search:**

- $\circ$  Users did not understand the concept of searching for videos containing similar key frames.
- o The video key frames were sometimes confused with related videos.

#### **Relevance Feedback:**

- o Users commented that the "More like this"/ "Less like this" buttons were the same as the Similar button, so they expected to be able to apply the filter by clicking on Similar.
- $\circ$  Some users related it to the Like/Dislike option in Facebook and thought the site will keep this criteria into account for the future so it would influence in future queries.

#### **3D based similarity search:**

o The "Draw and search" service was not considered particularly useful mainly because the results were not always similar to the provided sketch.

#### **Semantic cross-linking:**

- $\circ$  Users did not easily find the semantic cross-linking and tended to change the search query for a more specific one.
- o Those users familiar with the functionality named the semantic cross-links as "tags".

#### **Taxonomy based notification service:**

- $\circ$  Users did not find the notifications under the "Subscriptions" tab and struggle to create new notifications.
- $\circ$  Some users expected to have the possibility of free writing subscription items instead of selecting from the dropdown.
- $\circ$  Users expected to have an option to subscribe to a specific query from the results page directly.

#### **Personalisation service:**

 $\circ$  Although users liked the idea of being able to filter the results, they expected the filters to be applied automatically instead of clicking the "Refine" button.

o Most users did not understand the "block-by-block" option.

## *6.1.3 Next steps*

The next steps in the Evaluation task will be reported in the D3.1.3 deliverable:

- o **Analyze the usability issues** identified in the Heuristic evaluation and User tests, classify them by responsible and define a priority for their implementation based on their severity and their relevance, taking into account the new and future Europeana web site versions.
- o **Address the issues in priority order** starting with the High Priority issues, then as many of the Medium and Low Priority issues as time and resources allow.
- o **Report the final changes and decisions** in the D3.1.3 *Final Report of User Evaluations* deliverable.
# **7. Appendix 1: Tender for testing ASSETS services**

## **Request for Proposal – User Testing ASSETS services**

## **7.1 Background**

### *Europeana*

Europeana.eu was launched in 2008, with the goal of making Europe's cultural and scientific heritage accessible to the public. Europeana is funded by the European Commission. Its office is based in the National Library of the Netherlands, the Koninklijke Bibliotheek.

Overseeing the project is the Europeana Foundation. Its members are the presidents and chairs of European associations for cultural heritage and information associations.

Work to enhance Europeana with more functions and features for users is being done by the project Europeana v1.0. Support comes from related Commission-funded projects and over 180 heritage and knowledge organisations and IT experts across Europe. They are helping to solve technical and usability issues.

The Europeana v1.0 project is funded under the Commission's eContentplus programme. It's a Thematic Network that brings over 100 partners from libraries, museums, archives and audio-visual collections together. We're building open source solutions and reusing technologies developed in related Commission-funded projects. Universities, ministries and heritage strategy bodies are also part of our knowledge-sharing consortium.

### *ASSETS*

ASSETS (Advanced Search Services and Enhanced Technological Solutions for the European Digital Library, site: www.assets4europeana.eu) is one of these related projects.

ASSETS is a two-year Best Practice Network co-funded by the CIP PSP Programme, It aims to improve the accessibility and usability of Europeana by developing, implementing and deploying software services focused on search, browsing and interfaces.

These services include searching for multimedia objects using metadata, content similarity and ranking algorithms for improved results; rapid navigation of multimedia objects through semantic cross-links and better interfaces designed for interacting with multimedia objects.

ASSETS run until March 2012. The ASSETS consortium includes 24 partners from 10 European countries and one partner from Japan. It is led by Engineering Ingegneria Informatica in Italy.

## **7.2 Objective**

The objective is to test the usability of (prototypes of) services developed under the ASSETS project that have an impact on the user interface and end user experience of Europeana.eu, specifically:

- The user interface

- The user behaviour when interacting with the services/functions

This will be performed in Work Package 3.1 Service user evaluation and assessment, in task 3.1.2 User evaluation activities [M3-M22]:

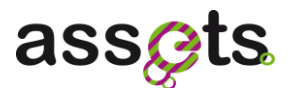

"The methodology for user-centered design and user evaluation is based on both laboratory involvement and experimentation, and field results i.e. post integration of the functionalities in Europeana. They will therefore include lab based interactive sessions with users from different age groups and backgrounds. These labs will allow the user to drive the user interface design; once the user interface is designed, the sessions will allow us to follow the user as they use the services, recording their click movements on screen. These will be held in at least 3 different Europeana countries."

The end result will be a public report in English (deliverable 3.1.2 Report on user evaluation of functionalities) and a presentation of this report during an ASSETS project meeting. A preliminary internal report is expected as an intermediate step.

User comments and difficulties observed during the testing of the prototypes will feed into functional design changes.

### **7.3 Requirements**

- The user testing methods can be (for example) user observation, focus groups or eyetracking. The appointed company is free to choose the methods they consider most appropriate and the proposal should elaborate on this.
- The base of test users should at least correspond to the following target groups:
	- learners (secondary education, students and teachers)
	- researchers
	- citizens with personal interest in cultural heritage, such as tourists

As extra information, summaries of Europeana Personas and their search skills and behaviors are relevant (Appendix I).

- $\bullet$ The testing has to be executed in three different EU countries, excluding the United Kingdom, the Netherlands and Germany. Other countries are optional, but the countries of the ASSETS project consortium members have the preference:
	- Italy
	- Greece
	- Austria
	- Spain
	- Sweden
	- France
	- Luxembourg
	- Cyprus

Test users can partially be drawn from an existing registry of Europeana test users and members of the ASSETS user community.

Users should be tested within their own country. It is therefore advised to form a consortium with organisations in two other countries, similar to the work done for the Focus group and media lab research for Europeana.

The services to be tested are (elaborate descriptions available in Appendix II).

- Metadata based ranking (T2.2.1)
- Image based similarity search (T2.2.4)
- Search recommendations/Post-query processing (T2.2.1)
- Audio based similarity search (T2.2.6)
- Video summarisations (T2.2.7)
- Video similarity search (T2.2.7)
- 3D based similarity search (T2.2.5)
- Semantic cross-linking (T2.5.1)
- Content creation by re-use service (T3.2.2)
- Taxonomy based notification service (T3.2.3)
- Personalisation service (T3.2.4)
- To be included in the proposal:  $\bullet$ 
	- Proposed approach and methods
	- Overview of timings and proposed deliverables
	- Background and expertise of your company
	- Short biographies of participating team members
	- Budget

# **7.4 Planning**

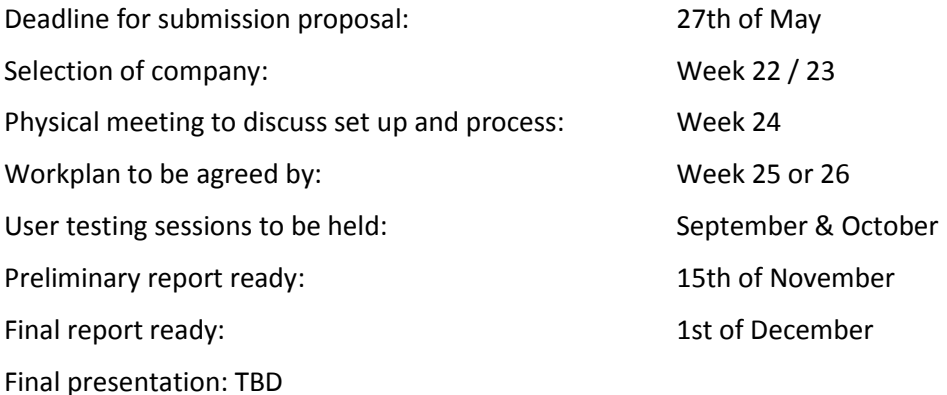

## **7.5 Indicative Budget**

The indicative budget is €75,000 Euro in total, which should include:

- VAT  $\bullet$
- Incentives for the participants of tests  $\bullet$
- Travel costs to be made by the contractor;  $\bullet$
- Translation costs  $\bullet$
- Use of lab facilities, venues, etc. $\bullet$

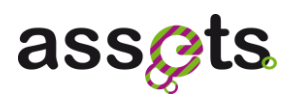

Producing the reports in English

# **7.6 Criteria for assessment of contractors**

The criteria on which the proposals will be judged are:

- Demonstrable experience in user-oriented evaluation of interactive IR systems, both laboratory-based evaluations and evaluations with users performing work tasks in "real life" situations

- Knowledge of the field of cultural heritage online (libraries, museums, archives & audiovisual collections)

- Demonstrable understanding of the issues relating to web access of cultural heritage and to online search

- Demonstrable understanding to issues relating to multilingualism

- Best value for money – price to work undertaken

- Track record in the field(s), and past work in these areas

- Ability to write a succinct report and give presentations on the research results

## **7.7 Submission date for proposal**

Friday 27th of May, 2011 COB

## **7.8 Contacts**

The submission with reference ASSETS user testing Proposal should be sent to:

Jobs.edlf@kb.nl with cc adeline.vandenberg@kb.nl

If you have any questions please contact Adeline.vandenberg@kb.nl or annemarie.vangerwen@kb.nl or +31 (0)70 314 0391

Documents for information

- Results Interfaces workshop (Cyprus, 21th Sep 2010) / D3.2.1 community service use  $\bullet$ cases (to be made available after appointment)
- 'Plan for the design and evaluation of User Interfaces' June 2010 (to be made available  $\bullet$ after appointment)
- Focus group and media lab research for Europeana.eu  $\bullet$

## **7.9 Appendix I – Summary of Europeana Personas**

Description of 4 main Europeana Personas, taken from the Personas Catalogue, developed within the Europeana Connect Project by The Royal Library, National Library of Denmark and Copenhagen University Library. This is the version as it was available at the time ; meanwhile the catalogue has been updated by adding a cultural professional. The Personas catalogue can be found through the EuropeanaPro website.

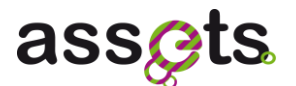

#### **MARIA**

Personal information:

Maria is 25 years old, lives in the suburbs of a large city and works as a teacher at a public school. Her major subject is the local language and history. She teaches secondary school. Maria is very enthusiastic about her teaching and doesn't mind spending a lot of time preparing lessons; she aims to get her pupils responding and engaged in class.

### Interests:

Maria is very social and often visits the theatre, a museum or an exhibition. She frequently travels in Europe with friends who share her interest in European culture and history.

### Media use:

Maria spends a lot of time on the internet preparing lessons, buying books, or networking on Facebook, Myspace and other social network places. She has set up several Facebook groups together with her pupils and her friends, but keeps the two networks separate.

Maria doesn't go anywhere without her mobile phone, and she only turns it off when she is teaching.

She mainly uses the mobile for talking, texting and for checking her e-mail.

She uses her iPod to listen to music and shares her playlists with her friends. They often recommend music to each other.

She will watch the news and historical programmes on TV, and when she can she will find a local angle to bring to class.

### Search strategy:

Maria feels very comfortable searching the internet and using all sorts of social networks as she grew up with computers. She is aware that different search strategies are suitable for different situations and needs. Personally, she prefers to do a "quick and dirty" search in Google. She will spend a long time on a site if it has useful or entertaining content. She finds it interesting to see what other people have done ("People who have bought this, have also bought …") and often checks out recommendations and context relevant links.

### **WILLIAM**

### Personal information:

William is 53 years old and lives in a small village with his family. He is not really proficient in other languages, but has learnt enough terminology to manage within the context of his interests.

### Interest:

William is interested in local history. The last few years his interest for genealogy has increased and now he spends a lot of his free time travelling around checking church books and archives.

### Media use:

Every morning William reads the national newspaper while he eats his breakfast, and listens to the morning radio while he drives to work. At work William only uses his computer for work related tasks, emails, spreadsheets and word processing. At home he uses the internet almost every day after dinner to check out his usual websites – most of them related to local history and genealogy. From one of his friends, another genealogy enthusiast, he heard about

different internet groups and forums, and now he often enters into online discussions with other enthusiasts. He has his own website where he writes guidelines to genealogy, and links to relevant sites and databases.

### Search strategy:

William is not easy to impress with new fancy web stuff and websites that claim to offer new "indispensable" facilities. He prefers to visit websites he trusts, and only visits new sites if they are recommended in a discussion forum or a trusted network. Williams's field of interest is focused on local history and genealogy, and he is not really interested in other content on the internet. His children advice him to use Google, and he does try now and then, but he much prefers to know what sort of results he will get, and that they will be relevant for his purpose.

### **JULIA**

### Personal information:

Julia is 22 years old and a university student majoring in humanities and the arts. She is quite proficient in foreign languages.

### Media use:

Julia spends most of the day on campus and in the library where she meets her friends and class mates. At the library they can read and work together, and use the computers or their own laptops to prepare for their lessons or do assignments. They use the student platform for e-learning. They often arrange to meet by sending e-mails or texting each other. Julia uses Facebook to communicate with her friends, also those from her home village as it is a good way to keep in touch. She reads newspapers from a social point of view and to check out reviews of concerts.

### Search strategy:

Julia always starts her search on Google, unless her teacher has asked her to use a specific website or database. When she finds a page she finds relevant, she skims from page to page to find any

relevant information. She will often follow links she thinks look interesting and frequently goes on detours during her searches. Now that she is writing her first major assignment, she knows she needs to be more focused.

### **JUKKA**

### Personal:

Jukka is 43 and works at a university as an ethnomusicologist. Frequent traveller. He is very good at all sorts of electronic devices and heavily into online social networking. In his current job he works with automatic music analysis of Hindustani classical music.

### Interests:

Jukka's main interest is Hindustani classical music (which was the topic of his PhD thesis) and he moderates a forum on this topic. At least once a year, he travels to participate in music festivals and conferences related to his job. He always looks for concerts in the towns and countries he visits. He is part of both professional and social networks related to his interests and job, with a lot of friends and contacts.

### Media use:

Jukka is technically literate, working with specialist databases and he will write a new search

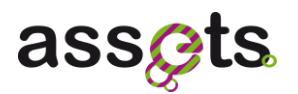

application or macro if the existing possibilities don't work well enough for his purposes. He is an early adopter of mobile technologies, and is always on his iPhone, talking, texting, browsing the web and listening to mp3s downloaded from P2P-sites. Jukka downloads music from his favourite websites and whenever he gets a new lead on something interesting. He gets a lot of information from magazines specialised in internet technology or electronic media. He is heavily into social networking (500+contacts on LinkedIn) and shares the newest information with his professional social network – if possible, in real time.

Search strategy:

Jukka is confident in his ability to use all kinds of search. He likes to explore search results and to pull in any new information he can find on his way. If a website looks promising he will explore all its corners, just in case something might prove interesting or entertaining. He shares his findings with his students and although in his classes he is strict about relevance and credibility of sources, he encourages them to go out and explore the internet for themselves.

## **7.10 Appendix II – Descriptions of services and user scenarios**

### **1. IMAGE BASED SIMILARITY SEARCH**

Scenario 1: Similarity search by upload

A Bulgarian amateur historian is looking for images of medieval church statues in Europeana. The work is part of his interest in the influence of Byzantine art on the West. He's fluent in Bulgarian and is fairly proficient in Russian, German and English. He already has a number of photos from Wikipedia and some that he's taken himself on his hard-drive. He wants to find images in Europeana showing similar statues.

So he goes to Europeana to upload example images of his own in order to see whether Europeana has images of medieval church statues matching his interest. He's aware that Europeana only has limited metadata and query translation capabilities and believes he'll get better quality search results by comparing images rather than typing in queries.

Target user groups:

First, at a basic level, a user wants to make a casual ad-hoc image search or a group of users, such as school children doing an assignment. For example, a person wants to see similar images of artist "X", "type of landscape". The user may be using an image taken by her/his camera (e.g. from a vacation 6 months ago), downloaded from the web (e.g. workplace or home environment), or a picture taken in a distributed environment (e.g. currently visiting a museum).

Secondly, at a more advanced level, a similarity image search could be performed involving more pre-knowledge on a certain item/context, such as an expert/specialist user (e.g. amateur historian) that is very familiar with the object and the context. This user group may look for a certain detail or characteristics in similar images. This user also knows how to judge the relevance in a larger set of image result list, while in the first user group; they are satisfied with the first "best" image. The user may be using an image taken by her/his camera (e.g. from a vacation 6 months ago), downloaded from the web (e.g. workplace or home environment), or a picture taken in a distributed environment (e.g. currently visiting a museum).

Scenario 2: Similarity search by prior search result

A Europeana user searches for "vindmølle" (Danish for windmill) in Europeana and finds an

interesting drawing of a windmill. She wants to find other windmills like the one she's found and clicks on "Find similar image" in the object description.

More generalised the scenario can be described like this: A user makes a search using image or text as input. The result list of that search contains a list of images. The user inspects the result list and identifies one image in order to make a similarity search.

Target user groups:

The search pattern isn't as specialised as scenario 1, but finding similar images by similarity might still not be mainstream search behaviour. However, a similar feature does exist e.g. in Google's image search. Many younger users are using Google's image search and so to those users this is a rather well established search.

### **2. SEARCH RECOMMENDATIONS/POST-QUERY PROCESSING**

Scenario:

A Europeana user searches for "Leonardo da Vinci" and receives the standard search result as well as the following search recommendations:

Leonardo da Vinci paintings

Leonardo da Vinci inventions

Leonardo da Vinci sculptures

Leonardo da Vinci journals

These recommendations are presented to the user as clickable links. The user was actually mostly interested in paintings by Leonardo da Vinci and so clicks that link and receives the matching search result.

Target user groups:

This function works for users who are less likely to make detailed precision searches and prefer to search first and then filter/narrow down search results step by step.

### **3. AUDIO BASED SIMILARITY SEARCH**

Scenario 1: Similarity search by prior search result

A Europeana user has found a piece of music she likes through a standard keyword search. She can't identify the genre and the metadata doesn't state one or at least not one in a language she understands. So to find more pieces of music similar to the one she's found she clicks "Find similar audio".

Target user groups:

This search pattern is most common on popular on-line music sites, but is uncommon in general search engines or specialised academic/research. The user group using this search pattern may usually be listening to music often, either professionally, at home or and often via a mobile device (smartphone).

Comment:

The related items calculated by metadata and the similar audio calculated by audio indexing similarities need to be presented in a manner that's distinct and understandable to the user.

### **4. VIDEO SUMMARISATIONS (T2.2.7)**

Scenario:

A teacher finds a number of early 20th century films that are of interest to him. In order to evaluate which films to include in his lessons he would first like to look through "trailers" or summaries of the films in order to assess their suitability.

### Target user group:

The scenario fits anyone who would prefer to view a summary of a long video prior to actually viewing the whole or downloading the whole video. So it's universally intuitive to most users due to the popularity of the trailer concept.

An informative video summary should enable a user to quickly get an overview of the contents of a video and thereafter decide whether the whole video is relevant. The users of this service needs to take three things into account when searching and judging for relevance: the audio (e.g. quality), visual aspects (e.g. single or multiple key-frames or sections in order to decrease uncertainty) and linguistic aspects

### **5. VIDEO SIMILARITY SEARCH**

Scenario: Search by similarity

A film historian is searching for early colour films and has performed a search in Europeana where he's added facets and filters limiting the search results to video only and video created before 1945. As a last step, he activates the filter "Colour film" only to limit the results.

Target user group:

In specialised image search services like Google Images results can be filtered by colour and black and white. Within popular video sites this is still a rare option though. Presented as simple filters the function should be no more difficult to use than using any filter or facet. The service can be considered as not demanding very strong search skills.

### **6. CONTENT CREATION BY RE-USE SERVICE**

### Scenario 1

"As an historian, I'm very interested in creating an enhanced pre-publication object where I can aggregate my research article with a selection of sources related to my work. I would also appreciate if my object could integrate some open comments from my peers and be notified when my article or similar ones (approaching keywords) are annotated."

### Scenario 2

An amateur artist interested in Gaudi, visiting several places and taking photos of their buildings.

He wants to complement his photos with some video contents extracted from Europeana, to create a comprehensible collection of the artist's work that will be uploaded and shared through Europeana.

### Scenario 3

"I am a news addict, a traveller and a hobby video maker. I regularly browse national and international news sites online, also from my mobile. I wish I could use video footage from broadcasters such as DW in order to create new videos of my own that are published somewhere.

I could include my own video material that I bring back from my travels. It would be ideal to create this new video with a tool on the site where I actually find the content that I may reuse, for example on Europeana. Even better if I could do it on the road while I travel via my mobile or in collaboration with people from my Facebook Group."

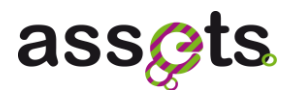

#### Target user groups:

These scenarios fit professional researchers, learners and amateurs alike, exploring multiple online sources and engaged in online publishing and peer consultation. It supposes an above average level of internet/technical skills.

### **7. TAXONOMY BASED NOTIFICATION SERVICE**

#### Scenario 1

A university teacher is a common user of Europeana that often uses the search system to gather material (videos, images and texts) to prepare his classes. He needs to be aware of new objects related to his teaching subjects (Medieval history), so he looks at the available profiles to identify those that satisfy his needs. He makes the subscription and assigns it a significant name.

#### Scenario 2

A journalist has a profile in Europeana that is no longer valid because it's not aligned with his current interests, e.g. she has moved to a different section in the magazine editorial office. So, she decides to unsubscribe to that profile.

#### Target user groups:

This scenario is suitable for a type of user that is interested in new information/content about a certain topic and is able to clearly define this topic or match it to existing scholarly subject definitions.

#### **8. PERSONALISATION SERVICE**

#### Scenario 1

A user asks for all works of Renaissance artists with a preference on "Sculpture" over "Painting".

Then, the results from all works of those artists the system should present the works on "Sculpture" first, followed by the works on "Painting", and finally all other works.

#### Target user groups / UI implications:

In the UI, it must be assured that people can easily retrieve and change their settings. If they use the service infrequently they might not remember what their settings were which can create confusion about the rankings of search results. This can be done by an icon/text informing the user that the results are "ordered by personalization".

# **8. Appendix 2: User Tests data**

# **8.1 Participant details**

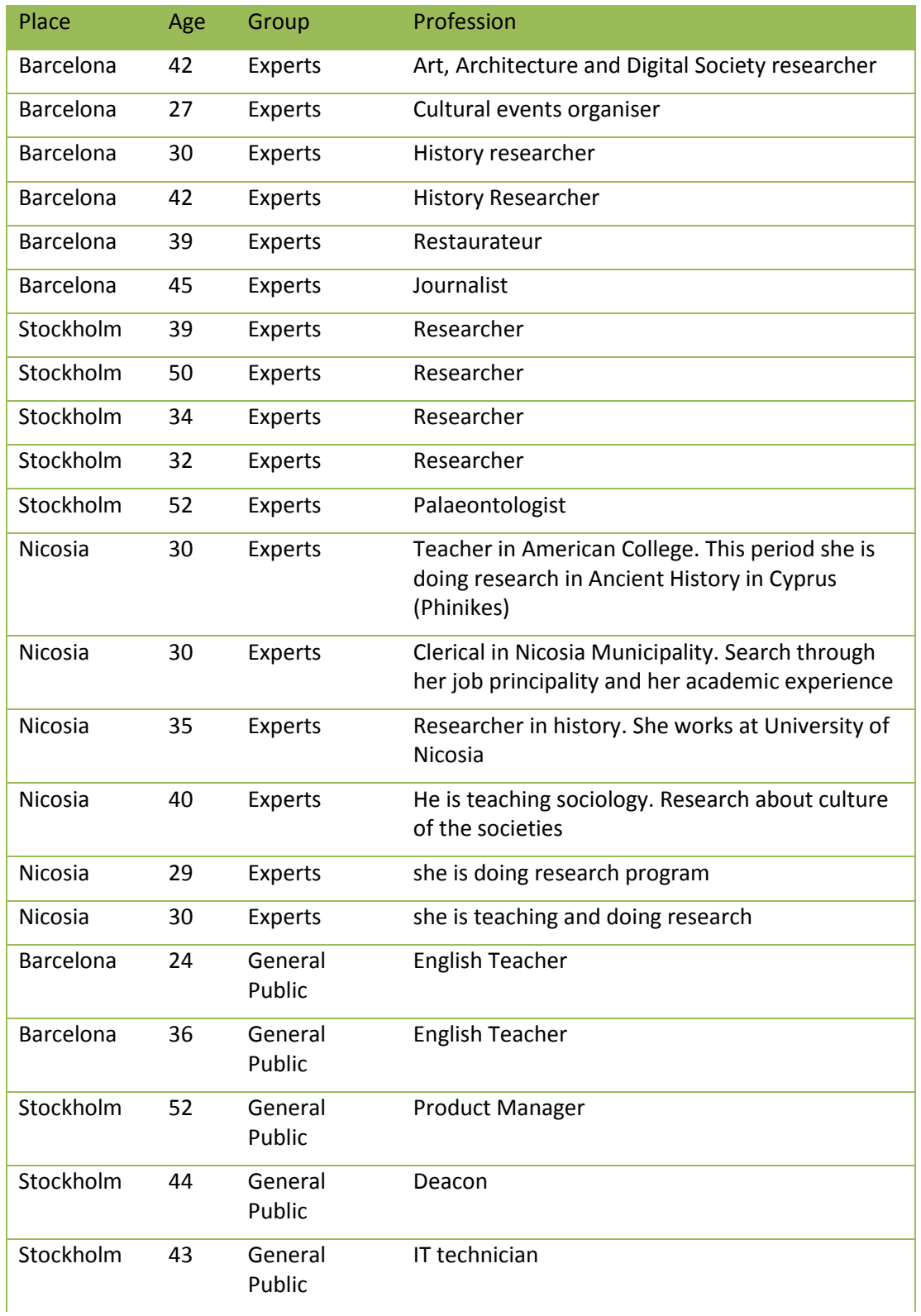

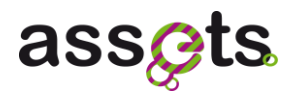

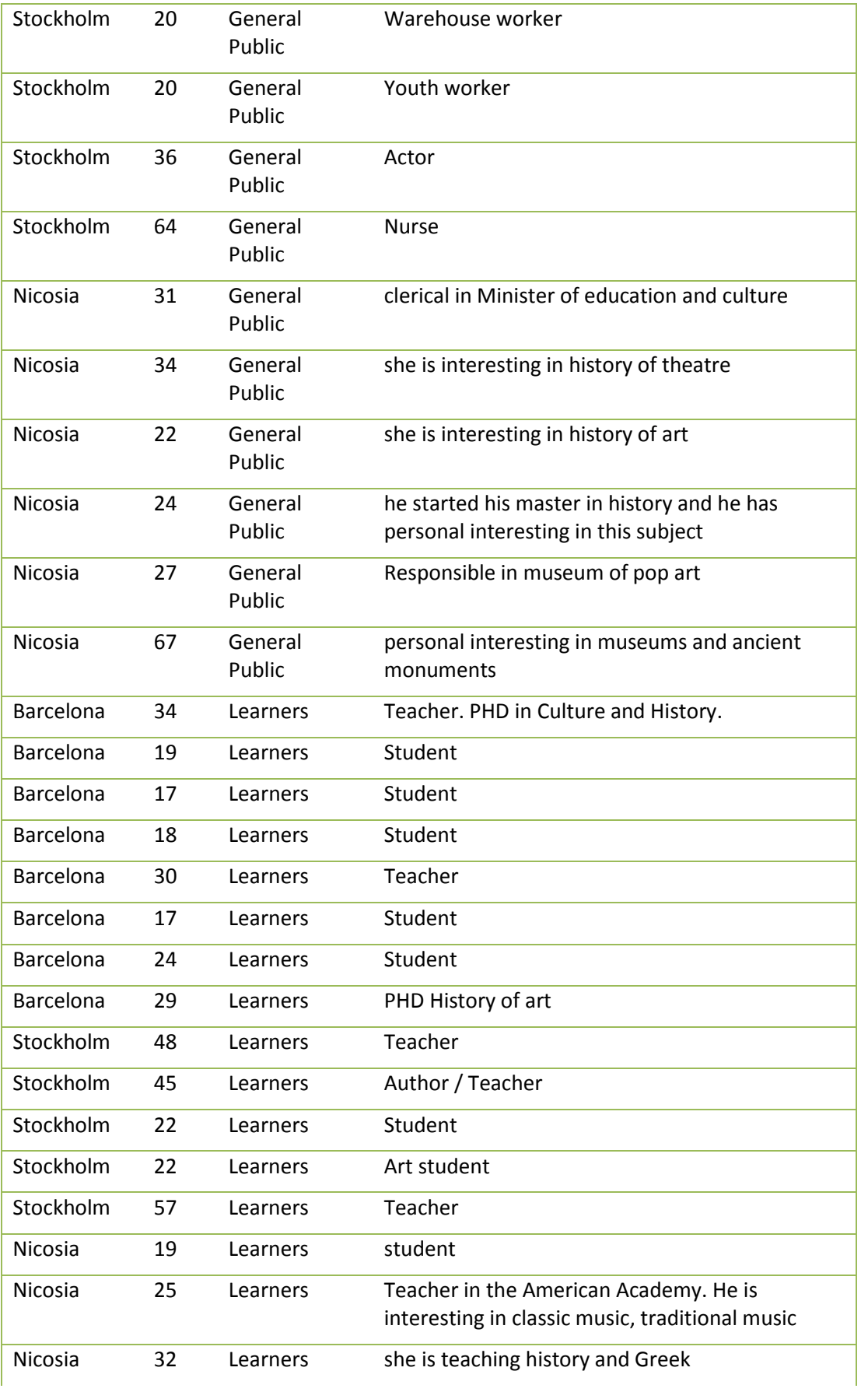

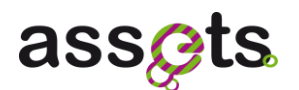

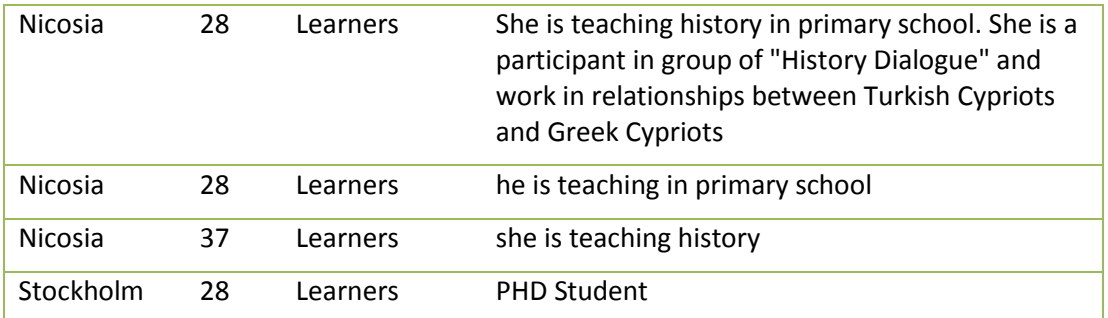

## **8.2 Test Interviews and Questionnaires**

### *8.2.1 Pre-test interview*

- 1. Have you ever used the Europeana site? Do you know it?
	- a. If yes, for what purpose(s)? What has been your experience?

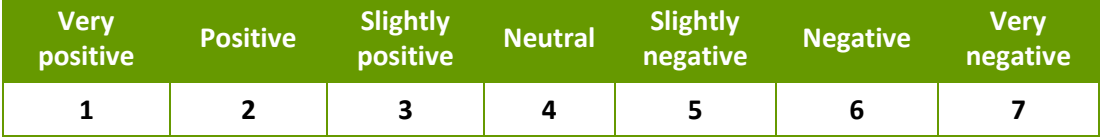

b. If not, what would you expect from a site like the Europeana site?

### 2. How often do you search for information on-line?

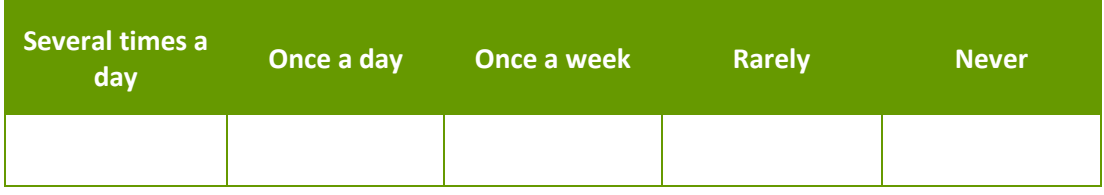

- 3. Which other sites do you visit regularly related for finding information about historic monuments, paintings or cultural heritage? (I.e. Google, Wikipedia, etc.)
	- a. What kind of information are you looking for?
	- b. What is your opinion of these sites?
	- c. What do you like the most about them?
	- d. What do you like least about them?

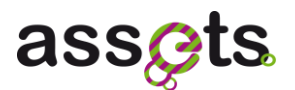

4. How often do you use advanced search features offered by search engines?

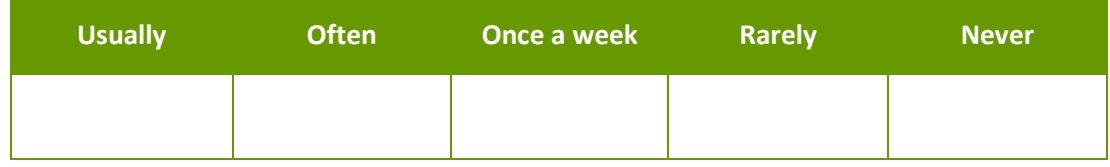

- 5. What type of content do you search more often?
- 6. Do you only look for information, or do you also add information or content to sites?

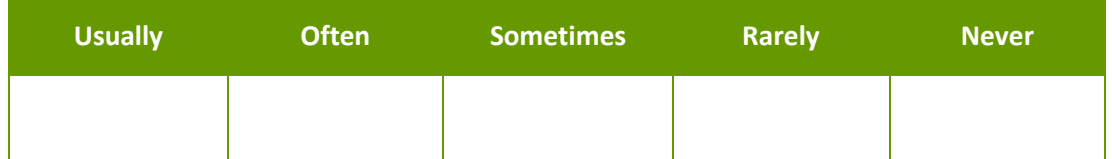

- a) If yes, on which type of websites do you add content?
	- $\Box$  On my social media accounts (Facebook, Twitter, MySpace, Flickr, other)
	- $\Box$  I follow forums and add comments to them
	- $\Box$  I write blog posts and, have my own website or publish otherwise on the web
	- $\Box$  I've contributed to Wikipedia or a similar service

### *8.2.2 Post-test interview*

1. As I mentioned to you earlier, the ASSETS for Europeana project objective is to improve the current Europeana website. I will like to show how the current website results and the new version results.

**[Show the participant both versions with the different pages with the results for Berlin Wall]**

**[http://assetsdemo.atc.gr/portal/assets-rankingDemo-brief](http://assetsdemo.atc.gr/portal/assets-rankingDemo-brief-doc.html?start=1&view=table&assets=&query=berlin+wall)[doc.html?start=1&view=table&assets=&query=berlin+wall](http://assetsdemo.atc.gr/portal/assets-rankingDemo-brief-doc.html?start=1&view=table&assets=&query=berlin+wall)**

- a) Could you please let me know which version is more relevant for you?
- b) Why?
- 2. You have now used the Europeana new website for around 40 minutes.
	- a. Was there any particular service you liked?
	- b. If yes, why did you like it?
	- c. Was there any particular service you did not like?
	- d. If yes, why did you not like it?

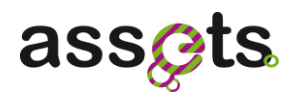

- 3. What, if anything, would you change or improve about the site?
- 4. How did your experience of using the site compare with your expectations before you started?

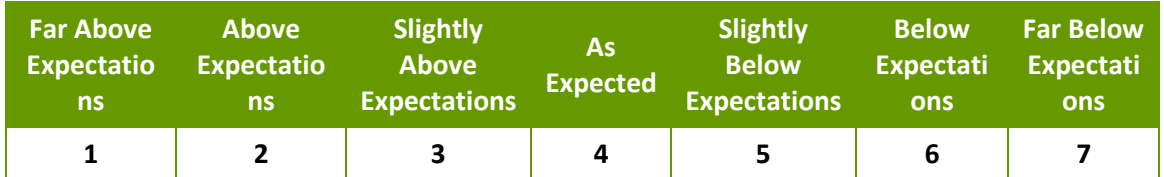

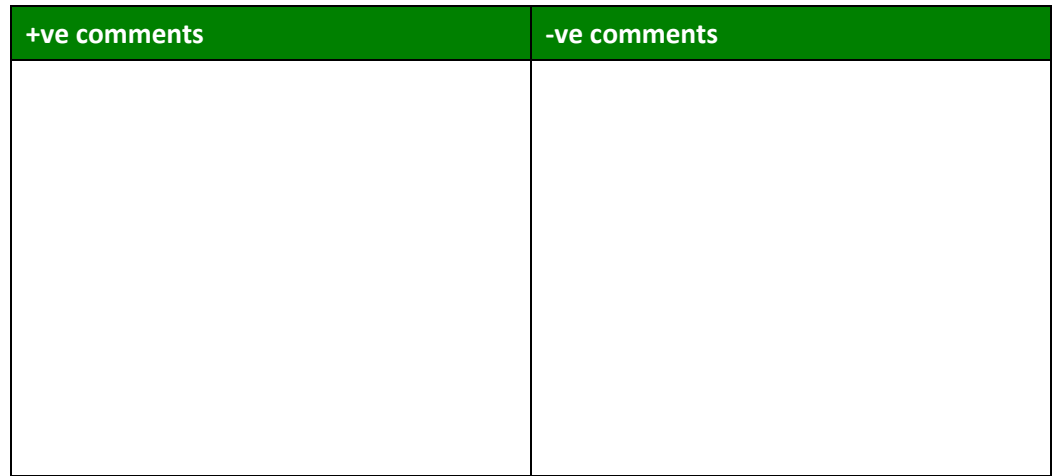

5. On the basis of your experience today, how likely, or unlikely, would you be to use this site in the future?

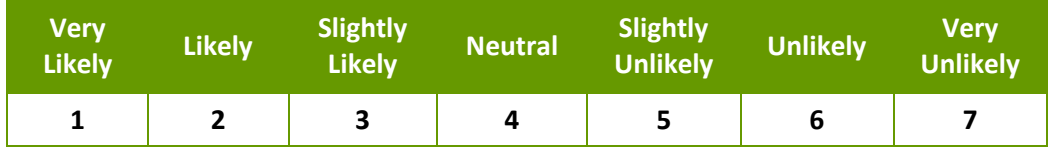

Why?

Please answer the following questions about the tasks you just completed. Please circle the figure on the scale from fully agree to disagree entirely. Please add your comments on the space at the bottom of the page.

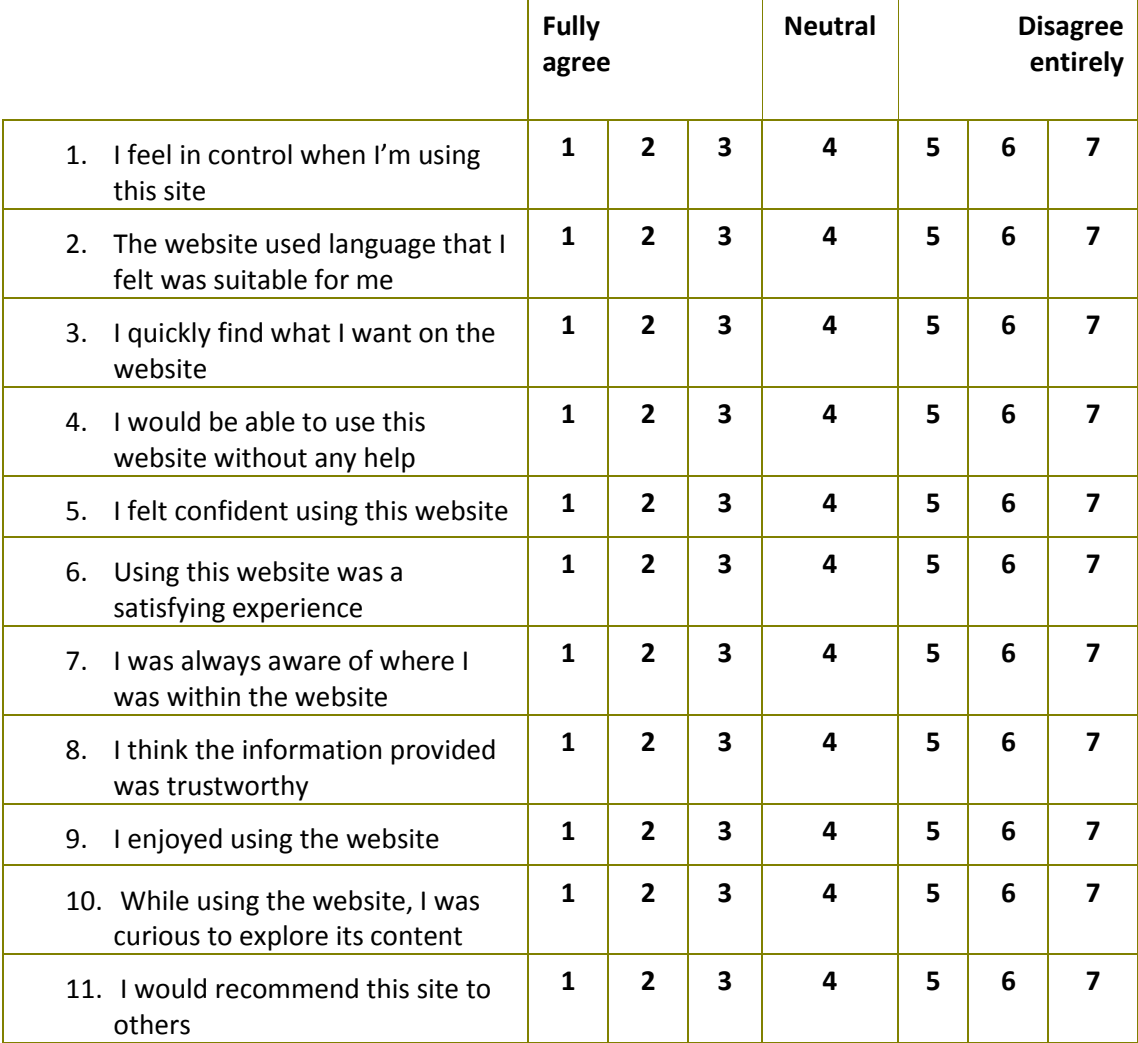

How would you rate the following visual elements?

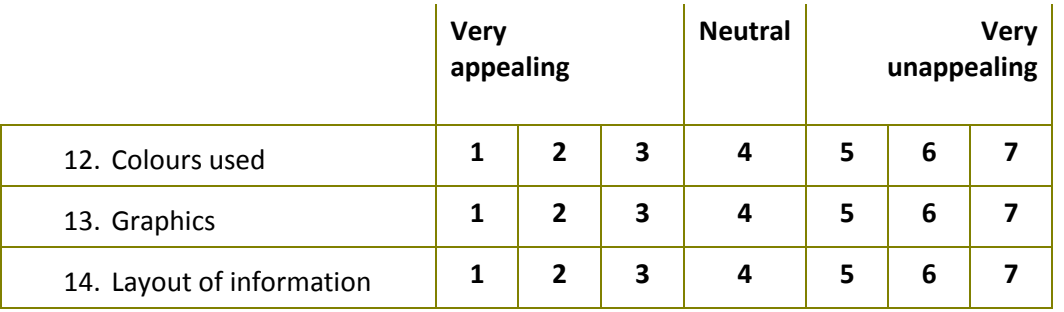

Any final comments you would like to add?

### *8.2.3 Emotional Response Questionnaire*

Look at the following pairs of words. Please circle the number for each pair which you think best represents the ASSETS for Europeana new website which you have experienced today.

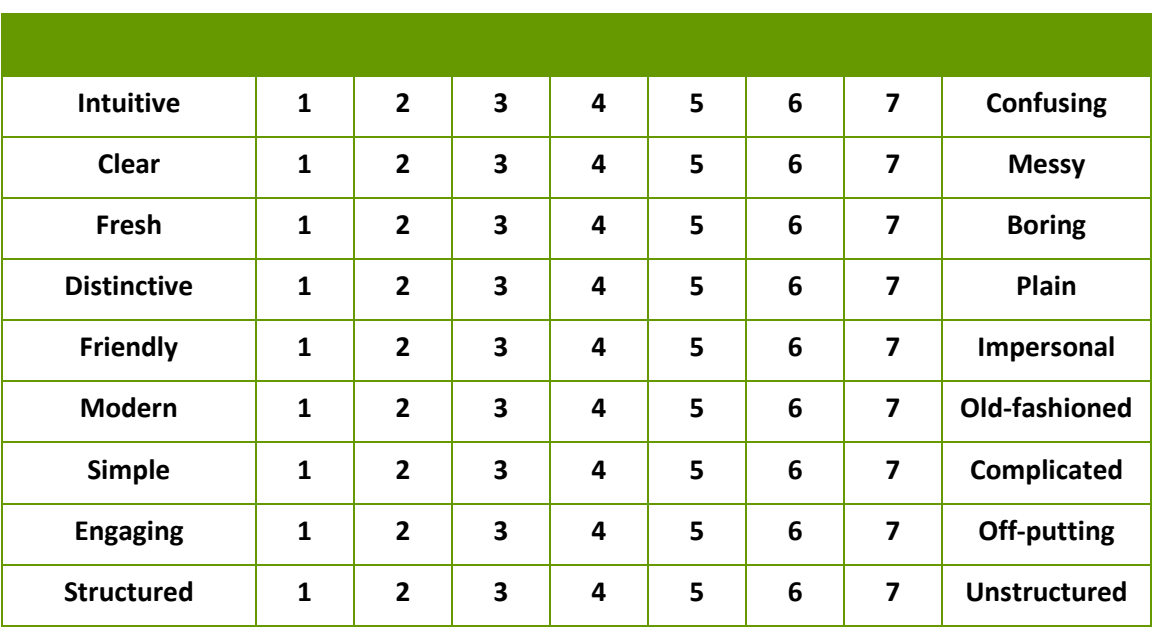

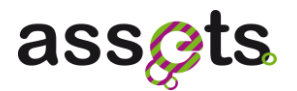

# **9. Appendix 3: Storyboards**

See attachment: D3.1.2 Appendix 3 - Storyboards.pdf